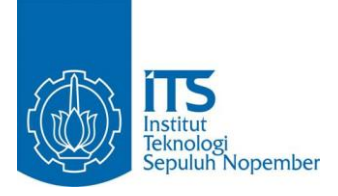

**TUGAS AKHIR – IS184853**

**RANCANG BANGUN APLIKASI PENILAIAN KUALITAS PORTAL OPEN DATA PEMERINTAH DAERAH DI INDONESIA MENGGUNAKAN KERANGKA KERJA OPEN DATA PORTAL QUALITY (ODPQ)**

**APPLICATION DEVELOPMENT FOR ASSESSING INDONESIAN LOCAL GOVERNMENT OPEN DATA PORTAL QUALITY USING OPEN DATA PORTAL QUALITY (ODPQ) FRAMEWORK**

GAMAL AKBAR ADZANNI NRP 0521 15 4000 0146

Dosen Pembimbing 1. Nur Aini Rakhmawati, S.Kom, M.Sc.Eng, Ph.D 2. Irmasari Hafidz, S.Kom, M.Sc

DEPARTEMEN SISTEM INFORMASI Fakultas Teknologi Informasi dan Komunikasi Institut Teknologi Sepuluh Nopember Surabaya 2019

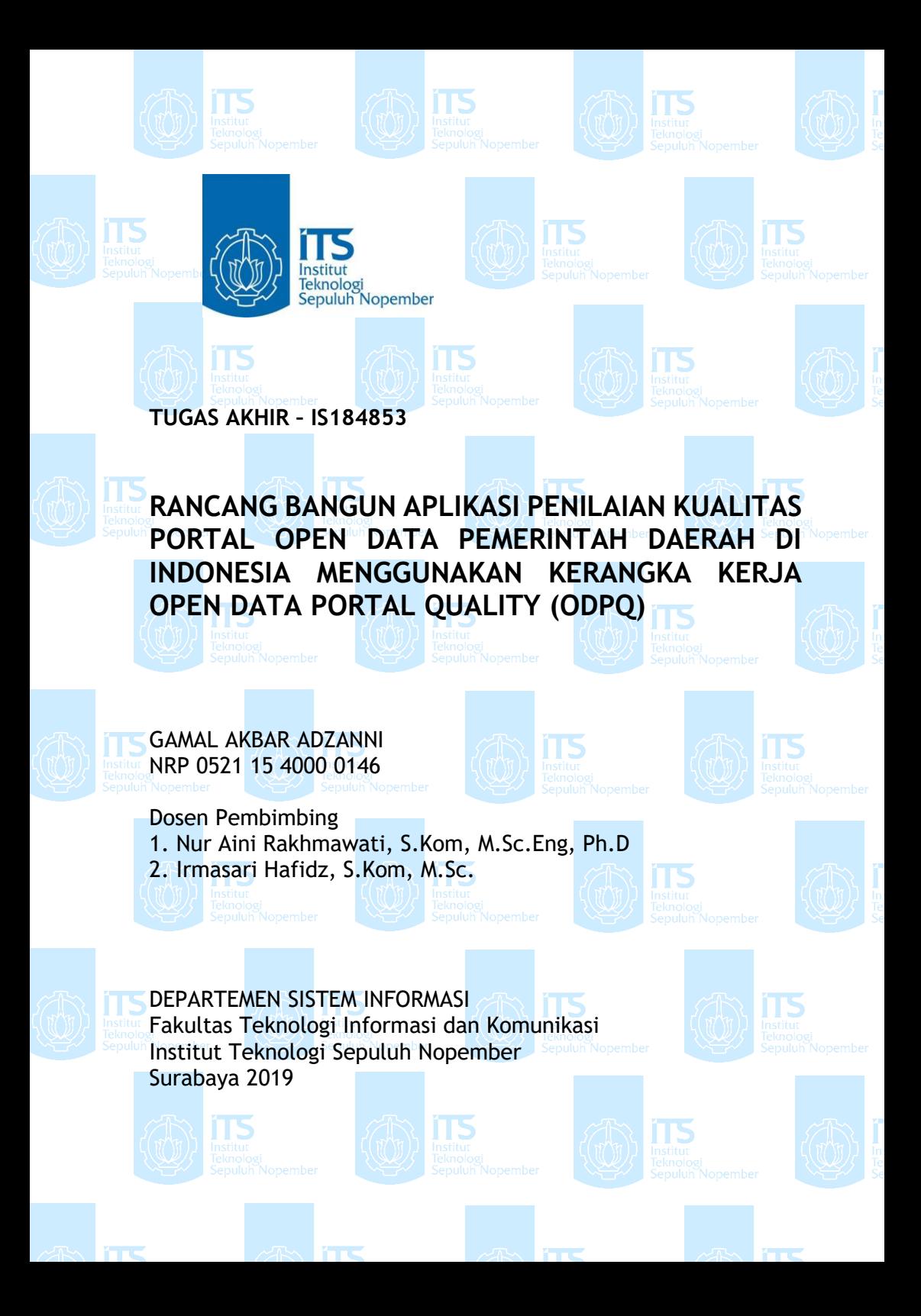

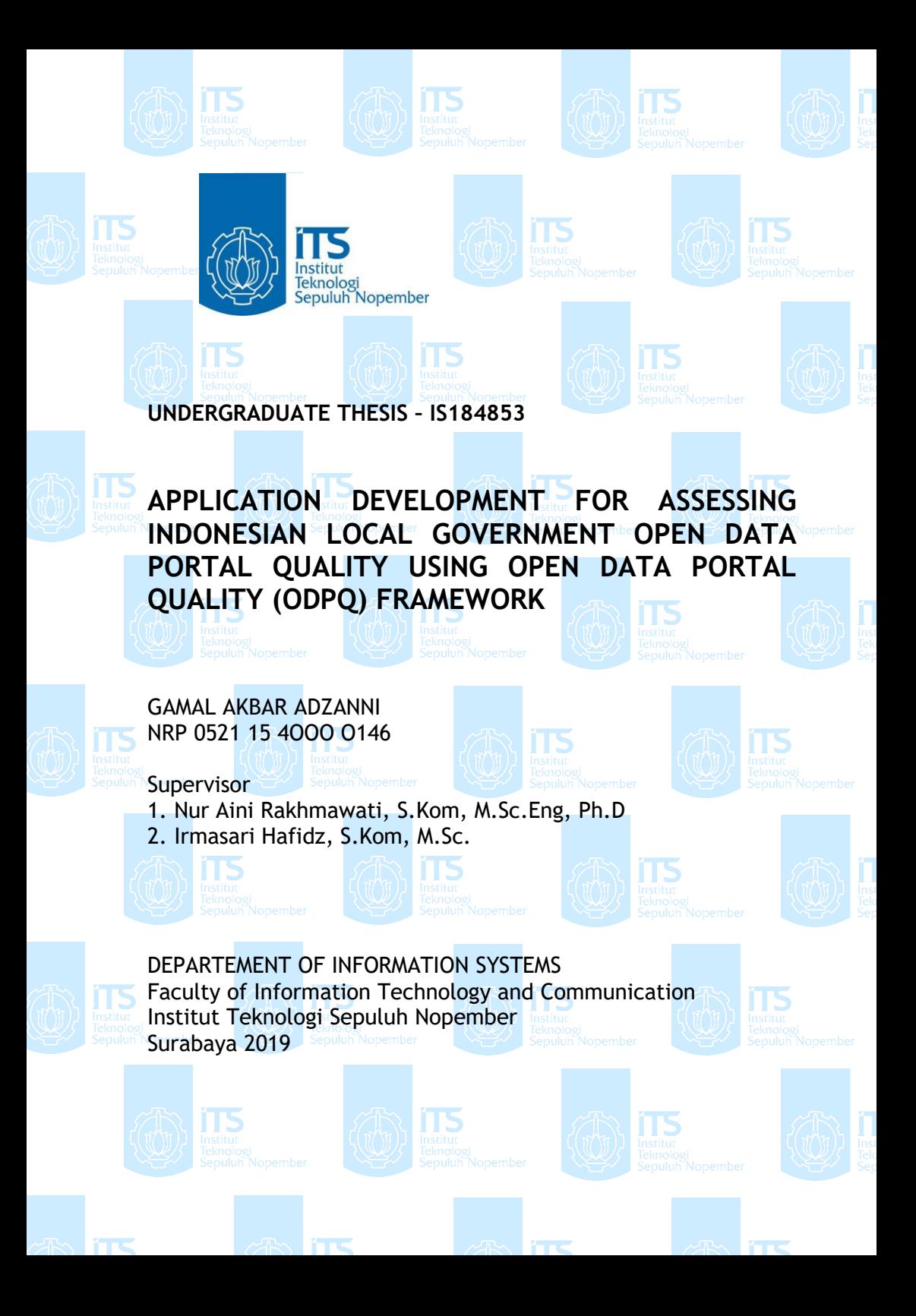

### **LEMBAR PENGESAHAN**

## <span id="page-6-0"></span>**RANCANG BANGUN APLIKASI PENILAIAN KUALITAS PORTAL** *OPEN DATA* **PEMERINTAH DAERAH DI INDONESIA MENGGUNAKAN KERANGKA KERJA OPEN DATA PORTAL QUALITY (ODPQ)**

#### **TUGAS AKHIR**

Disusun Sebagai Salah Satu Syarat Memperoleh Gelar Sarjana Komputer pada

Departemen Sistem Informasi Fakultas Teknologi Informasi dan Komunikasi Institut Teknologi Sepuluh Nopember

Oleh:

**GAMAL AKBAR ADZANNI** NRP. 0521 15 4000 0146

Surabaya, Juli 2019

**KEPALA DEPARTEMEN SISTEM INFORMASI**

**DEPARTEMEN Mahendrawati ER., S.T., M.Sc, Ph.D NIP 19761011 200604 2 001**

viii

# **LEMBAR PERSETUJUAN**

## <span id="page-8-0"></span>**RANCANG BANGUN APLIKASI PENILAIAN KUALITAS PORTAL** *OPEN DATA* **PEMERINTAH DAERAH DI INDONESIA MENGGUNAKAN KERANGKA KERJA OPEN DATA PORTAL QUALITY (ODPQ)**

Disusun Sebagai Salah Satu Syarat Memperoleh Gelar Sarjana Komputer pada Departemen Sistem Informasi Fakultas Teknologi Informasi Institut Teknologi Sepuluh Nopember

Oleh:

**GAMAL AKBAR ADZANNI** NRP. 0521 15 4000 0146

Disetujui Tim Penguji: Tanggal Ujian: Juli 2019 Periode Wisuda: September 2019

**Nur Aini Rakhmawati, S.Kom, M.Sc.Eng, Ph.D**

**(Pembimbing I)**

**Irmasari Hafidz, S.Kom, M.Sc (Pembimbing II)**

**ITS** 

**Faizal Johan Atletiko, S.Kom, M.T (Penguji I)**

**Radityo Prasetianto W., S.Kom, M.Kom (Penguji II)**

11*0CL* 

**RANCANG BANGUN APLIKASI PENILAIAN KUALITAS PORTAL** *OPEN DATA* **PEMERINTAH DAERAH DI INDONESIA MENGGUNAKAN KERANGKA KERJA OPEN DATA PORTAL QUALITY (ODPQ)**

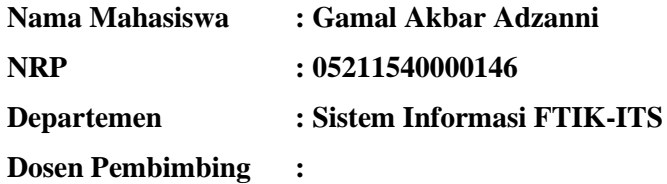

**1. Nur Aini Rakhmawati, S.Kom, M.Sc.Eng, Ph.D**

**2. Irmasari Hafidz, S.Kom, M.Sc**

#### **ABSTRAK**

<span id="page-10-0"></span>*Penerapan Open Data pada sektor publik telah banyak dilakukan di Indonesia. Dengan penerapan tersebut mempermudah sektor publik untuk menyediakan data secara lebih mudah dan dapat digunakan kembali oleh berbagai pihak dengan tujuan apapun. Selain mempermudah publikasi data penerapan Open Data membantu pemerintah pusat untuk mewujudkan suatu Open Government Indonesia yaitu pemerintahan yang bersih, efektif, demokratis, dan terpercaya. Open Government memiliki tiga prinsip yaitu memberi informasi, melibatkan, dan berpartisipasi. Prinsip tersebut berpusat pada masyarakat sehingga menghasilkan komunitas yang berpengetahuan, terhubung, dan demokratis. Meskipun memiliki banyak manfaat bagi masyarakat maupun negara, penerapan Open Data juga tidak lepas dari masalah kualitas data yang disediakan. Data dengan kualitas rendah akan meningkatkan biaya untuk mengakses dan menafsirkan data tersebut. Selain itu membutuhkan tambahan waktu untuk mengolah data tersebut agar siap digunakan. Pada Tugas Akhir*  *ini akan membahas penilaian kualitas portal Open Data menggunakan kerangka kerja Open Data Portal Quality pada portal Open Data pemerintah daerah yang berbasis CKAN, setelah portal dinilai maka akan diurutkan dan dibandingakn menggunakan Analytic Hierarchy Process(AHP). Hasil dari Tugas Akhir adalah sebuah aplikasi berupa dashboard yang berisi penilaian kualitas portal Open Data dan pengurutan kualitas portal Open Data. Dengan kedua hal tersebut diharapkan sektor public dapat melakukan tindakan yang sesuai untuk pengembangan implemtasi Open Data mereka.*

### *Kata Kunci: Open Data, Open Government, AHP, Open Data Portal Quality, CKAN*

### **APPLICATION DEVELOPMENT FOR ASSESSING INDONESIAN LOCAL GOVERNMENT** *OPEN DATA* **PORTAL QUALITY USING** *OPEN DATA* **PORTAL QUALITY (ODPQ) FRAMEWORK**

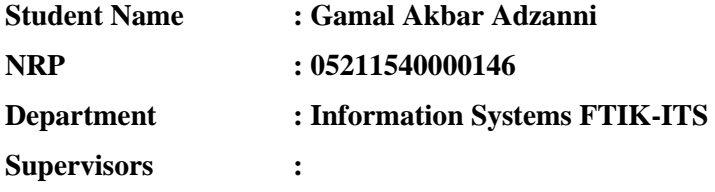

**1. Nur Aini Rakhmawati, S.Kom, M.Sc.Eng, Ph.D**

**2. Irmasari Hafidz, S.Kom, M.Sc**

#### **ABSTRACT**

<span id="page-12-0"></span>*The implementation of Open Data in the public sector has been carried out in Indonesia. With this implementation, it makes easier for the public sector to provide data more easily and can be reused by various parties for any purpose. In addition to facilitating the publication of data, the Open Data helps the central government to realize an Open Government Indonesia, namely a clean, effective, democratic, and trusted government. Open Government has three principles, namely giving information, involving, and participating. The principle is community centered so as to produce a community that is knowledgeable, connected and democratic. Even though it has many benefits for the community and the country, the Open Data is also inseparable from the quality data issues provided. Low quality data will increase the cost of accessing and interpreting the data. In addition, it requires additional time to process the data to be ready for use. In thisresearch will discuss the assessment of Open Data portal quality using the Open Data Portal Quality framework on the CKAN-based local* 

*government Open Data portal, after the portal is assessed it will be sorted and compared using the Analytic Hierarchy Process (AHP). The results of the Final Project are an application in the form of a dashboard that contains an assessment of the quality of Open Data portals and sorting the quality of the Open Data portal. With these two things, it is expected that the public sector can take appropriate actions for the development of their Open Data portal implementation.*

*Keywords: Open Government, Open Data, CKAN, Assessment*

xiv

# **KATA PENGANTAR**

<span id="page-14-0"></span>Segala puji dan syukur saya ucapkan kepada Allah SWT yang telah melimpahkan banyak kemudahan dan petunjuk sehingga penulis dapat menyelesaikan Tugas Akhir dengan judul "RANCANG BANGUN APLIKASI PENILAIAN KUALITAS PORTAL *OPEN DATA* PEMERINTAH DAERAH DI INDONESIA MENGGUNAKAN KERANGKA KERJA *OPEN DATA* PORTAL QUALITY (ODPQ)". Semoga Tugas Akhir tersebut memberikan manfaat bagi bidang keilmuan Sistem Informasi, bermanfaat bagi ITS, pemerintah daerah, dan Indonesia.

Dalam pengerjaan Tugas Akhir ini penulis mendapat banyak sekali bantuan dalam berbagai hal. Penulis ingin menyampaikan ucapan terima kasih kepada:

- 1. Bapak Djoko Purbowiyono, Ibu Indah Patmawati, dan Marsha Inmareta Hikari selaku keluarga yang selalu memberikan dukungan dan motivasi untuk menyelesaikan tugas akhir ini.
- 2. Ibu Nur Aini Rakhmawati, S.Kom., M.Sc., Eng. Ph.D dan Ibu Irmasari Hafidz, S.Kom, M.Sc selaku dosen pembimbing yang selalu memberikan masukan, kritik, ilmu, dan motivasi dalam pengerjaan tugas akhir.
- 3. Bapak Dr. Ir. Aris Tjahyanto, M.Kom selaku dosen wali yang selalu memberikan pengarahan dan bimbingan.
- 4. Ibu Mahendrawati ER, ST, M.Sc, Ph.D selaku Kepala Departemen Sistem Informasi yang memberikan bantuan dan dukungan akademik.
- 5. Ibu Renny Pradina Kusumawardani S.T, M.T, SCJP, Bapak Faizal Johan Atletiko, S.Kom, M.T, dan Bapak Radityo Prasetianto Wibowo, S.Kom, M.Kom selaku dosen penguji yang memberikan kritik dan saran terhadap tugas akhir.
- 6. Seluruh Dosen Departemen Sistem Informasi ITS yang telah memberikan ilmu, pengalaman, dan bantuan yang sangat berarti bagi penulis.
- 7. Keluarga Kesma/SWF yang memberikan kenangan berharga dan pengalaman tidak terlupakan selama menjalani kehidupan kampus.
- 8. Ahsanul Marom, Burhanuddin Ahmad, Luqman Aminullah, Septian I. Alpharizi, dan Ita Sulistyani yang telah membantu pengerjaan aplikasi dan buku tugas akhir.
- 9. Teman teman Lannister 2015 yang selalu mengingatkan penulis untuk menyelesaikan tugas akhir.
- 10. Serta semua pihak yang tidak dapat disebutkan satu per satu oleh penulis yang juga membantu dalam penyelesaian tugas akhir.

Tugas akhir ini membutuhkan banyak sekali masukan dan saran yang membangun dalam rangka penyempurnaan isi dan materi. Namun penulis memiliki harapan bahwa tugas akhir ini bermanfaat bagi pembaca dan perkembangan bidang keilmuan Sistem Informasi.

# **DAFTAR ISI**

<span id="page-16-0"></span>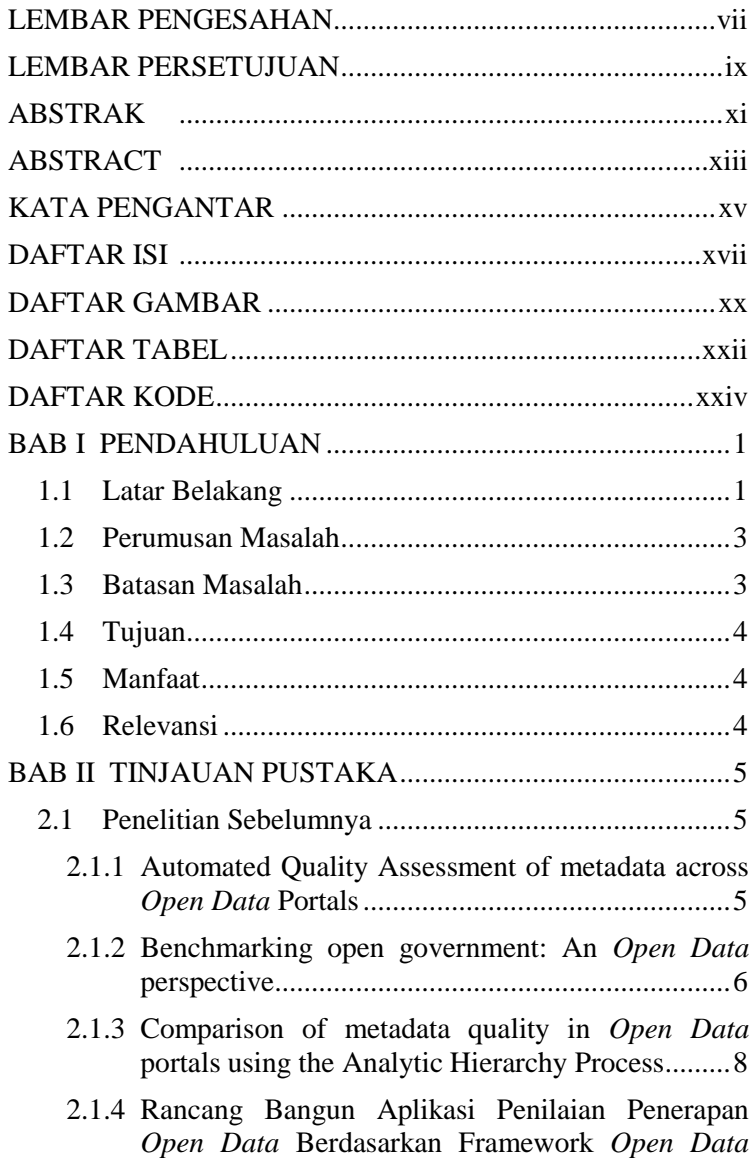

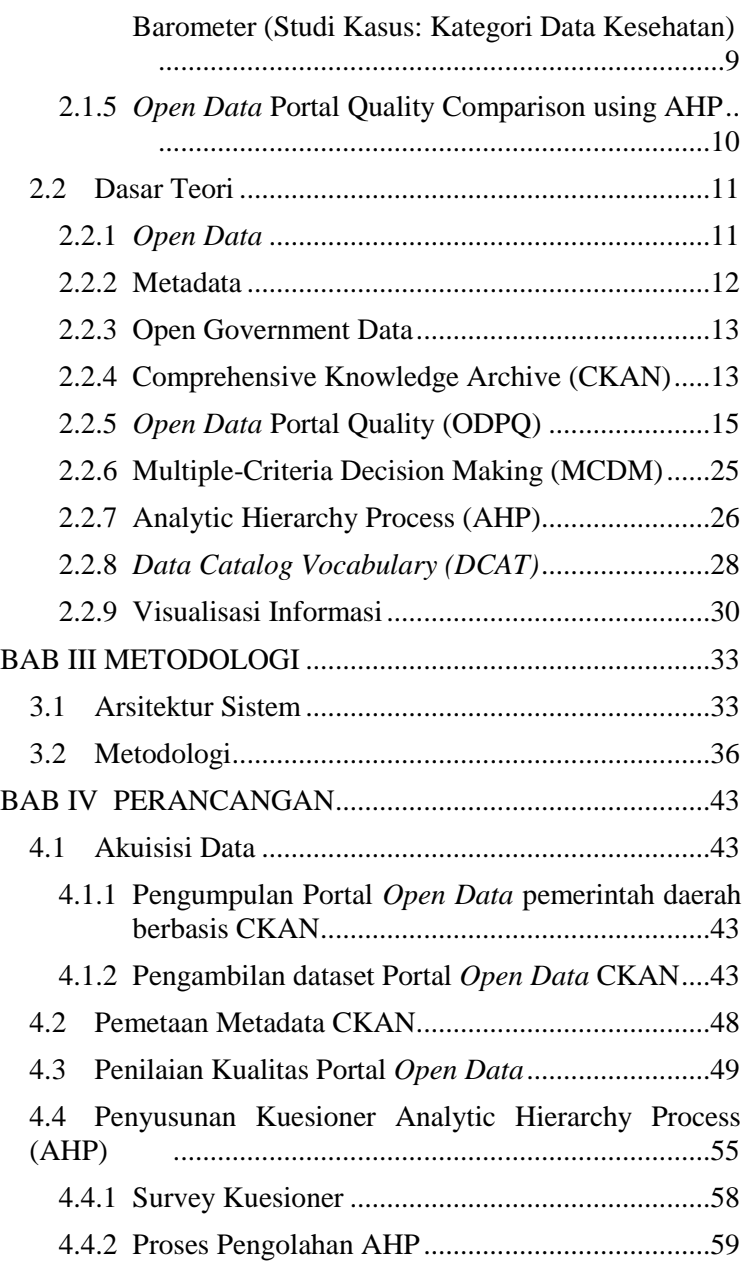

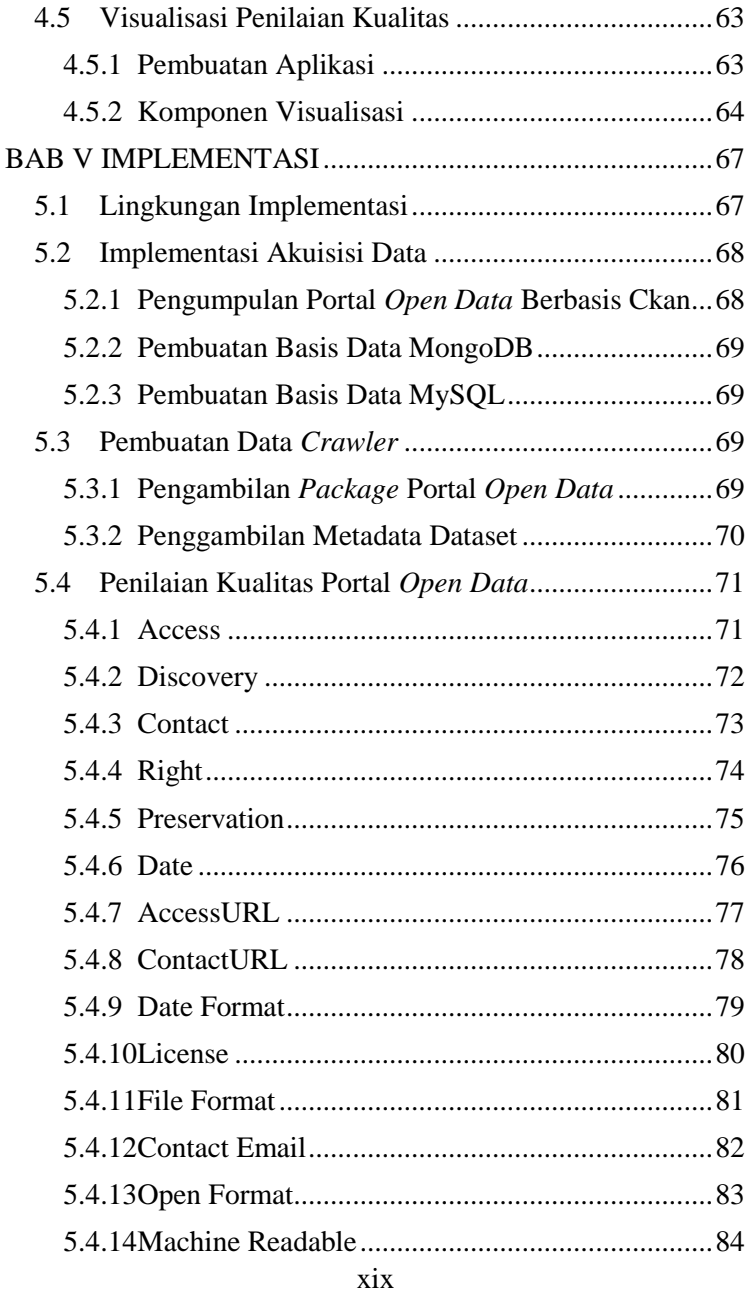

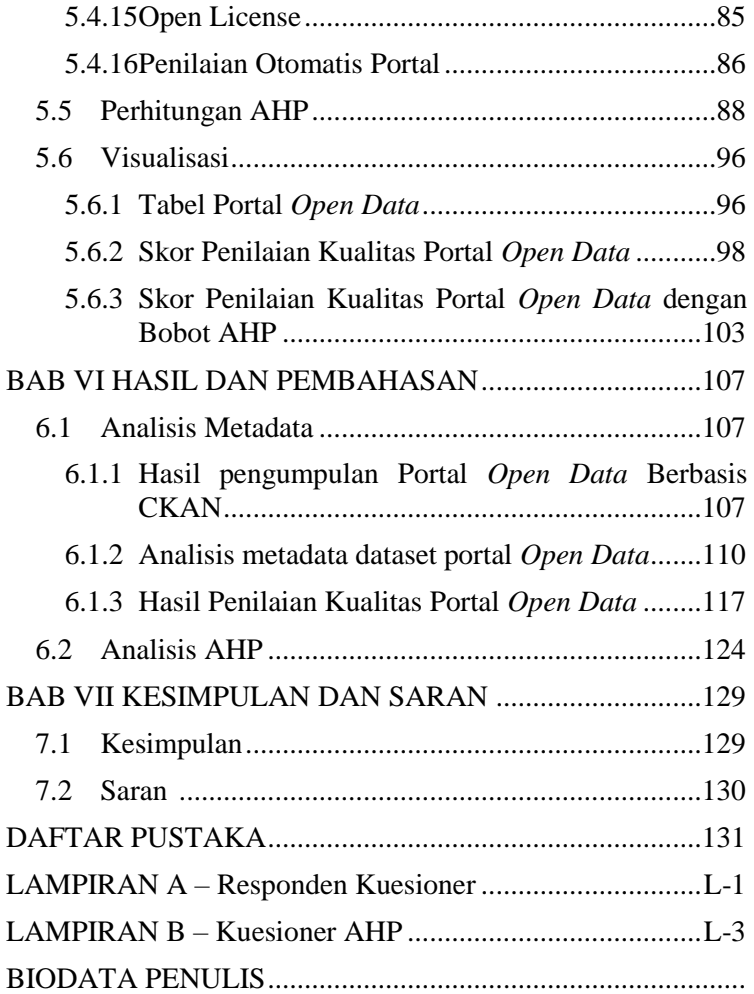

# **DAFTAR GAMBAR**

<span id="page-19-0"></span>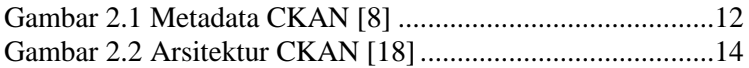

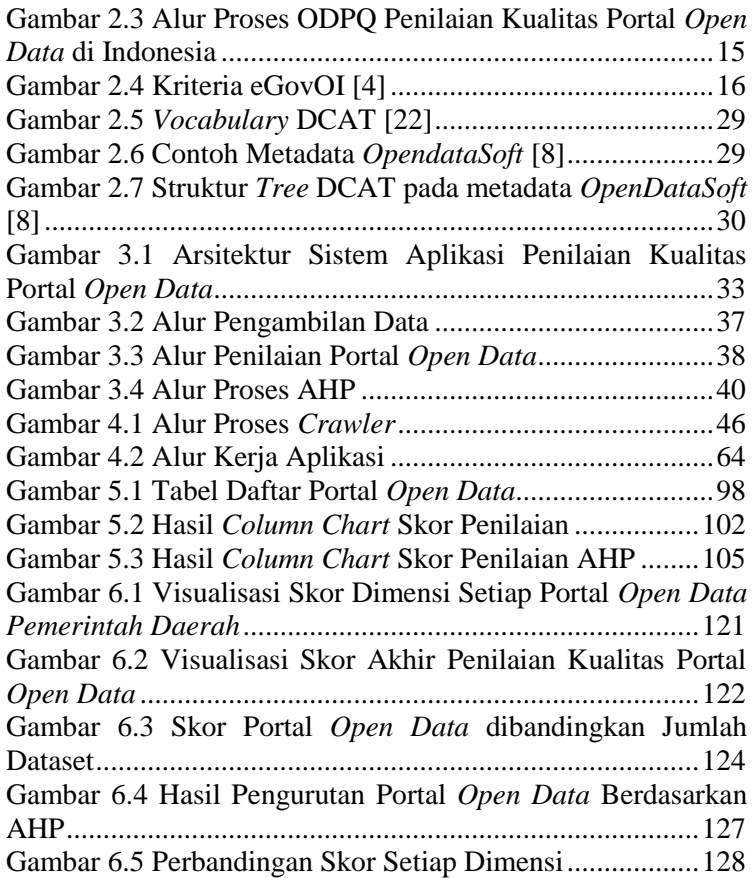

# **DAFTAR TABEL**

<span id="page-21-0"></span>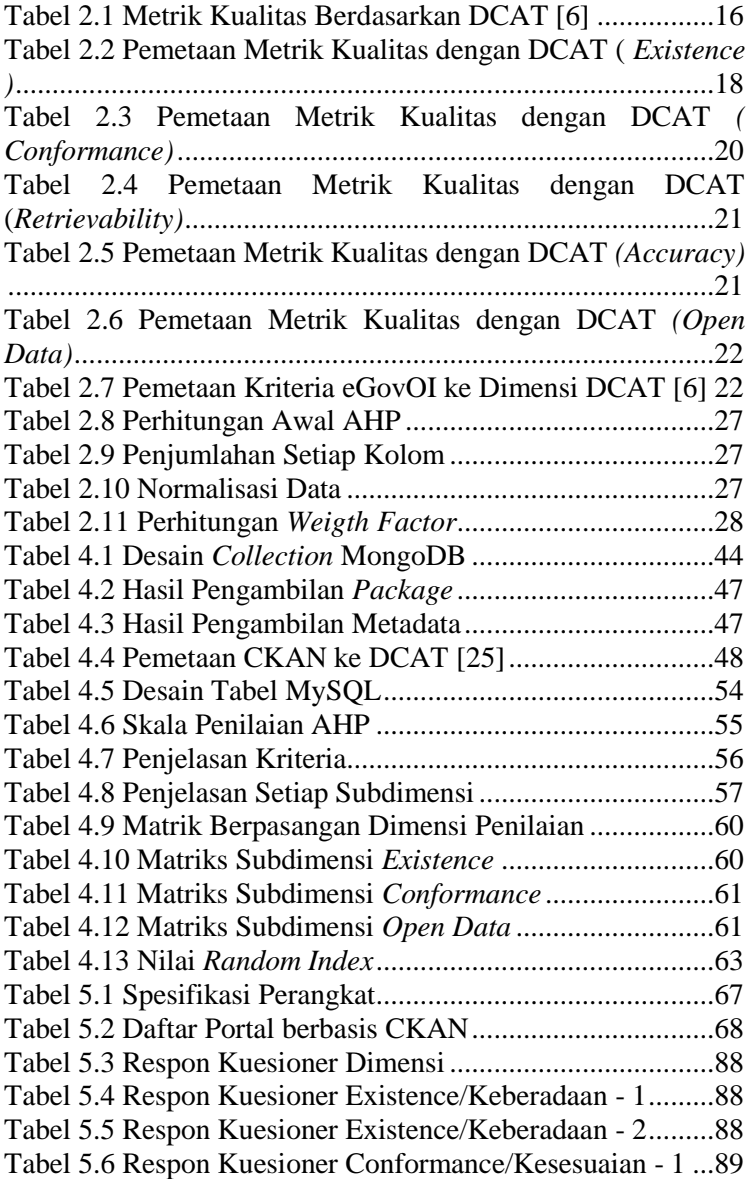

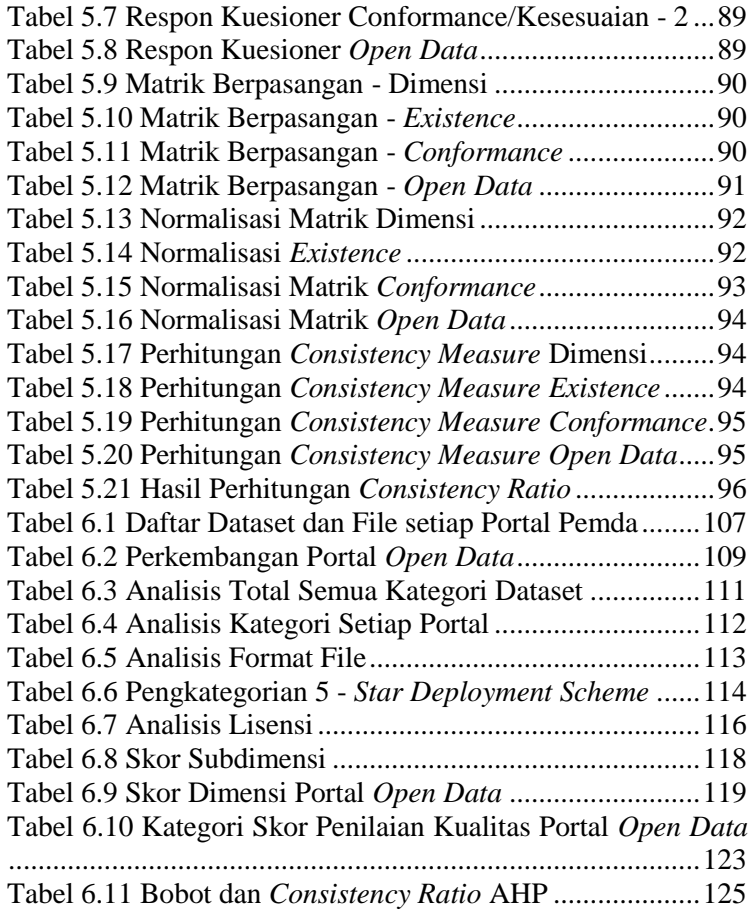

# **DAFTAR KODE**

<span id="page-23-0"></span>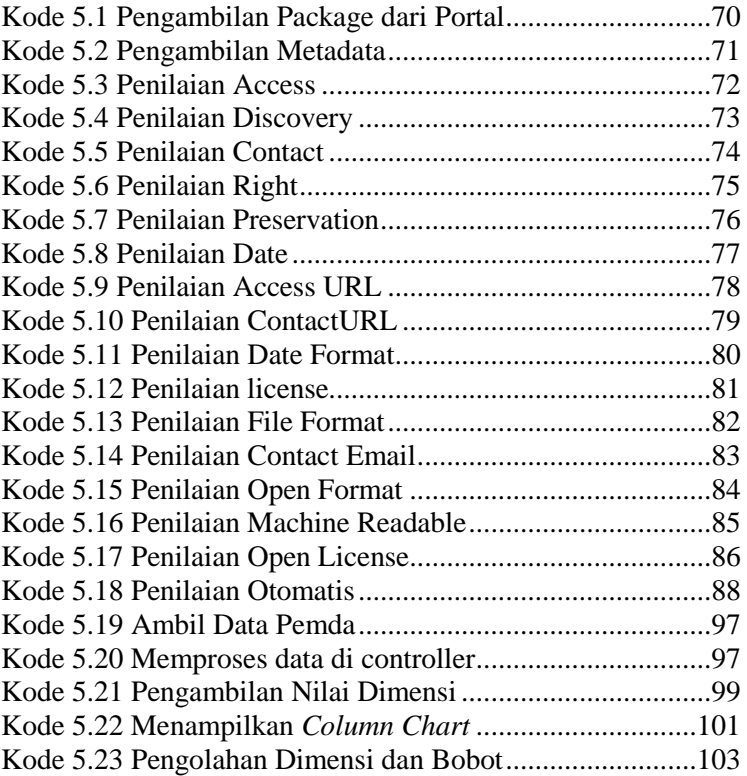

*Halaman ini sengaja dikosongkan*

## **1 BAB I PENDAHULUAN**

<span id="page-26-0"></span>Pada bab ini akan dijelaskan tentang latar belakang, rumusan masalah, Batasan masalah, tujuan dan relevansi dari penelitian yang dilakukan.

#### <span id="page-26-1"></span>**1.1 Latar Belakang**

*Open Data* merupakan standar yang banyak dipakai untuk menerbitkan data di Web. Banyak sektor publik telah mencoba menerapkan *Open Data* sebagai sarana penyediaan data untuk digunakan kembali secara gratis [1]. Sektor publik merupakan pihak yang memiliki banyak data yang memyimpan sumber daya berharga yang dapat dimanfaatkan oleh individu, perusahaan dan lembaga pemerintah yang lain. *Open Data* memliki berbagai keuntungan, seperti meningkatkan transparansi pemerintahan, menguatkan hubungan baik antar pemerintah dan masyarakat dan memberi masukan perbaikan proses pemerintahan.

Presiden Jokowi dengan Nawa Cita – nya, memiliki sebuah pandangan yaitu pemerintahan yang bersih, efektif, demokratis, dan terpercaya. Salah satu upaya untuk mewujudkan hal tersebut adalah membangun pemerintahan yang lebih terbuka dan transparan melalui Open Government Indonesia (OGI) [2]. Open Government adalah transparansi tindakan pemerintah, akses terhadap layanan dan informasi pemerintah serta ketanggapan pemerintah terhadap ide – ide baru [3]. Open Government memiliki tiga prinsip untuk memperkenalkan keterbukaan dan transparansi dalam pemerintahan. Tiga prinsip tersebut adalah memberi informasi, melibatkan dan berpartisipasi. Prinsip tersebut berpusat ke masyarakat sehingga menghasilkan komunitas yang berpengetahuan, terhubung, dan demokratis [4].

Open Government Data (OGD) merupakan perpotongan dari dua domain yaitu *Open Data* dan Open Government [1]. Sehingga menghasilkan suatu konsepsi bahwa data pemerintah disebarkan melalui internet/web untuk digunakan secara bebas oleh semua pihak yang membuhkannya. Melaui portal Satu Data Indonesia (data.go.id), pemerintah Indonesia telah mencoba mengimplementasikan Open Government Data di Indonesia. Selain inisiasi dari pemerintah pusat, penerapan OGD juga sudah mulai dilakukan oleh pemerintah daerah. Sekitar 14 portal pemerintah daerah telah dapat digunakan oleh masyarakat. Portal tersebut menggunakan teknologi CKAN sebagai tulang punggung sistemnya [5]. Dengan tindakan tersebut diharapkan memudahkan masyarakat untuk mengawasi kinerja pemerintah karena transparansi dan keterbukaan yang disediakan oleh Open Government Data.

Meskipun banyak manfaat yang didapat ketika menerapkan Open Government Data, masalah kualitas data merupakan faktor penting untuk proyek OGD dalam jangka panjang [6]. Data dengan kualitas rendah meningkatkan biaya, untuk mengakses dan menafsirkan data. lalu data dengan kualitas rendah akan juga membutuhkan proses lebih panjang agar data siap untuk digunakan. Metadata (data yang menjelaskan sebuah data) yang hilang menyebabkan sulitnya pencarian dan penemuan dataset yang relevan untuk konsumen tertentu. Contoh, di data transportasi publik, konsistensi data untuk halte sangat rendah, yang menyebabkan implikasi serius untuk penggunaan data yang memerlukan pengelompokan atau pencarian nama halte bus, seperti penjadwalan dan pemantauan lalu lintas [7]. Masalah tersebut tidak hanya berpengaruh terhadap reputasi pemerintah atau Lembaga terkait yang menerbitkan data, tetapi juga pada pengambil keputusan dan pendapatan bisnis yang didapat dari data tersebut.

Berangkat dari permasalahan tersebut, pada tugas akhir ini dilakukan sebuah penyusunan model untuk melakukan penilaian kualitas portal *Open Data* pemerintah daerah menggunakan kerangka kerja ODPQ (*Open Data* Portal Quality) [6]. Portal akan dipetakan ke dalam vocabulary DCAT sehingga kerangka kerja ini memungkin penilaian terhadap berbagai jenis portal *Open Data*. Namun tugas akhir ini hanya akan melakukan penilian terhadap portal *Open Data* pemerintah daerah yang berbasis CKAN. Informasi akan diambil menggunakan CKAN API dan penilaian dilakukan secara otomatis oleh komputer. Hasil akan divisualisasikan untuk mengetahui perkembangan implementasi *Open Data* pemerintah daerah. Selain itu hasil penilaian tersebut akan di urutkan dan dibandingkan antara satu dengan yang lain dengan menggunakan *Analytic Hierarchy Process* (AHP) [8]. Luaran tugas akhir ini adalah sebuah aplikasi berupa *dashboard* menampilkan informasi kualitas portal *Open Data* dan pengurutan kualitas tersebut berdasarkan pembobotan AHP. Dengan itu diharapkan pemerintah daerah terkait dapat membuat keputusan yang tepat untuk peningkatan kualitas *Open Data* sesuai dengan kekurangan yang diketahui.

## <span id="page-28-0"></span>**1.2 Perumusan Masalah**

Berdasarkan uraian latar belakang yang telah disampaikan, berikut merupakan perumusan masalah pada tugas akhir ini,

- Bagaimana melakukan akuisisi data pada portal *Open Data* pemerintah daerah berbasis CKAN?
- Bagaimana menerapkan kerangka kerja *Open Data* Portal Quality untuk penilaian kualitas pada portal pemerintah daerah?
- Bagaimana cara menerapkan *Analytic Hierarchy Process* (AHP) untuk melakukan pengurutan dan perbandingan kualitas portal *Open Data* pemerintah daerah?

## <span id="page-28-1"></span>**1.3 Batasan Masalah**

Berikut ini Batasan masalah tugas akhir ini, berdasarkan latar belakang dan perumusan masalah yang telah dijelaskan,

- Portal *Open Data* yang dimiliki pemerintah daerah berbasis CKAN
- Penilaian *Open Data* menggunakan kerangka kerja *Open Data Portal Quality* (ODPQ)
- Pembobotan kriteria menggunakan *Analytic Hierarchy Process* (AHP) pada level dimensi kualitas
- Hasil dari tugas akhir ini adalah halaman web yang menampilkan grafik nilai dari portal *Open Data* pemerintah daerah

# <span id="page-29-0"></span>**1.4 Tujuan**

Berdasarkan perumusan dan Batasan masalah yang telah diuraikan sebelumnya, maka tujuan yang ingin dicapai adalah membangun sebuah aplikasi yang menerapkan kerangka kerja *Open Data Portal Quality* (ODPQ) untuk melakukan peniliaian kualitas portal *Open Data* pemerintah daerah. Juga mengurutkan dan membandingkan kualitas portal dengan *Analytic Hierarchy Process* (AHP).

## <span id="page-29-1"></span>**1.5 Manfaat**

Berikut merupakan manfaat yang diharapkan dari penelitian yang dilakukan:

- Memberikan penilaian kualitas portal *Open Data* yang telah diterapkan pemerintah daerah. Sehingga pemerintah daerah dapat mengambil langkah yang efektif untuk memperbaiki kualitas portal *Open Data*.
- Menjadi bahan referensi pada bidang penilaian kualitas portal *Open Data* di Indonesia.

# <span id="page-29-2"></span>**1.6 Relevansi**

Tugas akhir ini memiliki keterkaitan dengan mata kuliah Visualisasi Informasi, Pemrograman Berbasis Web, dan Teknologi Basis Data yang termasuk dalam laboratorium Akuisisi Data dan Diseminasi Informasi. Topik yang diangkat adalah *E – Government*, yang masuk bidang keilmuan laboratorium Akuisisi Data dan Diseminasi Informasi.

# **2 BAB II TINJAUAN PUSTAKA**

<span id="page-30-0"></span>Pada bab ini berisi penelitian sebelumnya yang dijadikan acuan dalam pengerjaan tugas akhir dan juga berisi dasar teori untuk menunjang penelitian pada tugas akhir.

### <span id="page-30-1"></span>**2.1 Penelitian Sebelumnya**

#### <span id="page-30-2"></span>**2.1.1 Automated Quality Assessment of metadata across**  *Open Data* **Portals**

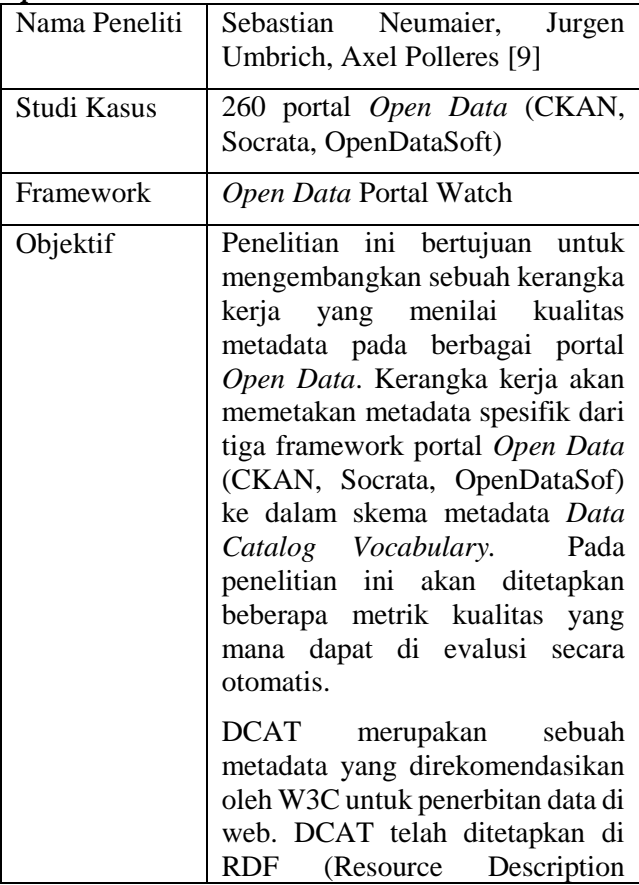

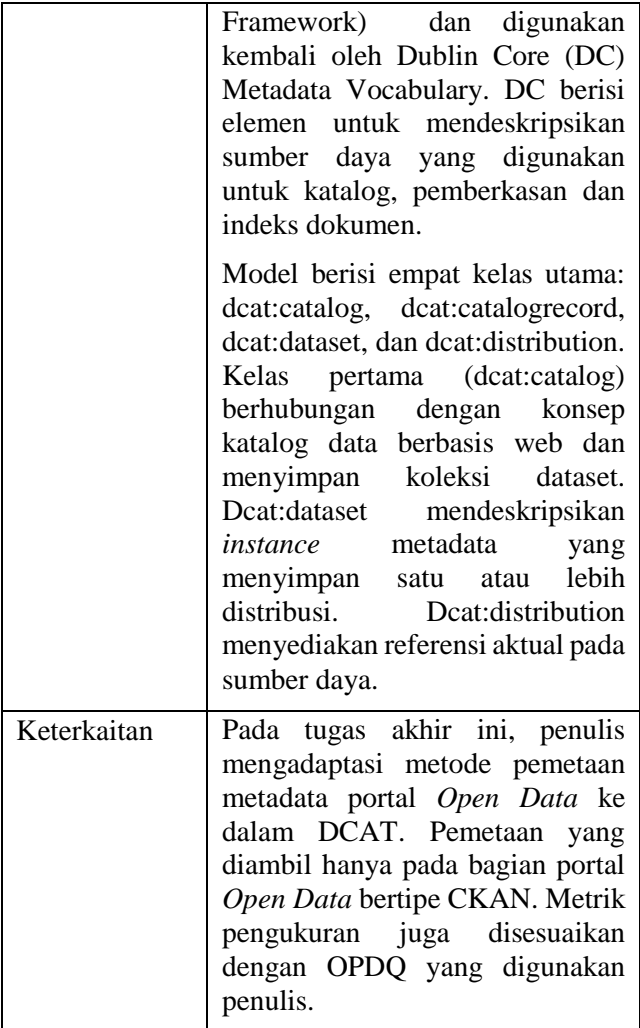

#### <span id="page-31-0"></span>**2.1.2 Benchmarking open government: An** *Open Data* **perspective**

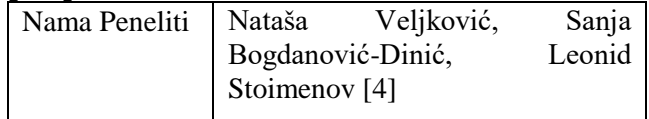

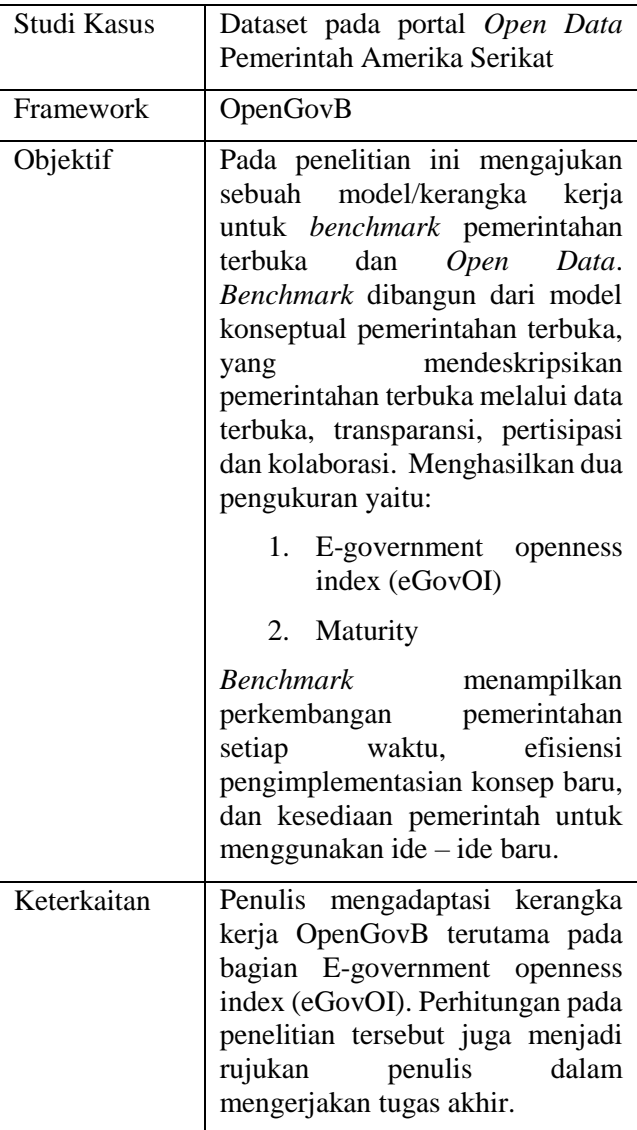

<span id="page-33-0"></span>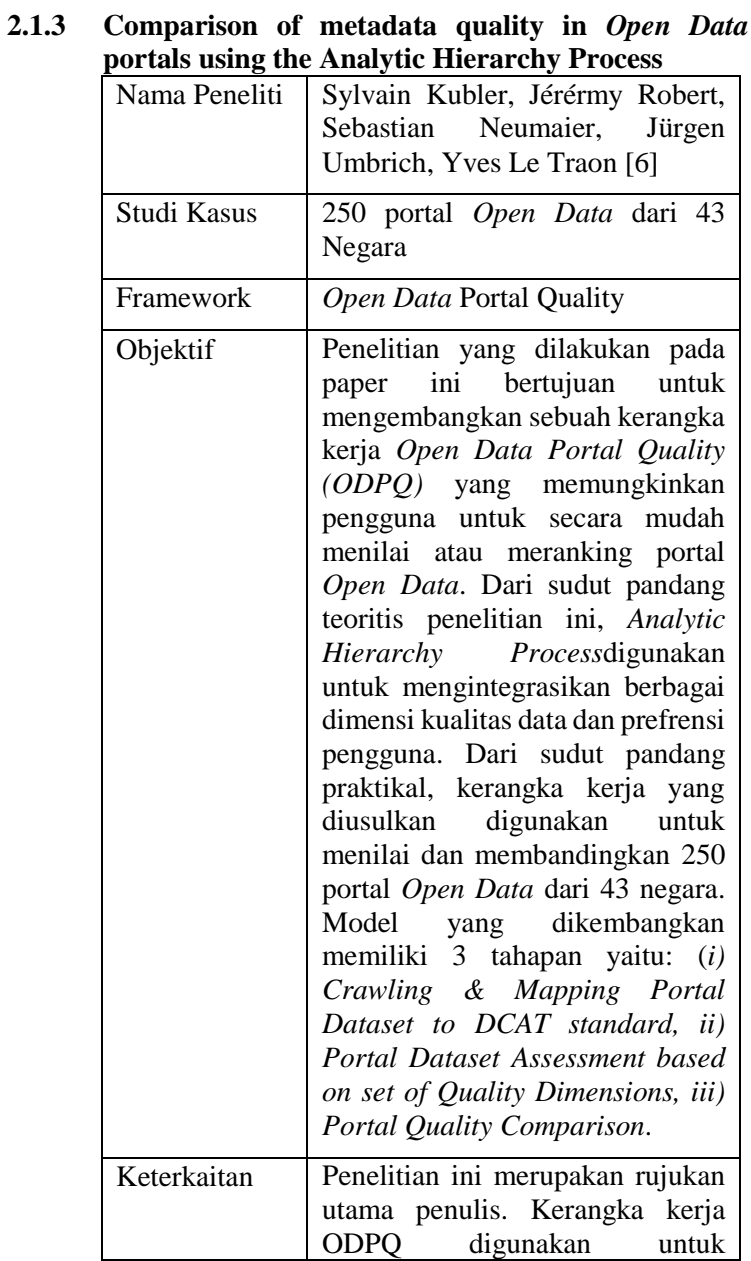

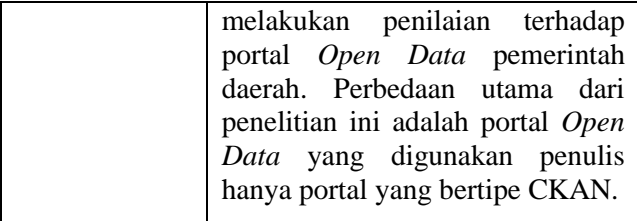

## <span id="page-34-0"></span>**2.1.4 Rancang Bangun Aplikasi Penilaian Penerapan**  *Open Data* **Berdasarkan Framework** *Open Data* **Barometer (Studi Kasus: Kategori Data Kesehatan)**

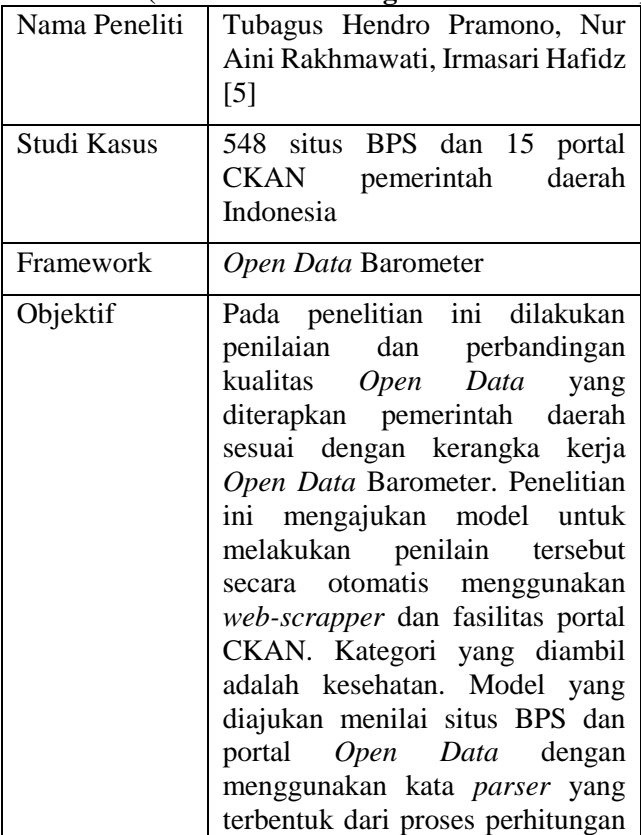

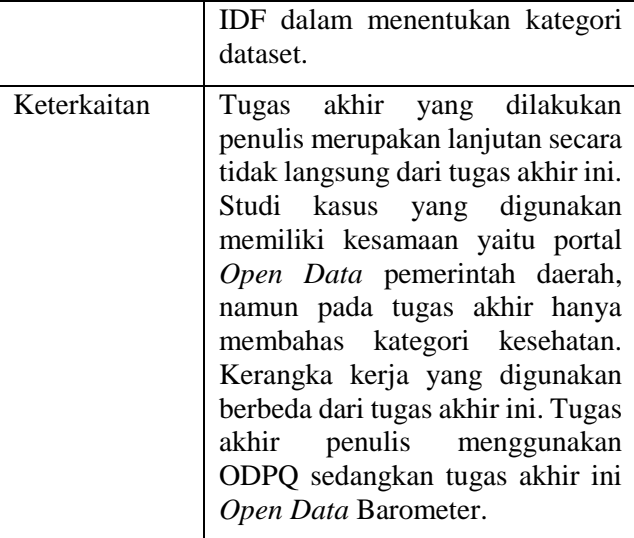

## <span id="page-35-0"></span>**2.1.5** *Open Data* **Portal Quality Comparison using AHP**

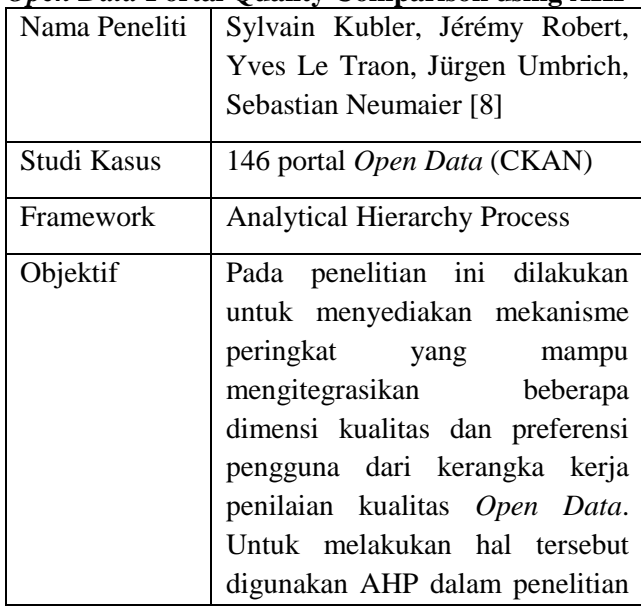
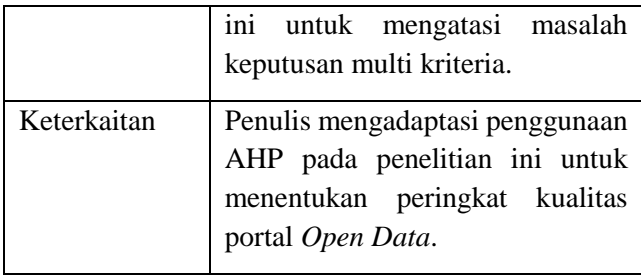

## **2.2 Dasar Teori**

## **2.2.1** *Open Data*

*Open Data* berisi prinsip – prinsip definisi "*Openness*/keterbukaan" yang berhubungan dengan konten dan data [10]. Menurut Open Knowledge Foundation, konsep "*open*" pada *Open Data* berarti kebebasan untuk menggunakan, menggunakan kembali dan mendistribusikan kembali data. Hal tersebut juga menekankan pentingnya kegunaan dan akses ke seluruh data [11].

*Open Data* memiliki beberapa prinsip sebagai berikut [11] [12]:

- Data memiliki deskipsi dan tujuan yang jelas dan kuat
- Memiliki linsensi yang sesuai dengan data
- Data harus tersedia secara penuh, tidak ada biaya tambahan untuk mengakses keselurhan data
- Data dapat digunakan kembali, di modifikasi dan didistribusikan kembali
- Setiap orang berhak mendapatkan hak untuk menggunakan data, tidak ada disrkiminasi terhadap penggunaan data

Gerakan menggunakan *Open Data* telah tersebar di berbagai negara. Banyak sektor publik yang telah menerapkan untuk publikasi data. Membuka data ke publik memberi kesempatan baru untuk analisis dan kolaborasi, sehingga dapat memberikan umpan balik penting [13]. Dengan itu diharapkan dapat memperbaiki proses dan kinerja sektor publik terkait.

# **2.2.2 Metadata**

Metadata adalah sebuah data yang mendeskripsikan data lain. Metadata menyediakan mekanisme untuk memahami struktur dan komponen data. Metadata juga merupakan abstraksi dan informasi penting dari data [14]. Misal pada basis data, metadata adalah skema basis data tersebut. Berikut merupakan klasifikasi dari metadata [15],

- *Content Independent Metadata* Metadata data tipe ini mendeskripsikan informasi dari data yang tidak bergantung pada isi dari data tersebut. Contoh tipe ini adalah lokasi, tanggal modifikasi data, dan tipe sendor untuk merekam gambar.
- *Content Dependent Metadata* Tipe metadata ini bergantung pada isi dari data terkait. Contohnya ukuran dokumen, jumlah baris, jumlah kolom gambar dan lain-lain.

Metadata telah di implementasikan ke dalam berbagai media seperti, basis data, repositori data, register metadata, kamus, dan lain – lain. [Gambar 2.1](#page-37-0) berikut menunjukan contoh metadata,

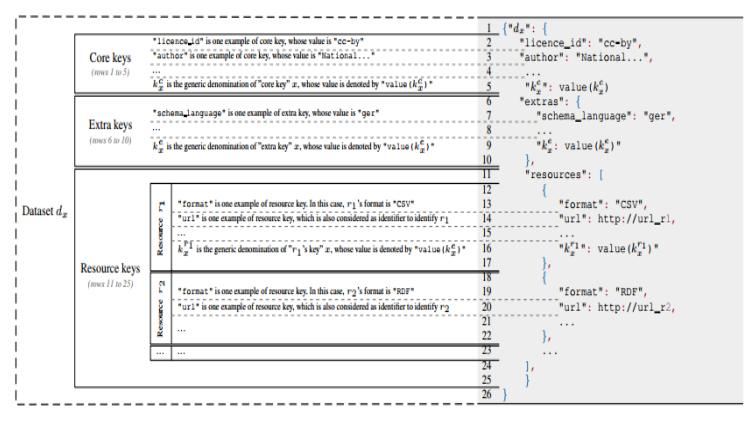

<span id="page-37-0"></span>**Gambar 2.1 Metadata CKAN [8]**

## **2.2.3 Open Government Data**

Open Government adalah sistem pemerintahan dimana masyarakat dapat mengawasi dan mempengaruhi proses pemerintahan dengan sarana informasi pemerintahan dan area pengambilan keputusan. Untuk mencapai hal tersebut dibutuhkan teknologi yang memungkinkan partisipasi dan kolaborasi masyarakat dengan pemerintah [16]. Open Government Data (OGD) merupakan perpotongan antara *Open Data* dan Open Government. OGD adalah data yang dimiliki oleh sektor publik, dipublikasi di internet untuk digunakan secara gratis, digunakan kembali dan didistribusikan kembali. Open Government Data memiliki karakteristik sebagai berikut [1]:

- Lengkap
- Primer
- Tepat Waktu
- Mudah diakses
- Dapat dibaca mesin
- Tidak diskriminatif
- Menggunakan standar "keterbukaan" umum
- Tersedia dalam linsensi yang jelas
- Permanen
- Tidak ada biaya tambahan dalam penggunaannya

# **2.2.4 Comprehensive Knowledge Archive (CKAN)**

Comprehensive Knowledge Archive Network atau CKAN mulai dikembangkan pada tahun 2006 dan dirilis pada tahun 2007. CKAN adalah sebuah open source portal data yang memudahkan publikasi, penyebaran dan pengerjaan data. Portal ini menyediakan fitur penyimpanan, katalog dan akses dataset dengan *front-end*, API dan visualisasi [17].

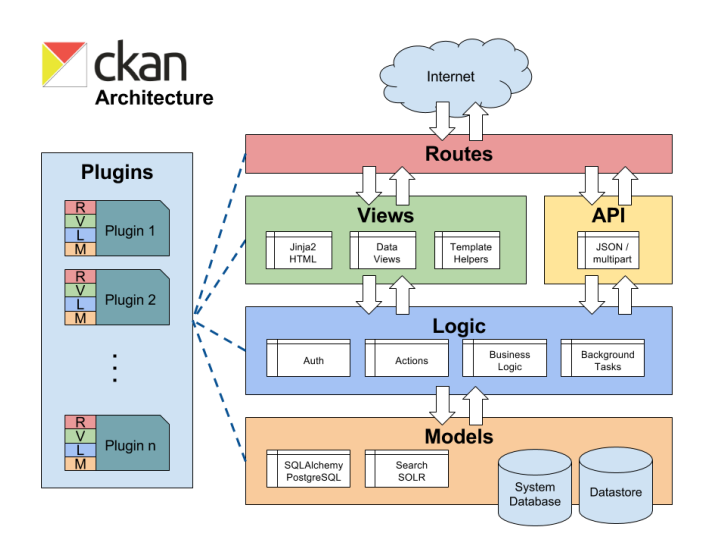

**Gambar 2.2 Arsitektur CKAN [18]**

<span id="page-39-0"></span>Berikut merupakan penjelasan arsitektur sistem CKAN [18] berdasarkan [Gambar 2.2:](#page-39-0)

• Routes

Route didefinisikan sebagai penghubung antara URL CKAN dan view yang memproses permintaan dan mengahasilkan respon.

• Views

View didefinisikan sebagai sebuah entitas yang memproses permintaan dengan membaca dan mengupdate data lalu menghasilkan respon dengan merender template jinja2.

• API

CKAN API merupakan API tipe RPC yang membuka semua fitur inti ke klien API. Semua fungsi inti web CKAN dapat dioperasikan menggunakan kode eksternal dengan memanggil CKAN API.

Logic

Logic berisi action function, auth function, tugas dibelakang layer dan logika bisnis.

• Models

Model adalah fungsi untuk pengolahan basis data pada sistem CKAN. SQLALchemy digunakan untuk melakukan operasi – operasi tersebut pada ckan.model.

• Plugins

Komponen yang dapat menambah fitur dan memodifikasi fungsi yang sudah ada di CKAN. Contohnya dengan plugin, dapat dilakukan override pada auth function CKAN.

### **2.2.5** *Open Data* **Portal Quality (ODPQ)**

*Open Data* Portal Quality adalah sebuah kerangka kerja yang memungkinkan pengguna untuk secara mudah dan real-time menilai atau mengurutkan portal *Open Data*. [Gambar 2.3](#page-40-0) berikut merupakan alur proses dari kerangka kerja ODPQ.

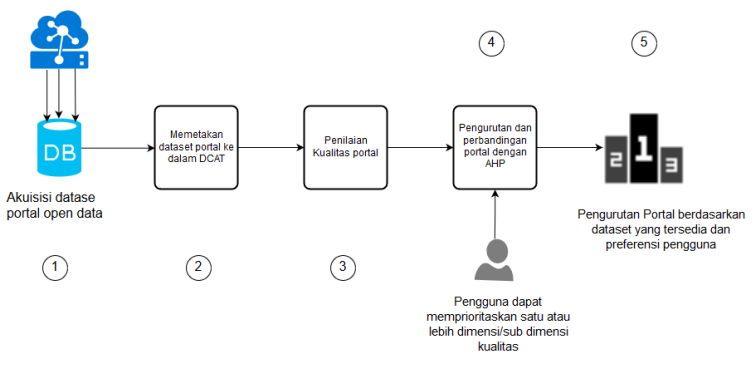

<span id="page-40-0"></span>**Gambar 2.3 Alur Proses ODPQ Penilaian Kualitas Portal** *Open Data* **di Indonesia**

Penilaian kualitas menggunakan dua indikator yaitu Data Openness dan transparency dari eGovOI [4]. Terdapat delapan krieria untuk indikator *openness* dan dua kriteria pada *transparency.* [Gambar 2.4](#page-41-0) menunjukan dimensi yang digunakan.

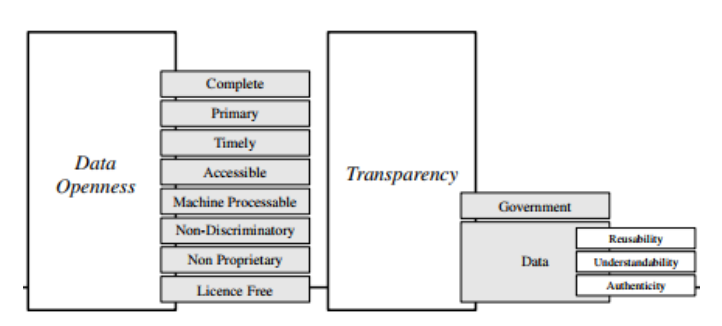

**Gambar 2.4 Kriteria eGovOI [4]**

<span id="page-41-0"></span>Pada praktiknya, penilaian terhadap kualitas data bukanlah proses yang mudah dan langsung. Masalah utamanya adalah kurangnya representasi metada yang disepakati bersama. Untuk menghadapai masalah tersebut, dilakukan pemetaan skema vocabulary metadata dari berbagai portal *Open Data* ke DCAT (Data Catalog Vocabulary) sehingga menjadi skema yang lebih umum [9], diharapkan menjadi standard sumber metadata yang berbeda. [Tabel 2.1](#page-41-1) berikut berisi daftar metrik kualitas berdasarkan DCAT [6].

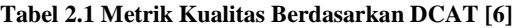

<span id="page-41-1"></span>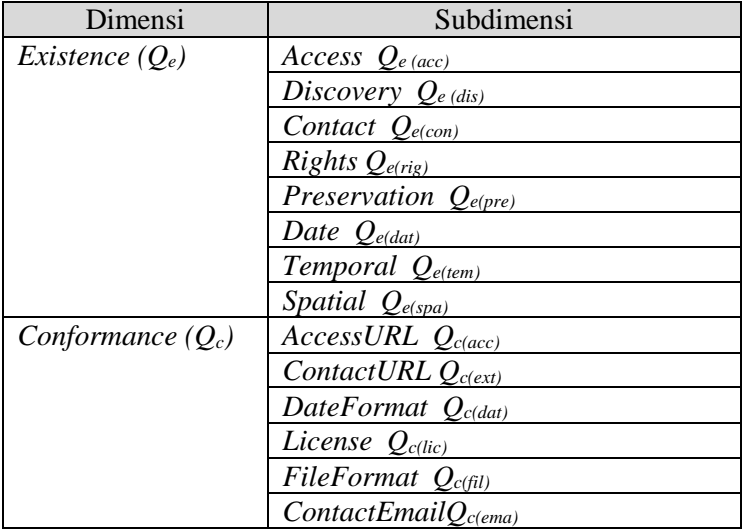

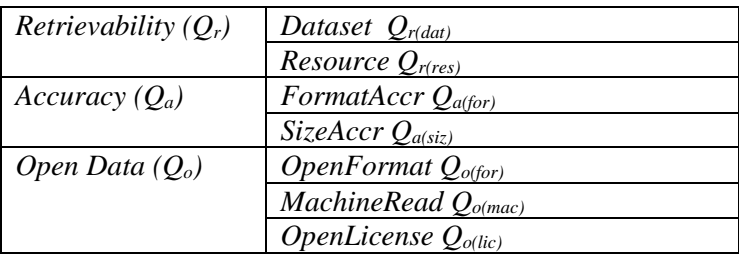

Metrik di [Tabel 2.1](#page-41-1) fokus pada metadata dan memungkinkan untuk melakukan sebuah penilaian otomatis dan terukur. Setiap dimensi yang ada merepresentasikan pertanyaan sebagai berikut [6]:

• *Existence:*

Apakah metadata berisi informasi yang penting? Dimensi yang memberi indikasi sejauh mana DCAT Key digunakan (dapat dipetakan) dan informasi yang berada didalamnya.

• *Conformance:*

Apakah informasi mematuhi format tertentu jika ada?

Dimensi ini mengukur sejauh mana format dan struktur informasi sesuai dengan nilai w.r.t sebuah skema atau standar yang diberikan.

• *Retrievability:*

Apakah data dan metadata dapat tersedia dan dapat diambil?

Dimensi ini merupakan yang mengukur apakah sebuah agen perangkat lunak dapat menerima/mengambil konten dan sumber daya dari portal tanpa kesalahan atau pembatasan akses.

• *Accuracy:*

Apakah informasi secara akurat menggambarkan sumber daya yang mendasarinya?

Dimensi ini mengukur nilai metadata yang menggambarkan secara akurat data actual.

• *Open Data:*

Apakah format dan informasi lisensi yang ditentukan cocok untuk mengklasifikasikan dataset sebagai data terbuka?

Dimensi ini merupakan dimensi yang berasal dari Open Knowledge Definition. *Open Data* adalah item atau bagian pengetahuan yang memenuhi tiga persyaratan berikut: (i) dapat diakses gratis secara keseluruhan, (ii) menyediakan sebuah format yang dapat terbaca mesin dan format terbuka, (iii) lisensi terbuka. Persyaratan (i) telah dipenuhi oleh dimensi Retrievalility, lalu diperkenalkan metrik OpenFormat, MachineRead, dan OpenLicense untuk memenuhi persyaratan (ii) dan (iii).

Pada tabel dibawah ini dijabarkan secara lebih detail mengenai DCAT *Key* apa saja yang berkaitan dengan Dimensi dan Subdimensi metrik kualitas.

| Metrik        | Deskripsi   | dcat:Dataset   | dcat:Distributio |  |  |  |  |
|---------------|-------------|----------------|------------------|--|--|--|--|
|               |             |                | n                |  |  |  |  |
|               | Existence   |                |                  |  |  |  |  |
| Access $Q_e$  | Apakah ada  |                | dcat: accessUR   |  |  |  |  |
| (acc)         | akses       |                |                  |  |  |  |  |
|               | informasi   |                | dcat:download    |  |  |  |  |
|               | untuk       |                | URL              |  |  |  |  |
|               | sumber      |                |                  |  |  |  |  |
|               | daya yang   |                |                  |  |  |  |  |
|               | disediakan? |                |                  |  |  |  |  |
| Discovery     | Apakah      | dct:title      |                  |  |  |  |  |
| $Q_{e}$ (dis) | informasi   | dct:descriptio |                  |  |  |  |  |
|               | tersedia    | n              |                  |  |  |  |  |
|               | yang dapat  | dcat: keyword  |                  |  |  |  |  |
|               | membantu    |                |                  |  |  |  |  |
|               | menemukan   |                |                  |  |  |  |  |
|               |             |                |                  |  |  |  |  |

**Tabel 2.2 Pemetaan Metrik Kualitas dengan DCAT (** *Existence )*

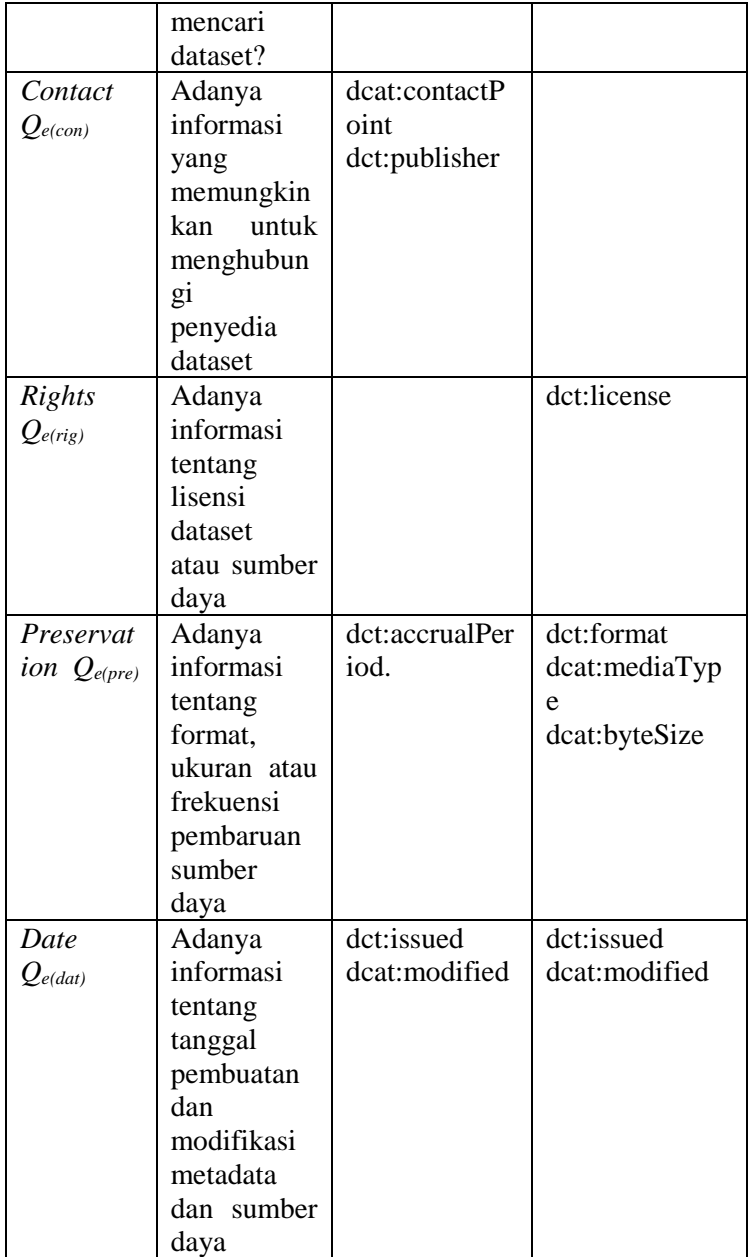

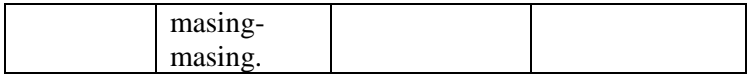

## **Tabel 2.3 Pemetaan Metrik Kualitas dengan DCAT** *( Conformance)*

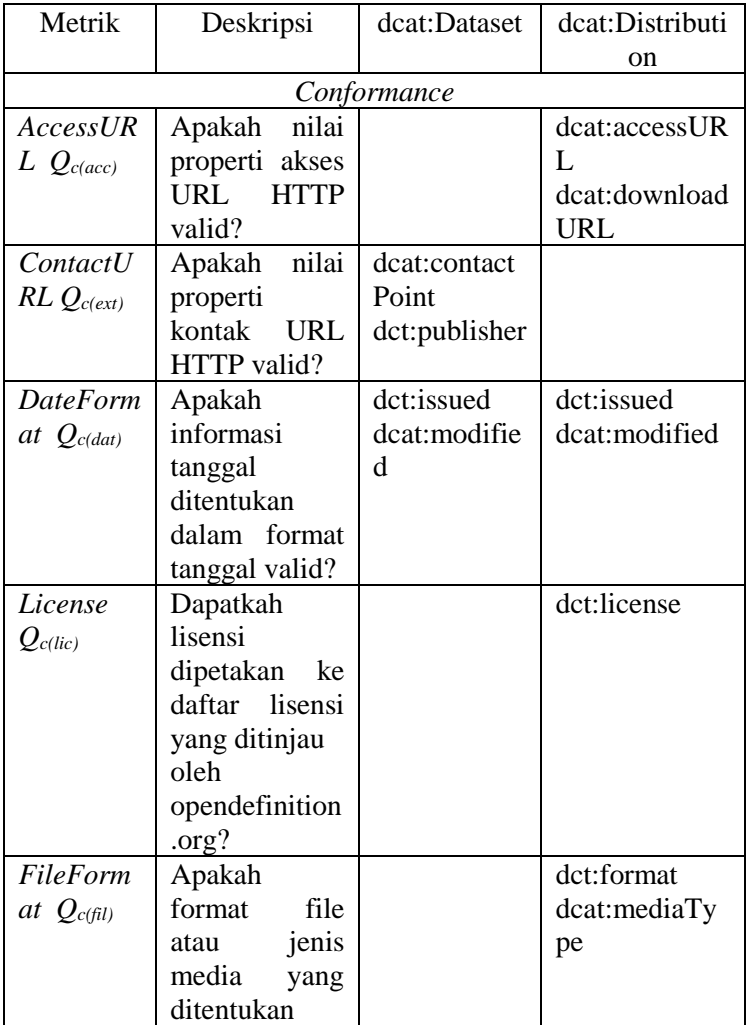

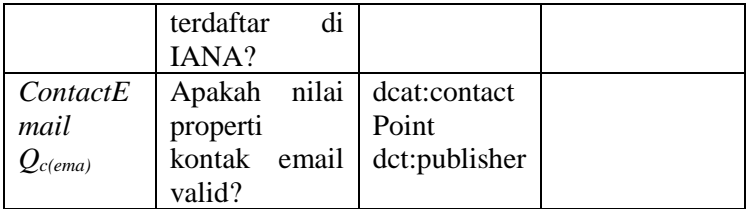

### **Tabel 2.4 Pemetaan Metrik Kualitas dengan DCAT (***Retrievability)*

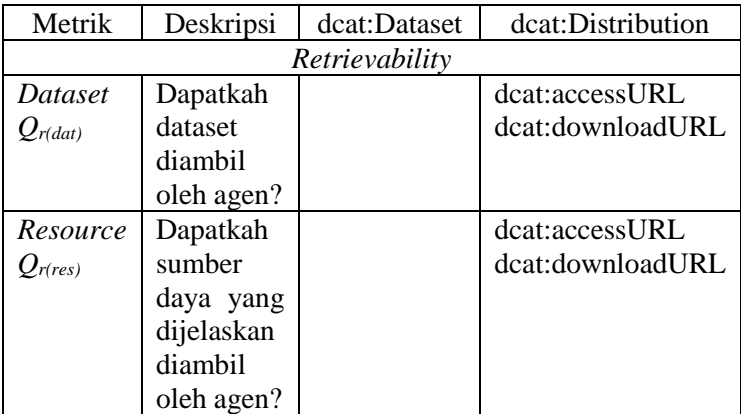

### **Tabel 2.5 Pemetaan Metrik Kualitas dengan DCAT** *(Accuracy)*

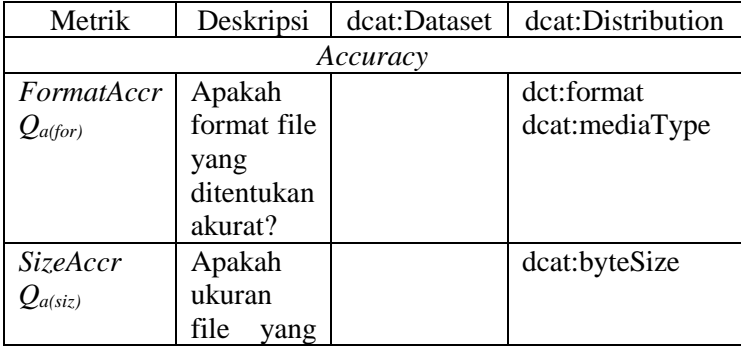

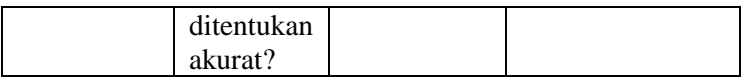

**Tabel 2.6 Pemetaan Metrik Kualitas dengan DCAT** *(Open Data)*

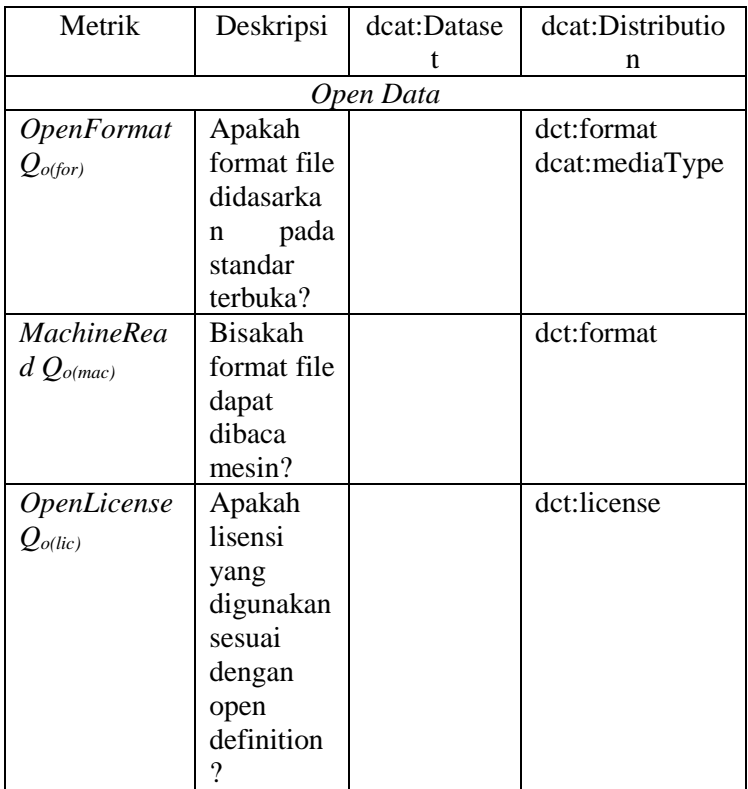

Pada tahap selanjutnya dibahas mengenai penyelarasan metrik kualitas dengan dua indikator eGovOI (transparency & openness). Dua skala (+,++)digunakan untuk menunjukan pengaruh metrik pada kriteria eGovOI. "+" menunjukan metrik tersebut sedikit berpengaruh. "++" menunjukan metrik tersebut sangat berpengaruh.

**Tabel 2.7 Pemetaan Kriteria eGovOI ke Dimensi DCAT [6]**

| Kriteria |      | $\mathcal{P}$ | $Q_e$ | $O_e$ | $O_e$ | $O_e$  | $\mathcal{Q}_e$ |      |
|----------|------|---------------|-------|-------|-------|--------|-----------------|------|
|          | 'acc | dis)          | (con) | (ri)  | (pre) | (data) | 'tem)           | (spa |

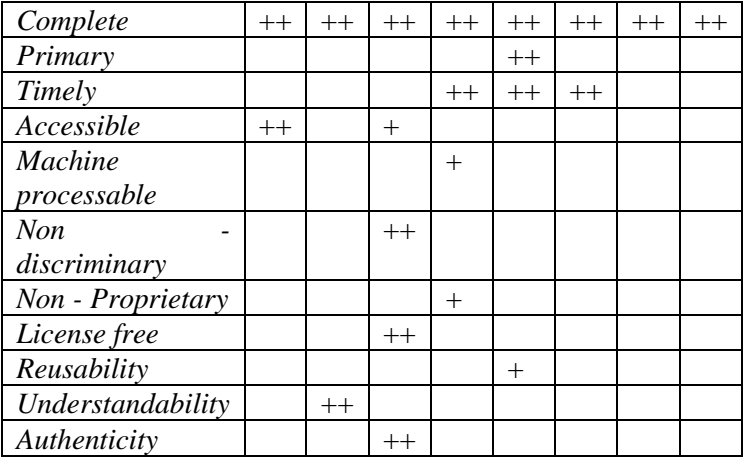

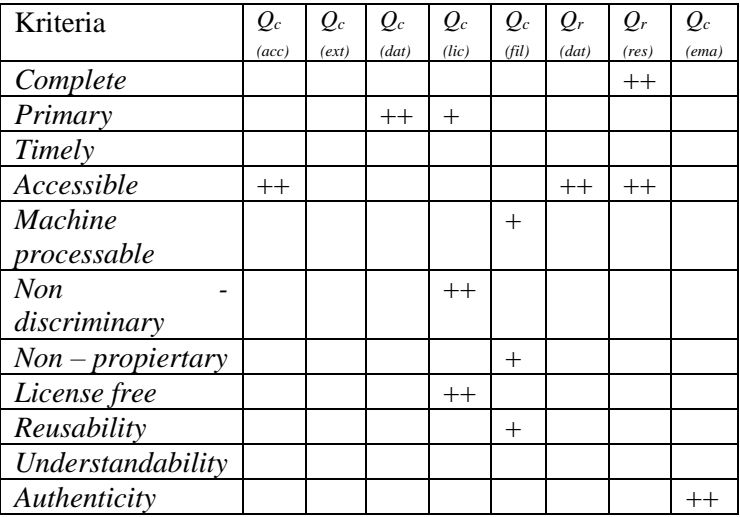

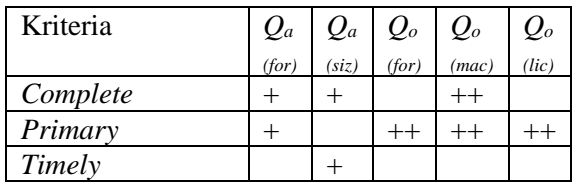

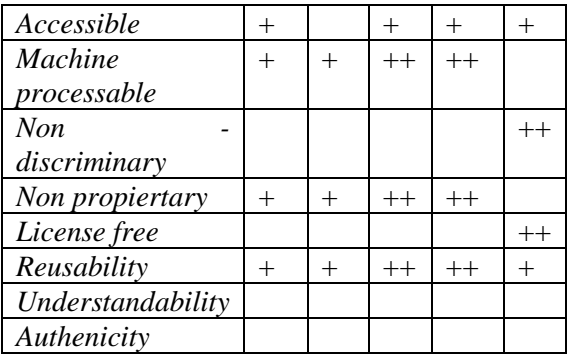

Untuk melakukan perhitungan pada metrik yang diusulkan maka digunakan rumus umum seperti berikut [9]:

metrik  $(S_K, f, agg)(m) = agg({f(\delta)|\delta \in S_K(m)})$ *S<sup>K</sup> : Kumpulan dari Key dcat f : fungsi Agg : fungsi aggregat label m : deskripsi metadata : single path pada sebuah deskripsi metadata*

Misal pada kualitas OpenFormat *Qo(for)* :

*OpenFormat* = Metrik(S(dcat:format, dct:mediatype), *isOpenFormat*, avg) Contoh lain untuk kasus campuran metrik dasar, menghitung rata – rata penemuan keberadaan informasi pada deskripsi metadata DCAT, menggunakan metrik dimensi seperti berikut:

$$
Discovery = avg(\left\{\scriptstyle\substack{Metrik(S(det: title), nonEmpty, max),\\ metrik(S(det: description), nonEmpty, max)}\scriptstyle\{ \scriptstyle\prime\prime\prime\prime} \right\}
$$

Contoh perhitungan,

- Metrik : *Access*
- Fungsi : isExist = memeriksa adanya *value* pada *key*  dcat, jika ada maka bernilai 1 sebaliknya bernilai 0
- Case 1 : dataset terdapat *value* untuk dcat:accessURL dan dcat:downloadURL

• Perhitungan :

*Access =* Metrik(S(dcat:accessURL ,dcat:downloadURL), isExist, avg)

 $Access = Metrik(\text{avg}(1,1))$  $Access = \frac{1+1}{2} = 1$ 

- Case 2 : dataset hanya terdapat *value* untuk dcat: accessI IRI.
- Perhitungan :

*Access =* Metrik(S(dcat:accessURL ,dcat:downloadURL), isExist, avg)

$$
Access = Metrik(avg(1,0))
$$
  

$$
Access = \frac{1+0}{2} = 0.5
$$

## **2.2.6 Multiple-Criteria Decision Making (MCDM)**

Multiple-criteria decision-making (MCDM) adalah sub-disiplin riset operasi yang secara eksplisit mengevaluasi berbagai kriteria yang saling bertentangan dalam pengambilan keputusan. MCDM berkaitan dengan penyusunan dan penyelesaian keputusan dan perencanaan permasalahan yang melibatkan dengan banyak kriteria. Secara khusus, tidak ada solusi optimal unik untuk masalah tersebut dan sangat dibutuhkan untuk menggunakan preferensi pengambil keputusan untuk membedakan antara solusi. MCDM mempertimbangkan preferensi pengambil keputusan secara implisit, sementara secara eksplisit mempertimbangkan keputusan alternatif sebenarnya [19].

Sejak 1950 – an, telah ada banyak metodologi MCDM yang dikembangkan dan mereka berbeda satu dengan yang lainnya dalam kebutuhan kualitas dan kuantitas informasi tambahan [20]. Terdapat berbagai tipe metode MCDM di literatur seperti AHP, TOPSIS, PROMETHEE atau fuzzy MCDM, beberapa dari mereka telah digunakan untuk menangani masalah *E - Government* [6].

# **2.2.7 Analytic Hierarchy Process (AHP)**

Analytic Hierarchy Process (AHP) adalah metode pengambilan keputusan multi-kriteria yang diterapkan untuk menangani masalah kompleks dan tidak terstruktur dalam berbagai situasi pengambilan keputusan. Metode AHP menggunakan struktur hirarki untuk menggambarkan permasalahan dan opsi pertimbangan pada pengguna dengan menyediakan metodologi sistematis untuk mengkalibrasi skala numerik untuk pengukuran performa kualitatif. Pendekatan ini dikenal karena ketelitiannya dalam menganalisis kekuatan relative dari preferensi, penilaian kualitatif dan pendapat yang saling bertentangan dari pembuat keputusan [21].

AHP merupakan pilihan yang tepat untuk masalah yang berkaitan dengan preferensi linear. AHP berdasarkan survey merupakan metode MCDM kedua yang sering digunakan [6].

Contoh penggunaan AHP:

- Menentukan dimensi/kriteria dalam AHP
	- o Existence
	- o Conformance
	- o Retrievability
	- o Accuracy
	- o *Open Data*
- Parameter AHP
	- o Equally Important : 1
	- o Equally to Strongly Important : 2
	- o Moderately Important : 3
	- o Moderately to Strongly important : 4
	- o Strongly important : 5
	- o Strongly to strongly important : 6
	- o Very strongly important : 7
	- o Very strongly to extremely important : 8
	- o Extremely important : 9
- Melakukan survey untuk menentukan seberapa berpengaruhnya dimensi satu dengan yang lain. Lalu bagi nilai pivot dengan nilai baris. Masukan hasil

pembagian ke dalam kolom dimensi. Nilai pivot adalah nilai perpotongan baris dan kolom dimensi yang sama. Nilainya adalah 1.

|                | Exis- | Confor- | Retrie-  | Accu- | Open |
|----------------|-------|---------|----------|-------|------|
|                | tence | mance   | vability | racy  | Data |
| Existence      |       |         |          |       |      |
| Conformance    | 0.5   |         |          |       |      |
| Retrievability | 0,33  | 0,25    |          |       |      |
| Accuracy       | 0.5   | 0,33    | 0,25     |       |      |
| Open Data      | 0,167 | 0.33    | 0.2      | 0.2   |      |

**Tabel 2.8 Perhitungan Awal AHP**

• Jumlahkan setiap kolom. Seperti table berikut ini:

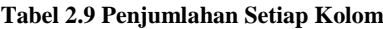

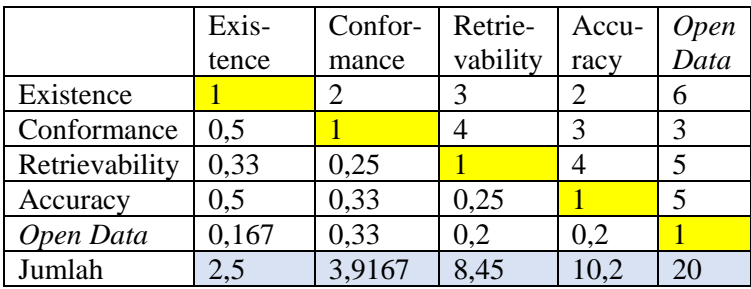

• Selanjutnya adalah melakukan normalisasi dengan membagi setiap kriteria dengan jumlah. Berikut merupakan hasil penjumlahan:

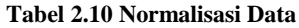

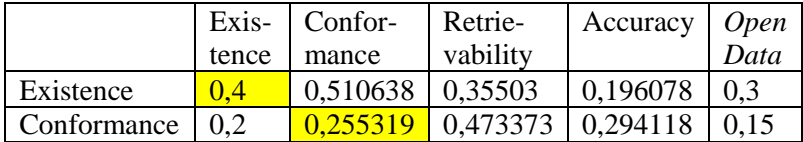

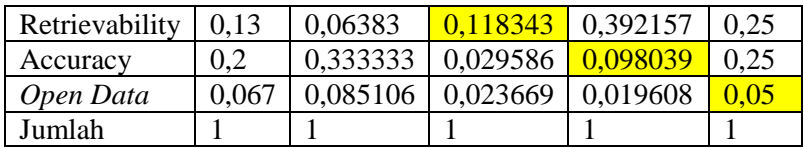

• Setelah itu jumlahkan setiap baris kriteria dan hitung rata – ratanya.

**Tabel 2.11 Perhitungan** *Weigth Factor*

|           | Оe    | <b>Oc</b> | Qr       | <b>Oa</b> | Oo   | Sum | Avg  |
|-----------|-------|-----------|----------|-----------|------|-----|------|
| Qe        | 0.4   | 0,510638  | 0,35503  | 0,196078  | 0.3  | 1.8 | 0,4  |
| Qc        | 0,2   | 0,255319  | 0,473373 | 0,294118  |      |     | 0,3  |
| <b>Or</b> | 0.13  | 0,06383   | 0,118343 | 0.392157  | 0.25 |     | 0,2  |
| Qa        | 0.2   | 0,333333  | 0.029586 | 0,098039  | 0.25 | 0.9 | 0,2  |
| Qo        | 0,067 | 0,085106  | 0,023669 | 0,019608  | 0.05 | 0.2 | 0,05 |

• Nilai rata – rata tersebut digunakan untuk *weight factor* pada setiap kriteria

### **2.2.8** *Data Catalog Vocabulary (DCAT)*

Data Catalog Vocabulary (DCAT) adalah RDF vocabulary yang didesain untuk memfasilitasi interporabilitas antara katalog data yang diterbitkan di internet. Dengan menggunakan DCAT untuk mendeskripsikan data pada katalog, penerbit meningkatkan kemudahan akses dan memungkinkan aplikasi untuk menggunakan metadata dari banyak katalog. DCAT memiliki tiga kelas utama [22]:

- Dcat:Catalog ; merepresentasikan katalog
- Dcat:Dataset : merepresentasikan dataset di katalog
- Dcat:Distribution : merepresentasikan bentuk dataset yang dapat diakses

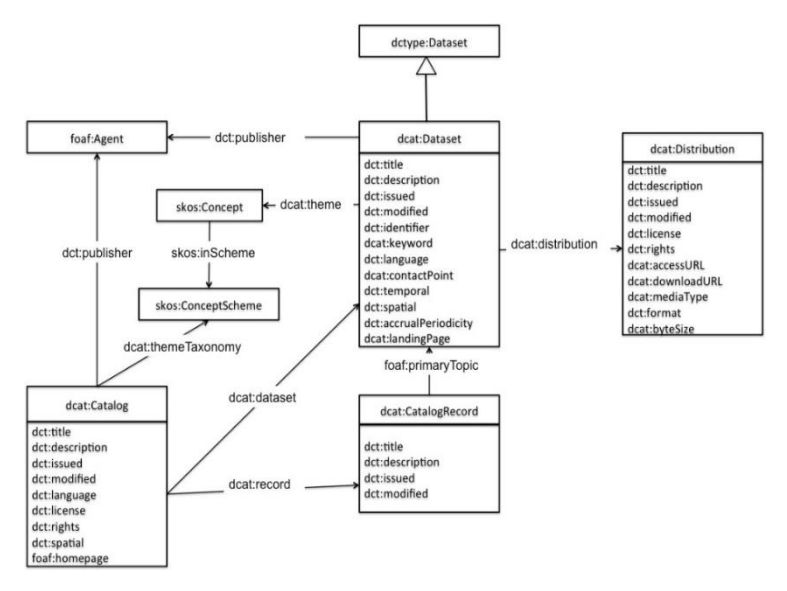

**Gambar 2.5** *Vocabulary* **DCAT [22]**

Contoh Pemetaan sebuah metadata kedalam DCAT *Vocabulary:*

```
\overline{f}"datasetid": "killings-by-law-enforcement-...".
"ments":"publisher": "Wikipedia Contributors",
  "language": "en",
  "license": "CC BY-SA",
  "title": "Killings by law enforcement officers",
  "references": "http://en.wikipedia...".
  "keyword": [
     "killings",
                                                          \overline{1}"law enforcement officers",
     "USA"
  1.
  "description": "Lists of people killed by ..."
\mathcal{F}\mathcal{F}
```
**Gambar 2.6 Contoh Metadata** *OpendataSoft* **[8]**

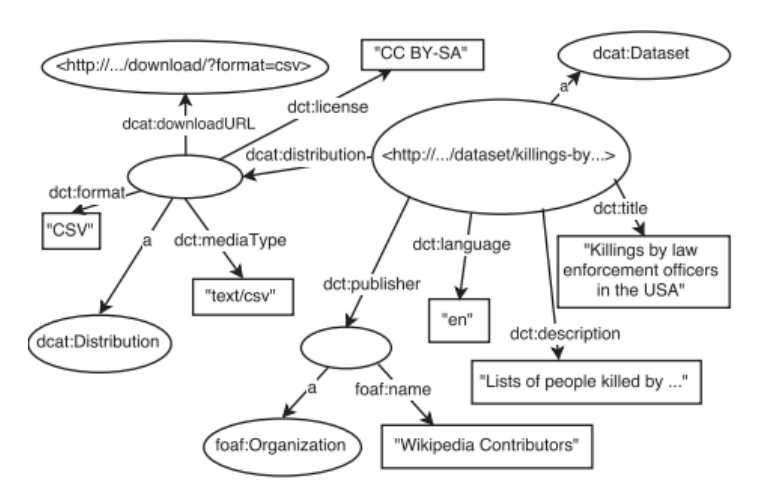

**Gambar 2.7 Struktur** *Tree* **DCAT pada metadata** *OpenDataSoft* **[8]**

Penjelasan:

Cara membaca notasi diagram tree diatas adalah <Subjek> – <(Predikat)> – <Objek> sehingga diagram diatas dapat dibaca seperti berikut,

- <http://.../dataset/killings-by...> <a> <dcat:datast>
- <http://.../dataset/killings-by...> <dcat:language>  $\langle"$ en">

# **2.2.9 Visualisasi Informasi**

Istilah Visualisasi Informasi mengacu pada representasi grafis informasi yang dihasilkan oleh komputer. Visualisasi berfokus pada desain, pengembangan dan aplikasi dari representasi grafis yang dihasilkan komputer. Hal ini sering kali berimplikasi bahwa visualisasi informasi terutama berkaitan dengan abstrak, data non-spasial. Mengubah data non spasial menjadi intuitif dan bermakna merupakan hal yang fundamental pada bidang ini [23].

Berikut merupakan hal-hal untuk melakukan visualisasi [24]:

## • *Mapping*

Mapping berarti bagaimana cara memvisualisasi atau bagaimana mengubah informasi menjadi bentuk visual. Pada mapping informasi diubah menjadi bentuk visual dibawah asumsi visual feature. Mapping yang bagus dapat menghasilkan representasi visual yang akurat.

## • *Selection*

Selection berarti memilih data yang sesuai dengan pekerjaan atau konteks yang diberikan. Selection sangat bergantung kepada tujuan dibuatnya representasi visual dari sebuah informasi. Step ini sangat penting karena ketika salah memilih data maka dapat menyesatkan pengguna untuk mengambil keputusan penting.

### • *Presentation*

Presentation berarti bagaimana cara mengelola dan mengatur informasi pada ruang yang tersedia secara efektif.

### • *Interactivity*

Interactivity berarti fasilitas apa saja yang disediakan untuk mengatur, menjelajahi, dan mengatur-kembali visualisasi.

## • *Human Factor*

Human Factor berhubungan dengan dua kategori luas, kegunaan dan aksesbilitas. Visualisasi mudah digunakan oleh pengguna akhir dan orang yang membutuhkan kebutuhan khusus. Persepsi visual pengetahuan dan aspek kognitif memudahkan untuk mendesain visualisasi yang efektif.

## • *Evaluation*

Evaluation berarti melakukan sesuatu untuk memastikan metode visualisasi telah efektif atau tidak, tujuan tercapai atau tidak.

*Halaman ini sengaja dikosongkan*

# **3 BAB III METODOLOGI**

Pada bab ini dijelaskan metodologi yang digunakan dalam penelitian beserta penjelasan setiap langkah tersebut dan juga jadwal pengerjaan tugas akhir.

### **3.1 Arsitektur Sistem**

Pada subbab ini ditampilkan arsitekur sistem yang akan digunakan pada pembuatan aplikasi tugas akhir ini[. Gambar 3.1](#page-58-0) berikut menunjukan arsitektur sistem.

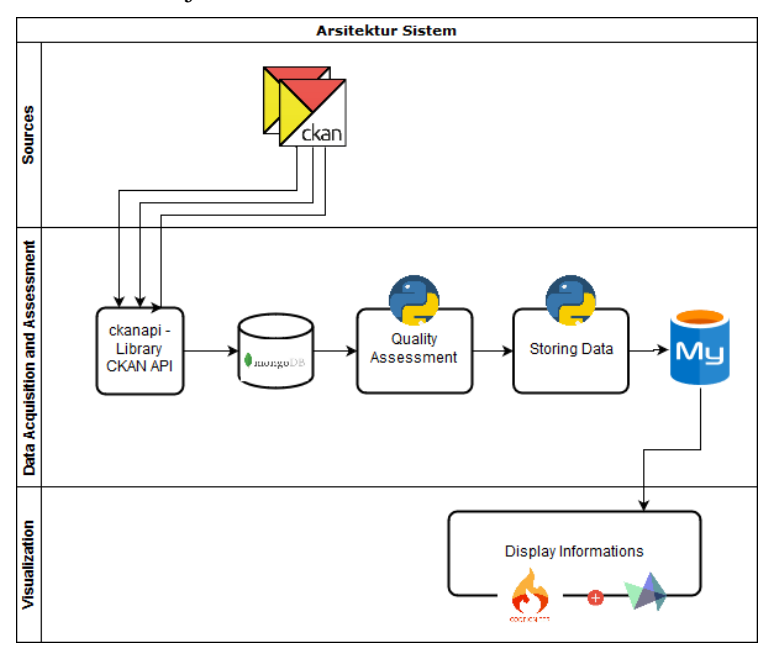

<span id="page-58-0"></span>**Gambar 3.1 Arsitektur Sistem Aplikasi Penilaian Kualitas Portal** *Open Data*

Arsitektur sistem dibagi menjadi tiga tahapan proses, berikut merupakan penjelasan setiap tahapan beserta komponen pendukung tahapan tersebut:

a. *Sources*

Tahapan ini merupakan permulaan dari penilaian kualitas. Pada tahap ini dilakukan identifikasi portal pemerintah daerah yang berbasis CKAN di Indonesia. Komponen pendukung untuk tahapan ini adalah:

- Google *Search Query* Merupakan *query* pencarian di Google untuk mencari portal – portal *Open Data* pemerintah daerah di Indonesia pada segala tingkatan.
- CKAN *Action Api*

Merupakan API yang disediakan oleh portal berbasi CKAN untuk melakukan akses data pada portal tersebut. API ini juga dapat digunakan untuk pengecekan apakah portal tersebut berbasi CKAN.

b. *Data Acquisition and Assessment* 

Tahapan ini dibagi menjadi dua proses yaitu *acquisition* dan *assessment.* Pada proses *acquisition*  dilakukan pengambilan dataset portal *Open Data*  dan menyimpannya pada basis data. Proses *assessment* melakukan penilaian dataset portal *Open Data* yang telah diambil dan menyimpan hasil penilaian. Komponen pendukung tahapan ini adalah:

- *Crawler*

Aplikasi berbasis python yang bertugas untuk mengambil dataset portal *Open Data* pemerintah daerah.

- *Ckanapi – library* Pustaka python untuk melakukan panggilan API pada portal berbasis CKAN. Digunakan untuk membantu *crawler* mengambil data.

- *MongoDB*

Basis Data yang non – relasional yang digunakan untuk menyimpan dataset hasil *crawler.*

34

- *Assessment Program*

Aplikasi berbasis python untuk melakukan penilaian kualitas portal *Open Data*  berdasarkan metrik kualitas kerangka kerja *Open Data Portal Quality* (ODPQ).

- *MySQL*

Basis data yang digunakan untuk menyimpan data hasil penilaian kualitas portal *Open Data*  pemerintah daerah.

c. *Visualization*

Tahapan ini menampilkan data hasil penilaian ke dalam bentuk grafik tertentu berbasis web untuk menghasilkan informasi yang penting dari penilaian portal *Open Data.* Berikut merupakan komponen pada tahapan ini:

Codeigniter

Merupakan kerangka kerja web Bahasa pemrograman PHP yang digunakan untuk membuat aplikasi *dashboard* penilaian kualitas portal *Open Data* pemerintah daerah

- Highchart JS

Merupakan *library* berbasis javascript untuk menampilkan data dalam berbagai bentuk grafik seperti: bar chart, column chart, polar chart, radar chart, dll.

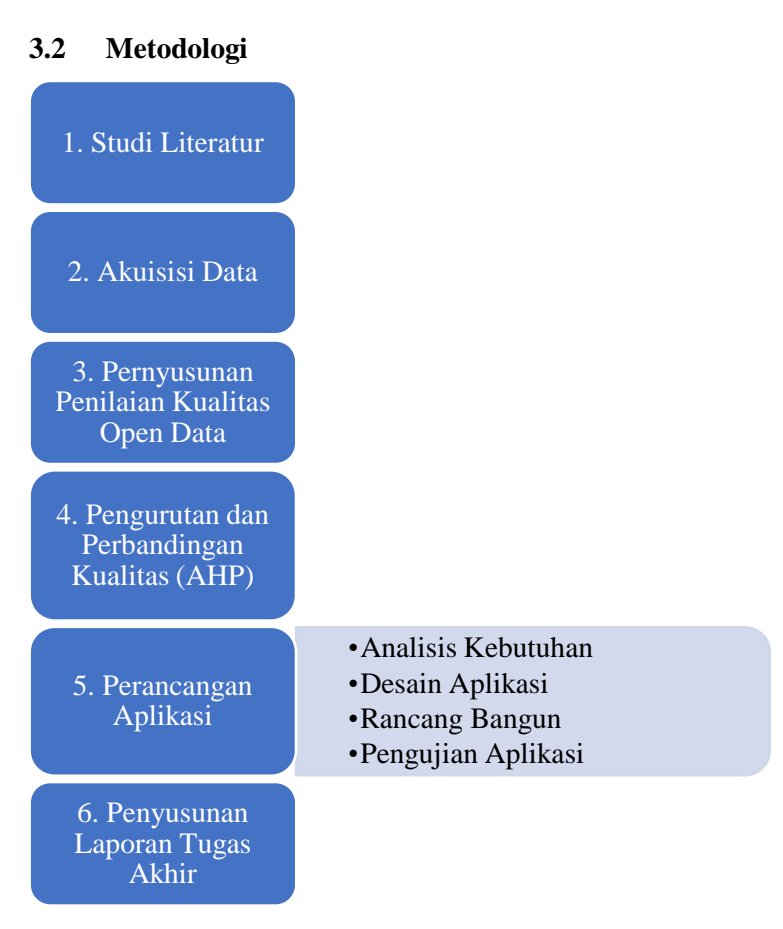

Berikut merupakan langkah – langkah penelitian:

## **a. Studi Literatur**

36

Pada tahapan ini dilakukan pembelajaran terhadap ilmu – ilmu yang berkaitan dengan penelitian yang akan dilakukan. Sumber belajar berasal dari jurnal, buku, video, paper dan sumber belajar lainnya. Hasil dari tahapan ini adalah kerangka kerja yang dapat digunakan untuk melakukan penilaian kualitas *Open Data* dan dapat menentukan peringkat kualitas *Open Data* yang dinilai. Kerangka Kerja yang digunakan yaitu *Open Data* Portal Quality (ODPQ)

#### **b. Akuisisi Data**

Setelah menentukan studi kasus, selanjutnya adalah melakukan akuisisi data. Data berasal dari portal *Open Data* pemerintah daerah yang berbasis CKAN. Untuk mengetahui apakah pemerintah daerah memiliki portal *Open Data*, dilakukan pengecekan menggunakan google search dengan perintah seperti berikut, "site:.go.id *Open Data* <nama pemda>". Setelah mendapatkan portal *Open Data*, dilakukan pengecekan tipe portal CKAN dengan menambahkan perintah berikut "…api/3/action/package\_list" ke url portal *Open Data*. Tahap akhir dari fase ini adalah mengambil dataset dari portal CKAN dan disimpan kedalam sebuah basis data.

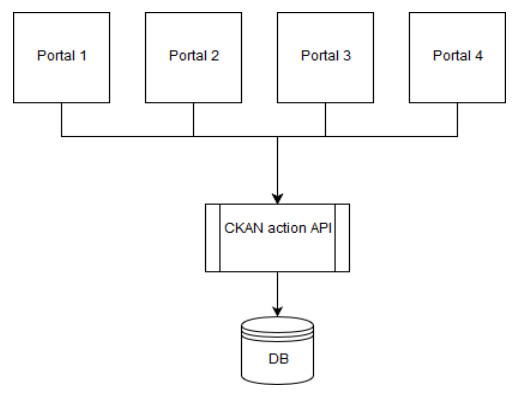

**Gambar 3.2 Alur Pengambilan Data**

### **c. Penyusunan Penilaian Kualitas** *Open Data*

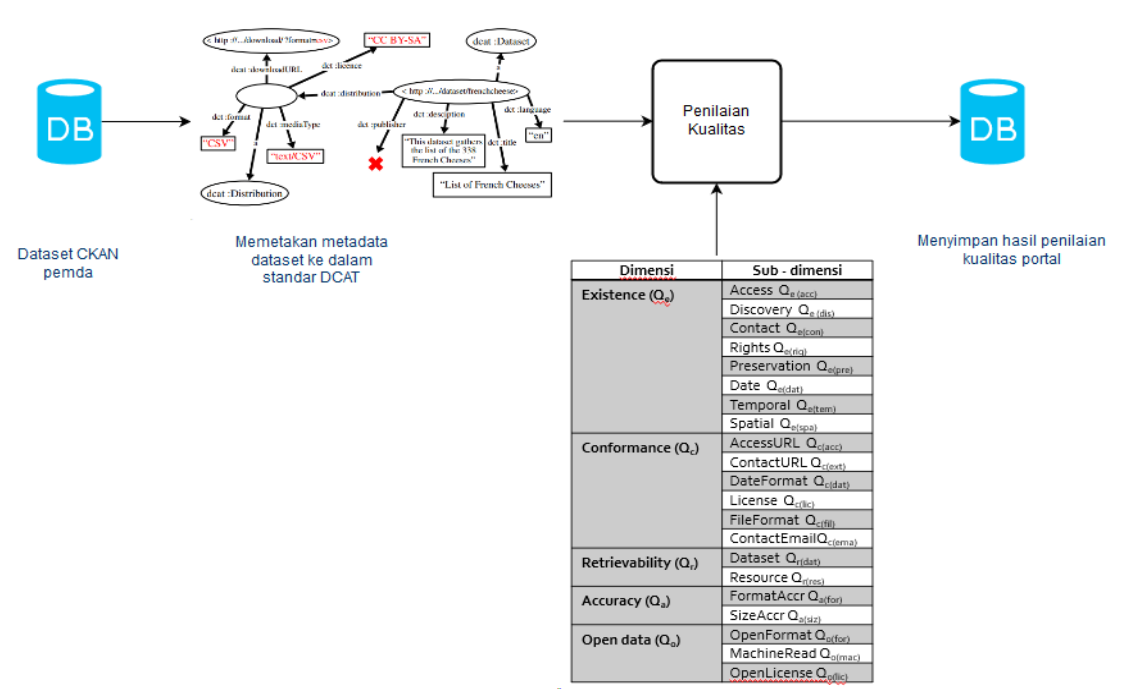

Menilai kualitas dengan sesuai dimensi dan sub dimensi ODPQ

**Gambar 3.3 Alur Penilaian Portal** *Open Data*

Setelah memiliki basis data berisi dataset portal pemerintah daerah. Pada tahapan ini menentukan dimensi dan metrik yang akan digunakan untuk melakukan penilaian dari kerangka kerja *Open Data* Portal Quality (ODPQ). Selanjutnya menyimpan hasil penilaian pada basis data baru dan membuat dashboard untuk visualisasi hasil penilaian.

Penilaian ODPQ menggunakan dua skala yaitu 0 dan 1. Sebuah dataset akan bernilai 1 ketika dataset tersebut memenuhi metrik pengukuran yang ditentukan. Nilai akan disimpan pada basis data. lalu nilai tersebut diakses dan diolah dengan AHP, sehingga pengguna dapat melihat visualisasi berdasarkan suatu dimensi atau metrik tertentu sesuai keinginan mereka.

### **d. Pengurutan dan Perbandingan Kualitas**

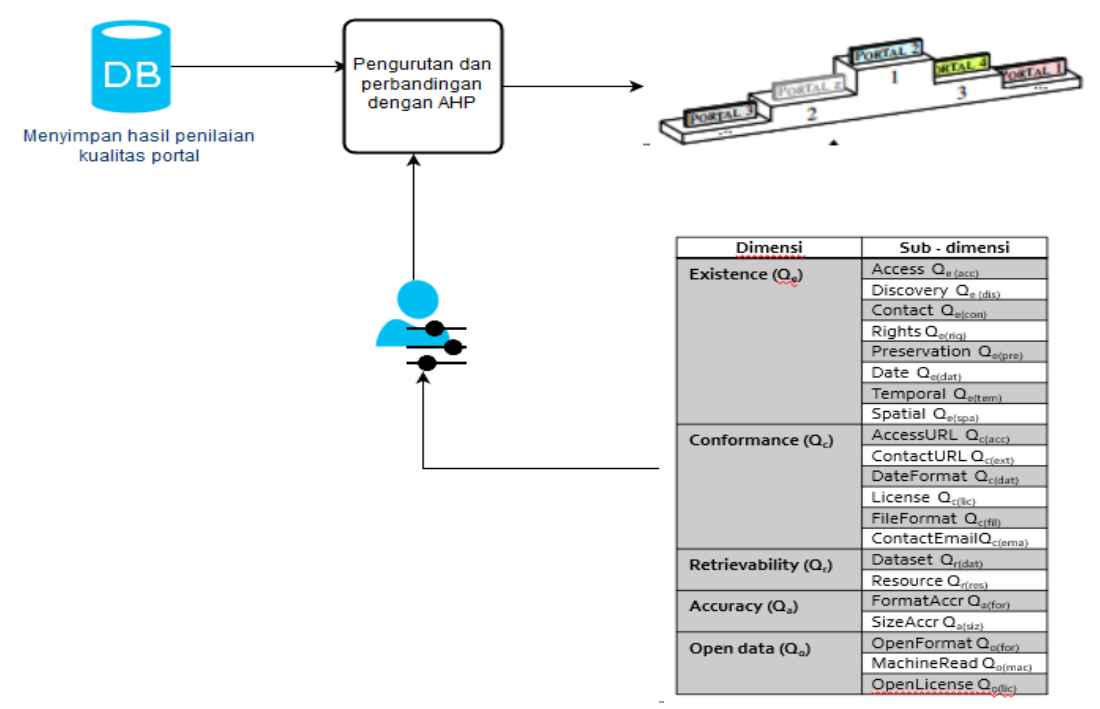

**Gambar 3.4 Alur Proses AHP**

Pada tahap ini adalah membuat sistem berbasis *Analytic Hierarchy Process* (AHP) untuk mengurutkan dan membandingkan kualitas *Open Data* yang telah dinilai. Untuk melakukan pengurutan dan perbandingan kualitas, yang dilakukan adalah membuat 4 level untuk permasalahan multi-kriteria,

*i. Goal Level*

Pada level ini berisikan tujuan utama dari permasalahan multi-kriteria yang akan diselesaikan dengn AHP yaitu menilai dan mengurukan kualitas portal *Open Data*.

- *ii. Criteria & Subcriteria Level* Level ini berkaitan dengan dimensi dan subdimensi kerangka kerja ODPQ yang digunakan untuk penilaian kualitas portal *Open Data*.
- *iii. Alternative Level* Level ini berisi portal *Open Data* yang diamati dan dinilai kualitasnya.

Membuat sebuah pertanyaan yang akan dijawab oleh pengguna akhir untuk menentukan preferensi mereka dalam pengurutan dan perbandingan kualitas *Open Data*. Setelah itu menghitung besaran bobot yang dihasilkan ahp pada setiap dimensi dan sub – dimensi.

### **e. Percangan dan Pembuatan Aplikasi**

Pada tahapan ini dilakukan pengembangan aplikasi untuk memudahkan pengguna dalam melihat hasil penilaian portal *Open Data*.

## **i. Analisis Kebutuhan**

Tahap ini dilakukan identifikasi kebutuhan aplikasi yang memudahkan penggunaan kerangka kerja ODPQ. Fungsionalitas utama ada pada aplikasi adalah:

o Aplikasi dapat mengambil dataset dari portal *Open Data* pemerintah daerah.

- o Aplikasi dapat menyimpan dan memanggil kembali dataset.
- o Aplikasi dapat melakukan penilaian kualitas portal *Open Data*.
- o Aplikasi dapat menampilkan visualisasi penilaian kualitas.

### **ii. Desain Aplikasi**

Tahap ini dilakukan desain arsitektur aplikasi yang akan dibuat. Seperti membuat diagram alur proses, data dan informasi. Serta membuat tampilan aplikasi yang akan disajikan ke pengguna.

## **iii. Rancang Bangun**

Tahap ini dilakukan pembuatan aplikasi menggunakan Bahasa pemrograman dan penyesuaian kerangka kerja ODPQ dengan aplikasi yang dibuat.

## **iv. Pengujian Aplikasi**

Tahap ini dilakukan pengujian aplikasi dengan metode Black Box Testing. Dengan metode tersebut pengujian dilakukan dengan hanya mengamati hasil akhir dari data uji dan fungsional aplikasi tanpa melihat proses yang berjalan didalam aplikasi tersebut.

Uji juga dilakukan dengan melakukan penambahan data pada dataset CKAN dan melihat apakah sistem penilaian akan dapat menilai data yang baru saja ditambahkan dalam aplikasi.

## **v. Penyusunan Laporan Tugas Akhir**

Pada tahap ini dilakukan dokumentasi seluruh aktivitas yang dikerjakan selama penelitian berjalan. Mulai dari permasalahan yang diangkat, metodologi yang digunakan, pustaka rujukan, pembuatan dan hasil aplikasi, serta kesimpulan dan saran dari penelitian ini. Hasil tahapan ini berupa buku Tugas Akhir.

# **4 BAB IV PERANCANGAN**

Pada bab ini dijelaskan alur perancangan untuk proses pembuatan aplikasi sesuai dengan metodologi yang telah dijabarkan pada bab sebelumnya. Bab ini merupakan acuan dalam melaksanakan tugas akhir yang diajukan.

### **4.1 Akuisisi Data**

### **4.1.1 Pengumpulan Portal** *Open Data* **pemerintah daerah berbasis CKAN**

Pengumpulan portal *Open Data* pemda berbasis CKAN merupakan langkah awal dari pengerjaan tugas akhir. Pada tahapan ini dilakukan pencarian pemerintah daerah mana yang memiliki portal *Open Data* lalu melakukan pengecekan pada portal tersebut untuk memastikan bahwa berbasis CKAN.

### **4.1.2 Pengambilan dataset Portal** *Open Data* **CKAN**

Penilaian yang dilakukan terhadap *Open Data* milik pemerintah daerah Indonesia, yaitu dataset yang meliputi sembilan kategori dengan objek penilaian yang berasal dari situs *Open Data* berbasis CKAN. Sehingga dalam pengambilan dataset tidak memperdulikan kategori tertentu. Semua dataset dari portal *Open Data* akan diambil untuk dilakukan penilaian kualitas. Dataset yang diambil akan disimpan dalam sebuah basis data. Pengambilan dataset menggunakan sebuah program khusus yang disebut *crawler.*

### **a. Penyimpanan Dataset pada MongoDB**

Daftar portal *Open Data* berbasis CKAN, package portal *Open Data*, dan dataset disimpan dalam collection MongoDB. Desain dari semua collection MongoDB dapat dilihat pada [Tabel 4.1](#page-69-0) berikut:

<span id="page-69-0"></span>

| Collection  | Kolom       | Deskripsi       |  |  |
|-------------|-------------|-----------------|--|--|
| ListPemda   | Id_pemda    | Id portal Open  |  |  |
|             |             | Data            |  |  |
|             |             | pemerintah      |  |  |
|             |             | daerah          |  |  |
|             | namaPemda   | Nama            |  |  |
|             |             | pemerintah      |  |  |
|             |             | daerah<br>yang  |  |  |
|             |             | memiliki portal |  |  |
|             | linkPackage | Tautan URL      |  |  |
|             |             | portal Open     |  |  |
|             |             | Data            |  |  |
|             |             | pemerintah      |  |  |
|             |             | daerah          |  |  |
| Packagelist | Id_pemda    | Id portal Open  |  |  |
|             |             | Data            |  |  |
|             |             | pemerintah      |  |  |
|             |             | daerah pemilik  |  |  |
|             |             | package         |  |  |
|             | Crawl_at    | Keterangan      |  |  |
|             |             | waktu<br>kapan  |  |  |
|             |             | mengambil       |  |  |
|             |             | package         |  |  |
|             | package     | Array berisi    |  |  |
|             |             | kumpulan id     |  |  |
|             |             | dataset yang    |  |  |
|             |             | akan diambil    |  |  |
| PemdaMeta   | Id_pemda    | Id portal Open  |  |  |
|             |             | Data            |  |  |
|             |             | pemerintah      |  |  |

**Tabel 4.1 Desain** *Collection* **MongoDB**

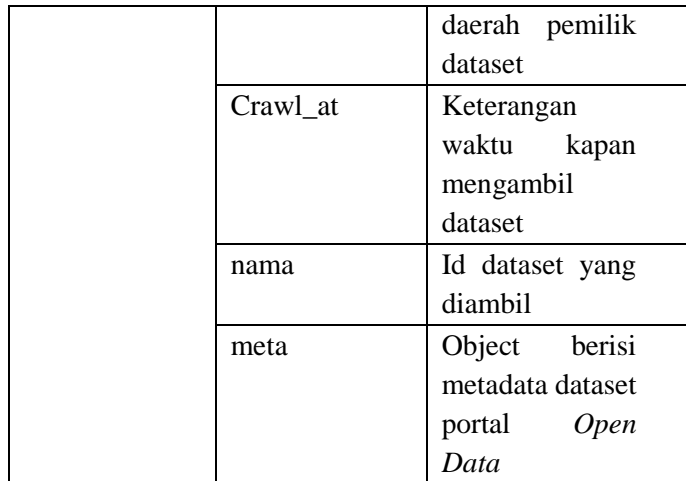

**b. Pembuatan Crawler** *Open Data* **Berbasis CKAN** Pembuatan *crawler* utuk pengambilan metadata dataset *Open Data* berbasis CKAN. Tanggapan yang dihasilkan oleh *Open Data* berupa file berformat JSON. Sehingga pada program *crawler* ini akan menangkap JSON yang diberikan oleh *Open Data*. Alur proses kerja dari program crowler ini dapat dilihat pada [Gambar 4.1](#page-71-0) berikut:

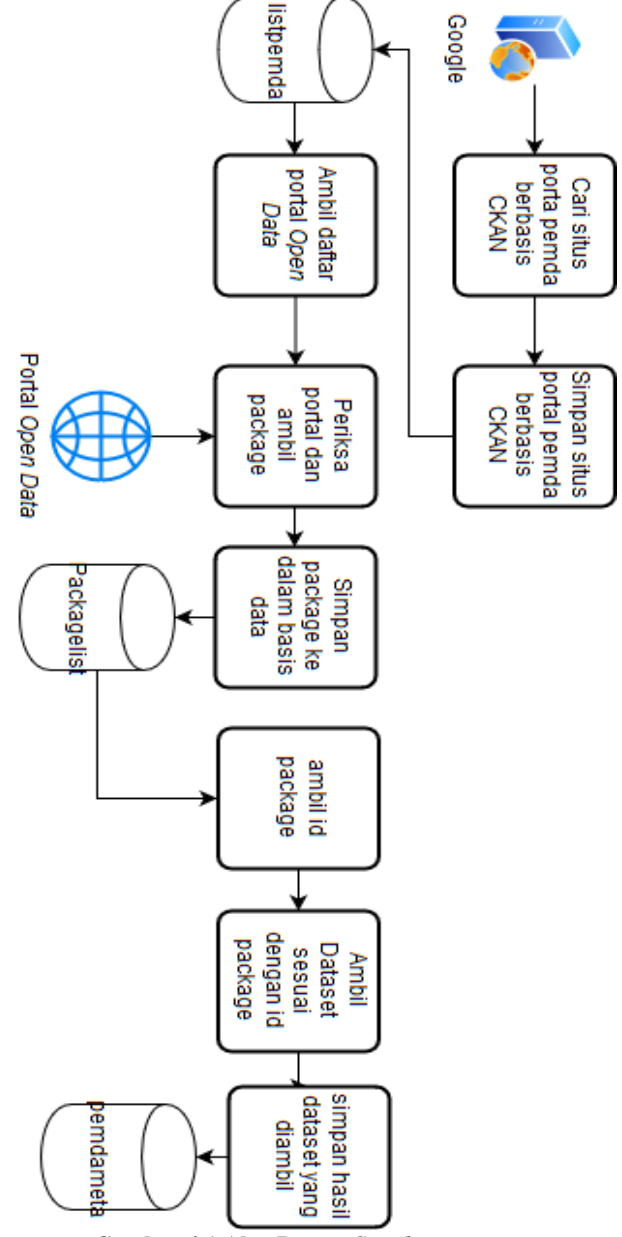

<span id="page-71-0"></span>**Gambar 4.1 Alur Proses** *Crawler*
Langkah pertama yang dilakukan adalah menggunakan *library* ckanapi untuk mengambil package portal pemerintah daerah. Hasil dari langkah pertama dapat dilihat pada [Tabel 4.2.](#page-72-0)

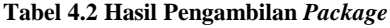

<span id="page-72-0"></span>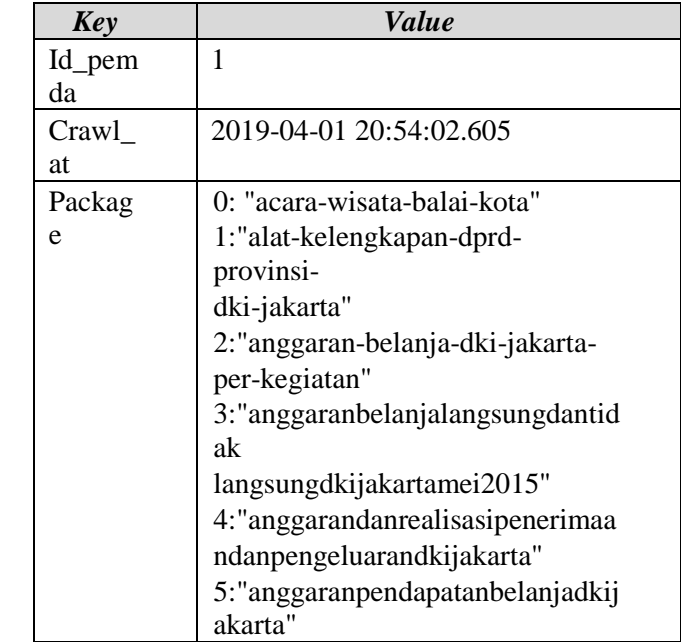

Langkah kedua adalah mengambil dataset berdasarkan id package. Data yang dihasilkan dari langkah kedua dapat dilihat pada [Tabel 4.3.](#page-72-1)

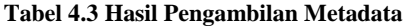

<span id="page-72-1"></span>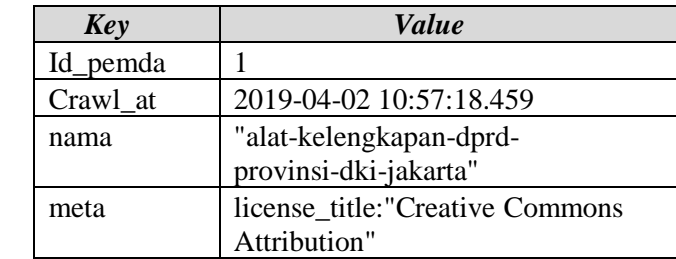

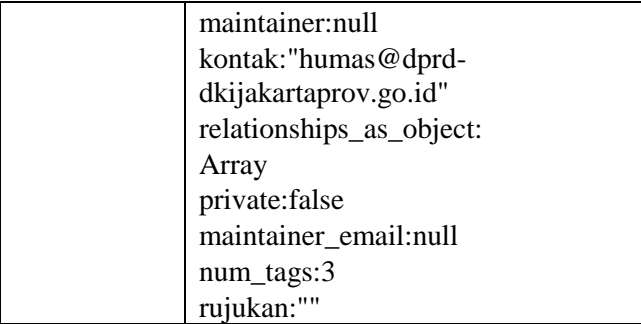

# **4.2 Pemetaan Metadata CKAN**

Pemetaan metadata CKAN ke DCAT dilakukan sebelum proses penilaian kualitas portal *Open Data*. Proses ini harus dilakukan untuk menyesuaikan format penilaian kerangka kerja *Open Data* Portal Quality (ODPQ). Pemetaan ini menerjemahkan *key* dari DCAT ke dalam bentuk JSON CKAN. Format pemetaan metadata CKAN ke DCAT dapat dilihat pada [Tabel 4.4](#page-73-0) berikut:

<span id="page-73-0"></span>

| N <sub>0</sub> | <b>DCAT</b> Class | <b>DCAT</b> fields     | <b>CKAN</b> fields  |
|----------------|-------------------|------------------------|---------------------|
| $\mathbf{1}$   | dcat:Distribution | dcat:accessURL         | resource:url        |
| 2              |                   | dcat:downloadURL       | resource:url        |
| 3              | dcat:Dataset      | dct:title              | Title               |
| 4              |                   | dct:description        | <b>Notes</b>        |
| 5              |                   | dcat:keyword           | tags                |
| 6              | dcat:Dataset      | dcat:contactPoint      | extra:contact_uri   |
| 7              |                   | dct:publisher          | extra:publisher_uri |
| 8              | dcat:Distribution | dct:license            | resource:license    |
| 9              | dcat:Dataset      | dct:accrualPeriodicity | extra: frequency    |
| 10             | dcat:Distribution | dct:format             | resource:format     |
| 11             |                   | dcat:mediaType         | resource: mimetype  |

**Tabel 4.4 Pemetaan CKAN ke DCAT [25]**

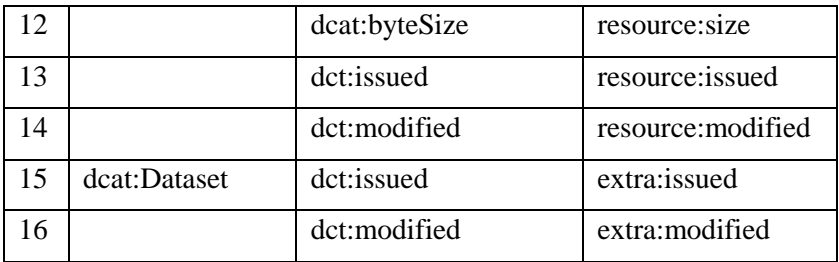

### **4.3 Penilaian Kualitas Portal** *Open Data*

Penilaian kualitas portal *Open Data* menggunakan kerangka kerja ODPQ yang memiliki dua kategori kualitas utama, yaitu Data *Openness* dan *Transparency* yang dijelaskan dalam empat dimensi pengukuran antara lain : *Existance, Conformance, Retrievability, Accuracy,* dan *Open Data*. Setiap dimensi pengukuran memiliki subdimensi yang dipetakan ke dalam *key* DCAT. [Tabel 2.2,](#page-43-0) [Tabel 2.3,](#page-45-0) [Tabel 2.4,](#page-46-0) [Tabel 2.5,](#page-46-1) dan [Tabel](#page-47-0)  [2.6](#page-47-0) berikut menunjukan subdimensi pengukuran dan DCAT yang terkait. Tahapan untuk melakukan penilaian dilakukan dengan menilai isi *value* dari metadata dataset yang telah dipetakan pada tahapan sebelumnya.

Dimensi pengukuran yang digunakan hanya tiga yaitu *existence, conformance,* dan *open data.* Dimensi *accuracy* dan *retrievability* tidak diperhitungkan dalam penilaian karena [6]: (i) dimensi *accuracy* membutuhkan verifikasi setiap file yang disertakan dalam dataset. Namun karena sumber daya terbatas untuk melakukan pengunduhan file, maka dimensi ini tidak diperhitungkan. (ii) dimensi *retrievability* membutuhkan http *lookup* untuk memeriksa apakah konten dapat diunduh. Kendala dalam metrik ini adalah membutuhkan jumlah waktu yang panjang untuk melakukan http *lookup.*

Berikut merupakan perincian penilaian setiap dimensi dan subdimensi ODPQ:

• *Access*

Penilaian yang dilakukan adalah memeriksan salah satu diantara dcat:accessURL atau dcat:downloadURL, karena di metadata dataset hanya dicantumkan salah satu dari keduanya. Kedua *key*  DCAT tersebut dipetakan menjadi resource:url di JSON CKAN. Skor akan bernilai 1 ketika pada *key*  JSON tersebut terdapat isinya yaitu tautan sumber file yang disematkan pada dataset.

• *Discovery*

Penilaian yang dilakukan adalah memeriksa 3 *key*  DCAT yaitu dct:title, dct:description, dan dcat:keyword. Ketiga *key* tersebut dipetakan menjadi Title, Notes, dan tags pada JSON CKAN. Jika terdapat isi dari *key* tersebut maka diberi nilai 1. Skor adalah hasil rata – rata dari adanya ketiga *value* pada *key*  tersebut.

• *Contact* 

Penilaian yang dilakukan adalah memeriksa dua *key*  DCAT berikut, dcat:contactPoint dan dct:publisher. Dua *key* tersebut dipetakan menjadi extra:contact\_uri dan extra:publisher\_uri. Namun karena dari 14 portal yang diamati tidak memiliki *key* tersebut pada maka diganti menjadi author dan author\_email pada dcat:contactPoint. Untuk dct:publisher dipetakan menjadi organization:title. Jika ada isi dari setiap *key*  maka diberi nilai 1. Skor akhir adalah rata – rata dcat:contactPoint ditambah dct:publisher dan dibagi 2.

• *Rights*

Penilaian dilakukan dengan memeriksa dct:license pada metadata. Jika ada maka bernilai 1, *key* tersebut dipetakan menjadi resource:license.

• *Preservation*

Penilaian dilakukan dengan memeriksa 4 *key* DCAT yaitu dct:accrualPeriod, dct:format, dcat:mediaType,

dan dcat:byteSize. Empat *key* tersebut dipetakan menjadi extra:frequency, resource:format, resource:mimetype, dan resource:size. Jika ada nilai pada setiap *key* JSON maka diberi 1 jika tidak 0. Skor akhir dihitung dari nilai dct:accrualPeriod ditambah rata – rata dct:format, dcat:mediaType, dan dcat:byteSize lalu dibagi 2.

• *Date*

Penilaian dilakukan dengan memeriksa dct:issued, dcat:modified, dct:issued, dan dcat:modified. Keempat *key* tersebut dipetakan menjadi resource:issued, resource:modified, extra:issued, dan extra:modified. Karena pada 14 portal yang diamati tidak memiliki keempat *key* JSON tersebut maka penilaian menggunakan key created dan last\_modified. Skor akhir dihitung dari rata – rata kedua *key* tersebut.

• *AccessURL*

Penilaian ini dilakukan untuk mengecek validitas dari url yang diberikan pada metadata, *key* yang digunakaan adalah resource:url lalu melakukan testing respon server. Ketika respon adalah kode 200 maka skor bernilai 1.

• *ContactURL*

Penilaian ini dilakukan untuk memeriksa kontak penyedia portal *Open Data* namun karena *key*  extra*:*contact*\_uri* dan extra:publisher\_uri tidak ditemukan pada semua portal yang diamati maka *key*  diganti dengan organization: is\_organization. Skor akan bernilai 1 ketika *value* adalah *true*.

• *Date Format*

Penilaian ini dilakukan validasi format waktu pada dua *key* yaitu created dan last\_modified dengan format

standard waktu "YYYY-MM-DD". Ketika format waktu sesuai dengan format standard maka akan diberikan nilai 1. Skor akhir adalah rata – rata dari kedua *key* tersebut.

• *License*

Penilaian ini dilakukan dengan validasi lisensi *key*  dct:license sesuai dengan daftar lisensi yang disediakan oleh opendefinition.org pada tautan berikut licenses.opendefinition.org/licenses/groups-/all.json. Jika *value* pada metadata sesuai dengan format lisensi yang ada pada tautan maka akan diberikan nilai 1.

• *File Format*

Penilaian ini dilakukan dengan validasi format pada 2 *key* resource:format dan resource:mimetype dengan format yang disediakan oleh IANA pada tautan berikut [https://www.iana.org/assignments/-media-](https://www.iana.org/assignments/-media-types/media-types.xhtml)

[types/media-types.xhtml.](https://www.iana.org/assignments/-media-types/media-types.xhtml) Jika format yang ada pada 2 *key* sesuai dengan format yang berada di tautan maka bernilai 1. Skor akhir adalah nilai rata – rata dari dua *key.*

• *Contact Email*

Penilaian ini dilakukan dengan validasi email pada *key* author*\_*email dibandingkan dengan regex berikut,  $^{\wedge}$  + @([?)[a-zA-Z0-9-.] + .([a-zA-Z]{2,3}|[0-

[9\]{1,3}\)\(\]?\)\\$\)](mailto:%5e.+@([?)[a-zA-Z0-9-.]+.([a-zA-Z]%7b2,3%7d|[0-9]%7b1,3%7d)(]?)$) . Jika sesuai dengan pola maka akan skor bernilai 1.

• *Open Format*

Penilaian ini dilakukan validasi format pada *key* resource:format dan resource:mimetype sesuai dengan standard *Open Format* yang di definisikan oleh opendefinition.org. berikut merupakan daftar *Open Format:*

'ascii','mpeg','bmp','cdf','csv','csv.zip','dbf',

'gzip','html','iati','ical','ics','jpg','dvi','geojson','geotiff','j peg','json','kml','kmz','mpeg','netcdf','nt','ods','pdf','pdf a','png','psv','psv.zip','rdf','rdfa','rss','rtf','sparql','svg','ta r','tiff','tsv','ttl','txt','wms','xml','xml.zip', 'zip'

Ketika format pada *key* sesuai dengan daftar tersebut maka skor bernilai 1.

• *Machine Readable*

Penilaian ini dilakukan validasi format pada resource:format dibandingkan dengan daftar format sebagai berikut:

'cdf', 'csv', 'csv.zip', 'esri', 'geojson', 'iati', 'ical', 'ics', 'json', 'kml', 'kmz', 'netcdf', 'nt', 'ods', 'psv', 'psv.zip', 'rdf', 'rdfa','rss', 'shapefile', 'shp', 'shp.zip','sparql','tsv','ttl','wms','xlb','xls','xls.zip','xlsx',' xml','xml.zip'

Jika format sesuai dengan daftar format tersebut maka skor diberi nilai 1.

• *Open License*

Penilaian ini dilakukan validasi lisensi *key* dct:license sesuai dengan daftar lisensi terbuka yang telah ditentukan oleh opendefinition.org pada tautan berikut [https://licenses.opendefinition.org/licenses/groups/od.j](https://licenses.opendefinition.org/licenses/groups/od.json) [son.](https://licenses.opendefinition.org/licenses/groups/od.json) Jika format sesuai dengan yang ada didaftar maka skor akan bernilai 1.

• Dimensi *Existence*

Skor dimensi *existence* didapatkan dengan merata- rata nilai dari *access, discovery, contact, rights, preservation* dan *date*.

• Dimensi *Conformance*

Skor dimensi *conformance* didapatkan dengan merata – rata nilai dari *accessurl, contacturl, date format, license, file format,* dan *contact email*.

• Dimensi *Open Data*

Skor dimensi *open data* didapatkan dengan merata – rata nilai dari *open format, machine readable,* dan *open license.*

### **a. Penyimpanan Hasil Penilaian pada MySQL**

Penyimpanan dilakukan setelah penilaian kualitas portal *Open Data*. Data akan disimpan dalam tabel MySQL. Berikut merupakan [Tabel 4.5](#page-79-0) berisi desain basis data MySQL:

<span id="page-79-0"></span>

| Tabel             | Kolom        | <b>Tipe Data</b> |  |
|-------------------|--------------|------------------|--|
| pemdackan         | Id_pemda     | INT(11)          |  |
|                   | Nama_pemda   | VARCHAR(50)      |  |
|                   | Link_package | VARCHAR(50)      |  |
|                   | Numdataset   | INT(11)          |  |
|                   | numresource  | INT(11)          |  |
| penliaiankualitas | Idpenilaian  | INT(11)          |  |
|                   | Created_at   | <b>TIMESTAMP</b> |  |
|                   | Id_pemda     | INT(11)          |  |
|                   | Access       | <b>FLOAT</b>     |  |
|                   | Discovery    | <b>FLOAT</b>     |  |
|                   | Contact      | <b>FLOAT</b>     |  |
|                   | Right        | <b>FLOAT</b>     |  |
|                   | Preservation | <b>FLOAT</b>     |  |
|                   | date         | <b>FLOAT</b>     |  |
|                   | Accessurl    | <b>FLOAT</b>     |  |
|                   | Contacturl   | <b>FLOAT</b>     |  |
|                   | Dateformat   | <b>FLOAT</b>     |  |
|                   | License      | <b>FLOAT</b>     |  |
|                   | Fileformat   | <b>FLOAT</b>     |  |
|                   | Contactemail | <b>FLOAT</b>     |  |

**Tabel 4.5 Desain Tabel MySQL**

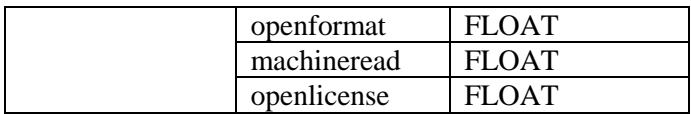

# **4.4 Penyusunan Kuesioner Analytic Hierarchy Process (AHP)**

Kuesioner disusun untuk membandingkan setiap dimensi pengukuran dari kerangka kerja ODPQ. Skala penilaian yang digunakan mengadopsi parameter dari AHP. Penjelasan dari skala penilaian dapat dilihat pada [Tabel 4.6.](#page-80-0)

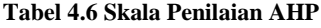

<span id="page-80-0"></span>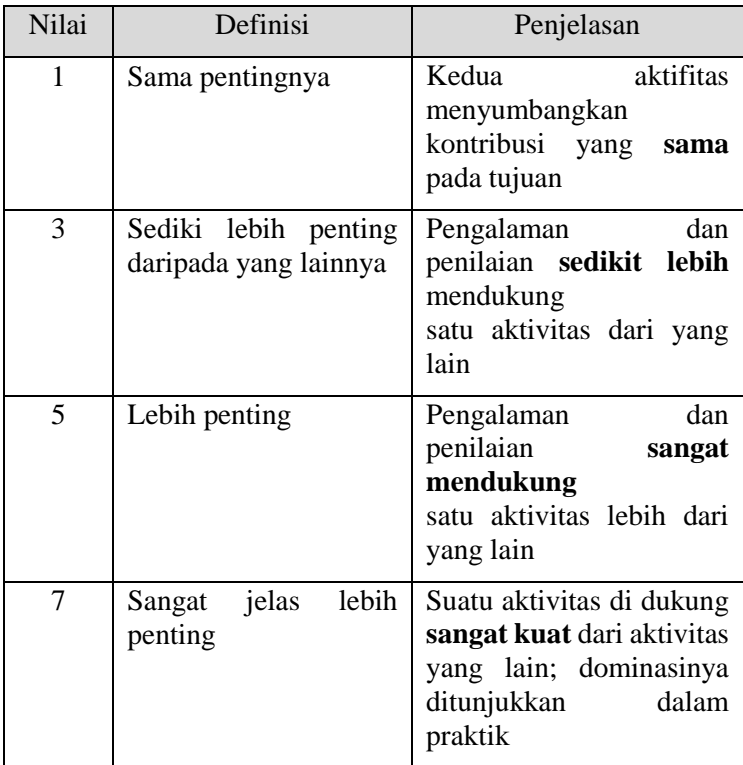

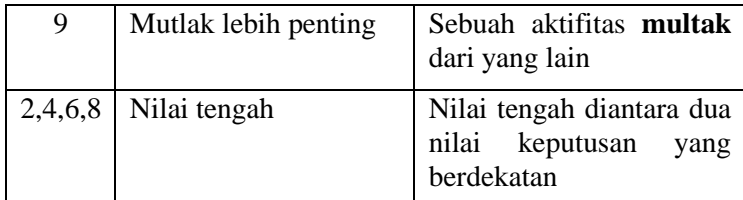

AHP akan melakukan perbandingan dimensi dan subdimensi penilaian kualitas portal *Open Data*. Berikut merupakan penjelasan kriteria dalam pembobotan AHP dapat dilihat pada [Tabel 4.7:](#page-81-0)

#### **Tabel 4.7 Penjelasan Kriteria**

<span id="page-81-0"></span>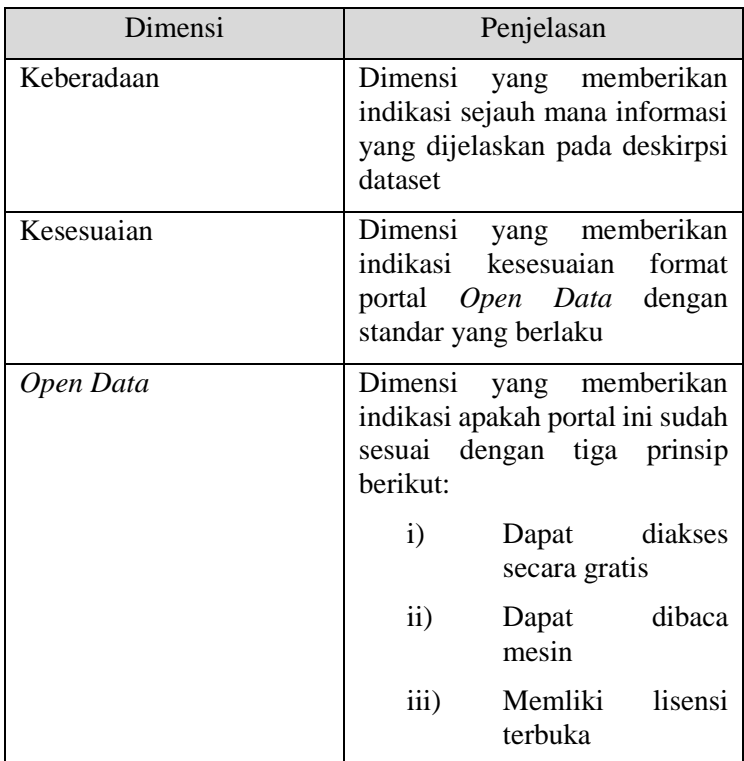

[Tabel 4.8](#page-82-0) berikut ini menjelaskan setiap subdimensi yang menjadi kriteria dalam AHP:

<span id="page-82-0"></span>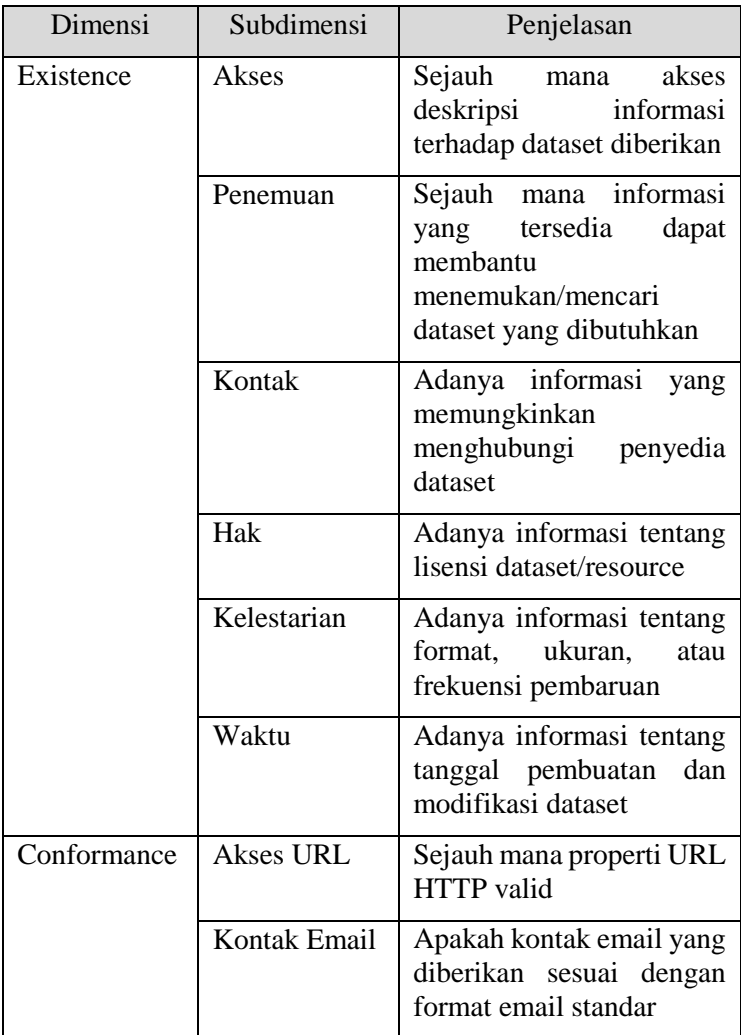

# **Tabel 4.8 Penjelasan Setiap Subdimensi**

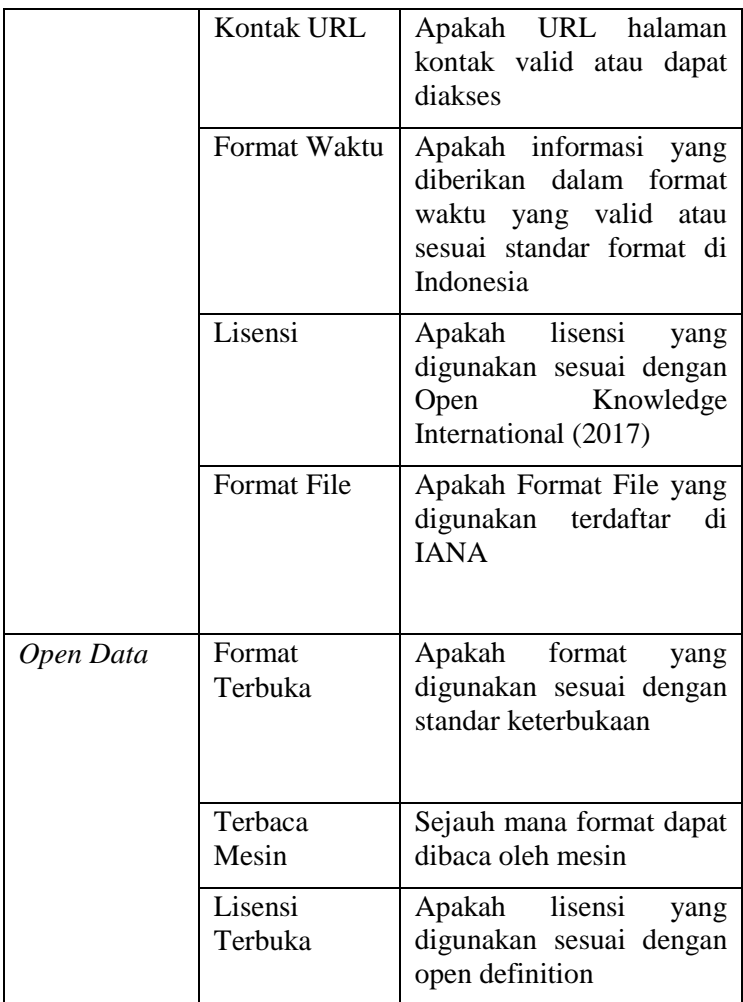

### **4.4.1 Survey Kuesioner**

Survey dilakukan ketika kuesioner telah siap, penyebaran kuesioner dilakukan kepada responden yang telah ditentukan sebelumnya. Berikut merupakan langkah penyebaran kuesioner

a. Kuesioner merupakan pertanyaan mengenai dimensi dan subdimensi yang menunjang sebuah konsep kualitas portal *Open Data.* Responden meliputi,

Diskominfo Kota Banda Aceh, Diskominfo Kota Bandung, Diskominfo Kota Bogor, Diskominfo Kabupaten Brebes, Diskominfo Provinsi DKI Jakarta, Diskominfo Kota Jambi, Diskominfo Kabupaten Kendal, Diskominfo Kota Magelang, Diskominfo Kota Makasar, Diskominfo Provinsi Aceh, Diskominfo Provinsi Jawa Tengah, Diskominfo Kota Semarang, Diskominfo Kota Salatiga, Diskominfo Kota Surakarta, Open Government Indonesia, Satu Data Indonesia, dan Kementerian Komunikasi. Total responden yang dituju adalah 17.

- b. Kuesioner disebarkan melalui media email ke setiap penanggungjawab portal *Open Data* pemerintah daerah.
- c. Kuesioner yang disebarkan berisi 36 pertanyaan yang dibagi pada empat kategori yaitu, kategori perbandingan dimensi, kategori perbandingan subdimensi *Existence,* perbandingan subdimensi *Conformance,* dan perbandingan subdimensi *Open Data.*

## **4.4.2 Proses Pengolahan AHP**

Analytic Hierarchy Proses yang digunakan akan memberikan bobot ke dimensi dan subdimensi yang menentukan skor penilaian akhir dari portal *Open Data.* Pada penelitian ini, bobot AHP akan menentukan peringkat portal *Open Data* yang telah dilakukan penilaian. Berikut ini merupakan langkah – langkah pengolahan AHP berdasarkan kuesioner yang didapatkan,

## **a. Membangun hierarki AHP**

Model hierarki merupakan representasi dari tujuan, kriteria, dan alternatif yang akan dicapai oleh AHP. Model ini menmapilkan pencapaian tujuan yang dipengaruhi oleh banyak kriteria. Berikut penjelasan setiap level hierarki AHP,

Level I: merupakan tujuan yang akan dicapai dalam pengambilan keputusan. Pada penelitian ini tujuannya adalah "Menilai dan mengurutkan

portal *Open Data* sesuai dengan kualitas metadata"

- Level II: adalah kriteria penilaian yang dapat menunjukan kualitas dari portal *Open Data.*  Kriterianya adalah *Existence* (Keberadaan)*, Conformance* (Kesesuaian)*,* dan *Open Data.*
- Level III: adalah sub kriteria penilaian kualitas portal *Open Data*. Kriteria *Existence* memiliki 6 sub kriteria, *Conformance* memiliki 6 sub kriteria dan *Open Data* memiliki 3 sub kriteria.
- Level IV: adalah alternatif portal *Open Data* yang dinilai.

## **b. Melakukan perhitungan bobot**

Langkah pertama yang dilakukan adalah merata – rata hasil kuesioner. Nilai rata – rata tersebut merupakan nilai yang mewakili setiap pertanyaan yang diberikan pada responden. Lalu dibuat sebuah matriks berpasangan yang sesuai dengan pasangan antar pertanyaan. [Tabel 4.9,](#page-85-0) [Tabel 4.10,](#page-85-1) [Tabel 4.11,](#page-86-0) dan [Tabel 4.12](#page-86-1) berikut menunjukan matriks pasangan yang dibentuk dari dimensi dan subdimensi penilaian kualitas,

<span id="page-85-0"></span>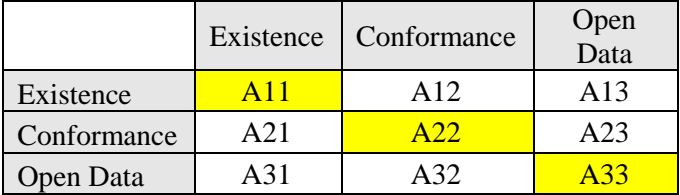

**Tabel 4.9 Matrik Berpasangan Dimensi Penilaian**

**Tabel 4.10 Matriks Subdimensi** *Existence*

<span id="page-85-1"></span>

|                  |        | Discov- |         |       | Preserva- |      |
|------------------|--------|---------|---------|-------|-----------|------|
|                  | Access | erv     | Contact | Right | tion      | Date |
| <b>Access</b>    | A11    | A12     | A13     | A14   | A15       | A16  |
| <b>Discovery</b> | A21    | A22     | A23     | A24   | A25       | A26  |

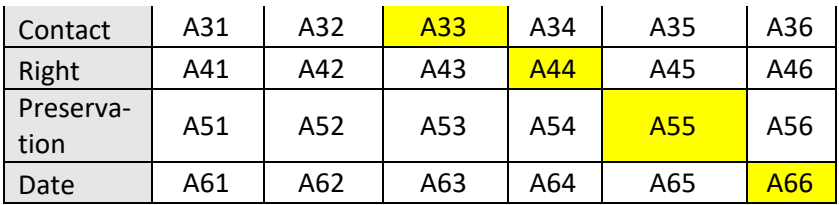

#### **Tabel 4.11 Matriks Subdimensi** *Conformance*

<span id="page-86-0"></span>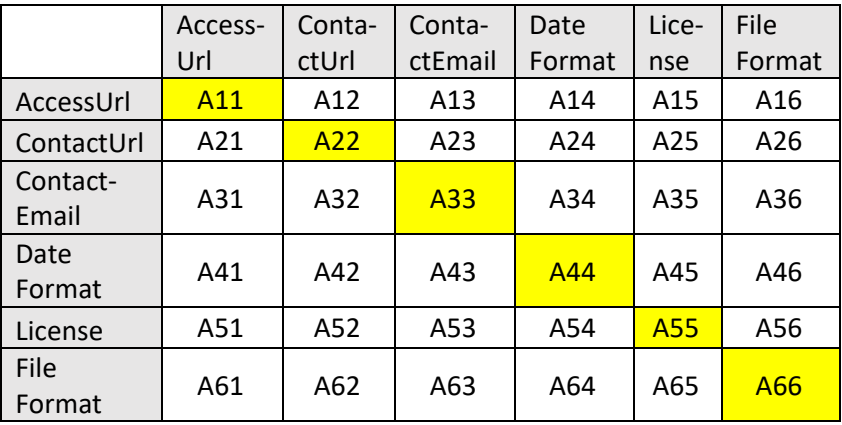

#### **Tabel 4.12 Matriks Subdimensi** *Open Data*

<span id="page-86-1"></span>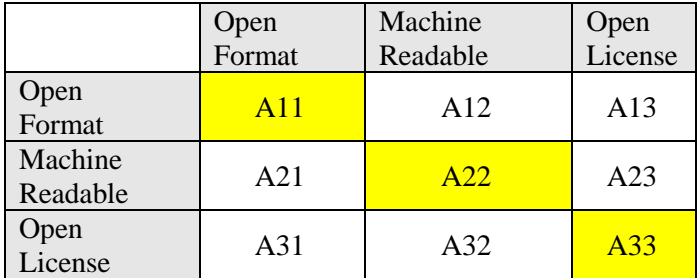

Isikan hasil rata – rata pada setiap sel dari tabel matrik yang sudah dibuat. Sel pada perpotongan kriteria yang sama akan di isikan nilai 1. Sel tersebut sebagai pivot dalam perhitungan bobot.

Perhitungan bobot diawali dengan menghitung nilai dibawah pivot. Berikut rumus untuk menghitung nilai tersebut,

$$
a_{ji} = \frac{1}{aij}
$$

Nilai pivot dibagi dengan nilai baris lalu hasilnya menjadi nilai kolom. Dilakukan iterasi ke baris selanjutnya untuk menghasilkan nilai kolom berikutnya.Setelah semua nilai dibawah pivot terisi, lakukan penjumlahan setiap kolom. Hasil dari penjumlahan kolom akan digunakan untuk normalisasi matriks.

Normalisasi adalah langkah selanjutnya dari perhitungan bobot, semua nilai dari matriks dibagi dengan total nilai kolom yang telah dihitung. Setelah mendapatkan hasil bagi maka hitung lagi total per baris dan rata – rata nilai per baris. Nilai rata – rata merupakan bobot AHP yang dicari.

### **c. Menghitung** *Consistency Ratio*

Perihitungan *Consistency Ratio* dilakukan untuk memastikan bahwa nilai yang diolah untuk AHP adalah nilai yang konsisten. Berikut langkah – langkahnya,

- Menghitung *Consistency Measure*

Perhitungan *Consistency Measure* dilakukan dengan mengalikan matriks baris nilai kuesioner AHP dengan matriks hasil bobot AHP dan dibagi nilai pada bobot pada baris itu.

- Menghitung *Consistency Index* (CI)

CI dapat dihitung dengan menggunakan rumus berikut ini,

$$
CI = \frac{\lambda \max - n}{n - 1}
$$

Λmax adalah nilai rata – rata *Consistency measure n* adalah jumlah dimensi/kriteria dari AHP

- Mencari *Random Index* (RI)

Mencari *Random Index* dilakukan dengan cara mencocokan n dengan tabel RI yang sudah disediakan oleh AHP.

| $\mathbf n$ | 1 2 3 4 5                                                      |   |  |  | 6 7 8 9 10 |  |
|-------------|----------------------------------------------------------------|---|--|--|------------|--|
|             | <b>R</b>   0,0   0,0   0,5   0,9   1,1   1,2   1,3   1,4   1,4 |   |  |  |            |  |
|             |                                                                |   |  |  |            |  |
|             |                                                                | . |  |  |            |  |

**Tabel 4.13 Nilai** *Random Index*

- Menghitung *Consistency Ratio* Menghitung *Consistency Ratio* dapat dilakukan

dengan rumus berikut ini,

$$
CR = \frac{CI}{RI}
$$

Jika nilai CR yang dihasilkan dibawah 0.1 maka bobot AHP yang telah dihitung tersebut diterima. Nilai yang lebih dari 0.1 maka mengindikasikan bahwa matriks berpasangan harus di ulang dan dilakukan penyebaran kuesioner lagi.

## **4.5 Visualisasi Penilaian Kualitas**

## **4.5.1 Pembuatan Aplikasi**

Aplikasi yang akan dibuat merupakan aplikasi berbasis web yang akan menampilkan visualisasi penilaian kualitas portal *Open Data*. Kerangka kerja yang digunakan pada aplikasi ini adalah Codeigniter. Codeigniter adalah kerangka kerja yang menggunakan konsep Model – View – Controller (MVC) berbasis bahasa pemrograman PHP. Aplikasi ini akan mengakses basis data penilaian kualitas. Selanjutnya data akan ditampilkan dalam bentuk grafik dengan memanfaatkan library Highchart.js. [Gambar 4.2](#page-89-0) berikut merupakan alur kerja dari aplikasi yang dibuat:

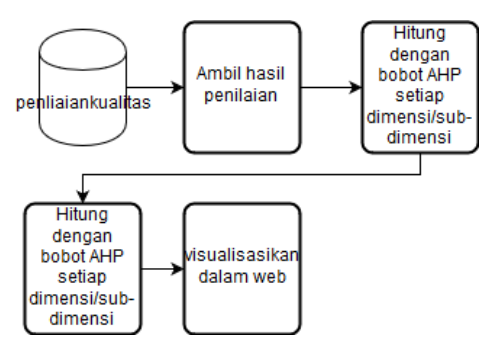

**Gambar 4.2 Alur Kerja Aplikasi**

### <span id="page-89-0"></span>**4.5.2 Komponen Visualisasi**

Komponen visualisasi yang digunakan pada aplikasi meliputi: tabel, *column chart*, *bar chart, bubble chart, polar chart*, dan *radar chart*. Berikut adalah penjelasan dari setiap komponen visualisasi.

#### **a. Tabel**

Komponen visualisasi tabel digunakan untuk menampilkan data secara umum. Visualisasi ini dipilih karena tidak memerlukan pengaturan khusus untuk menampilkan data dan data yang ditampilkan merupakan penjelas dari visualisasi lainnya. Tabel yang dibuat pada aplikasi menampilkan semua portal pemerintah daerah beserta tautan. Tabel berikutnya menampilkan jumlah dataset pada setiap portal.

### **b. Column Chart**

Column chart adalah komponen visualisasi yang menampilkan bar data secara vertikal. Visualisasi ini digunakan untuk menampilkan skor akhir dari penilaian portal *Open Data* dan penilaian portal yang telah ditambahkan bobot AHP.

### **c. Radar Chart**

Radar chart adalah komponen visualisasi yang menampilkan data multivariat dalam bentuk 2 dimensi dari tiga atau lebih variable kuantitatif. Secara sederhana data akan ditampilkan sesuai variabel yang ditentukan. Misal ada tiga variabel maka komponen visualisasi akan berbentuk segitiga dan setiap ujungnya merupakan variabel. Visualisasi ini digunakan untuk membandingkan skor setiap dimensi dari portal *Open Data.*

# **d. Polar Chart**

Polar chart adalah komponen visualisasi yang menampilkan data dalam bentuk kurva tertutup pada koordinat radial. Komponen visualisasi ini digunakan untuk menampilkan rata – rata nilai subdimensi dari portal pemerintah daerah.

## **e. Bar Chart**

Bar chart adalah komponen visualisasi yang menampilkan bar data secara horizontal. Komponen visualisasi ini digunakan untuk menampilkan skor subdimensi setiap portal pemerintah daerah.

### **f. Bubble Chart**

Bubble chart adalah komponen visualisasi yang menampilkan data dalam koordinat x dan y dan memiliki ukuran yang merepresentasikan besarnya nilai. Visualisasi ini digunakan untuk menampilkan skor/nilai kualitas portal dibandingkan dengan jumlah dataset yang dimiliki.

*Halaman ini sengaja dikosongkan*

# **5 BAB V IMPLEMENTASI**

Bab ini menjelaskan implementasi berdasarkan rancangan yang telah dibuat pada bab sebelumnya. Pada tahapan ini akan dibahas lingkungan implementasi, penilaian portal *Open Data*, pengolahan pembobotan AHP, dan visualisasi penilaian kualitas portal *Open Data*.

### **5.1 Lingkungan Implementasi**

Tahapan ini menjelaskan perangkat yang digunakan selama pengerjaan tugas akhir. Perangkat yang digunakan meliputi perangkat lunak dan perangkat keras. [Tabel 5.1](#page-92-0) berikut menjelaskan perangkat yang dimaksud:

<span id="page-92-0"></span>

| Perangkat             | Spesifikasi                     |  |  |  |
|-----------------------|---------------------------------|--|--|--|
| Hardware              |                                 |  |  |  |
| Jenis                 | ASUS A455L                      |  |  |  |
| Processor             | INTEL Core i5-4210U             |  |  |  |
| RAM                   | 6 GB                            |  |  |  |
| Storage               | Hardisk 1TB                     |  |  |  |
| Software              |                                 |  |  |  |
| Sistem Operasi        | Windows 10 Education-64 bit     |  |  |  |
| Bahasa Pemrograman    | Python $3.6.5 - 64$ bit         |  |  |  |
|                       | PHP 7.1.23                      |  |  |  |
| <b>IDE</b>            | Pycharm                         |  |  |  |
|                       | Phpstorm                        |  |  |  |
| Database              | MySQL 14.14 Distrib 5.7.20      |  |  |  |
|                       | MongoDB v4.0.5                  |  |  |  |
| Web Browser           | Mozilla Firefox 66.0.5 - 64 bit |  |  |  |
| Framework             | Codeigniter 3.1.10              |  |  |  |
| <b>Python Library</b> | Ckanapi                         |  |  |  |
|                       | Pymongo                         |  |  |  |
|                       | mysqlclient                     |  |  |  |

**Tabel 5.1 Spesifikasi Perangkat**

# **5.2 Implementasi Akuisisi Data**

daerah yang berbasis CKAN.

# **5.2.1 Pengumpulan Portal** *Open Data* **Berbasis Ckan**

Pengumpulan situs pemerintah daerah dengan menggunakan query Google Search sebagai berikut: "site:.go.id *Open Data* <nama pemda>". Setelah itu melakukan uji coba dengan perintah API CKAN untuk memastikan bahwa portal tersebut berbasiskan CKAN. Berikut perintahnya: "...api/3/action/package\_list" atau "…api/action/package\_list". Portal *Open Data* berbasis CKAN akan memberikan tanggapan berupa JSON ketika perintah ditambahkan dalam url. Selajutnya menyimpan daftar portal *Open Data* pemerintah daerah yang berbasis CKAN ke dalam basis data. Tabel X menampilkan portal *Open Data* pemerintah

Berdasarkan tahapan yang telah dilakukan untuk mengumpulkan daftar situs BPS dan *Open Data* milik pemerintah daerah Indonesia secara manual dengan menggunakan mesin pencari Google dengan kata kunci yang ditetapkan, pada tanggal 28 Maret 2018 didapatkan total daftar situs pada [Tabel 5.2](#page-93-0) berikut:

<span id="page-93-0"></span>

| N <sub>o</sub> | <b>Portal Pemerintah</b> | Tautan                            |
|----------------|--------------------------|-----------------------------------|
|                | daerah                   |                                   |
| 1              | Provinsi Aceh            | http://data.acehprov.go.id        |
| $\overline{2}$ | Provinsi<br>DKI          | http://data.jakarta.go.id         |
|                | Jakarta                  |                                   |
| 3              | Provinsi<br>Jawa         | http://data.jatengprov.go.id      |
|                | Tengah                   |                                   |
| 4              | Kota Banda Aceh          | http://data.bandaacehkota.go.id/i |
|                |                          | ndex.php                          |
| 5              | Kota Jambi               | http://data.jambikota.go.id       |
| 6              | Kota Bogor               | http://data.kotabogor.go.id       |
| $\overline{7}$ | Kota Bandung             | http://data.bandung.go.id         |
| 8              | Kabupaten Kendal         | http://data.kendalkab.go.id       |
| 9              | Kabupaten Brebes         | http://data.brebeskab.go.id       |

**Tabel 5.2 Daftar Portal berbasis CKAN**

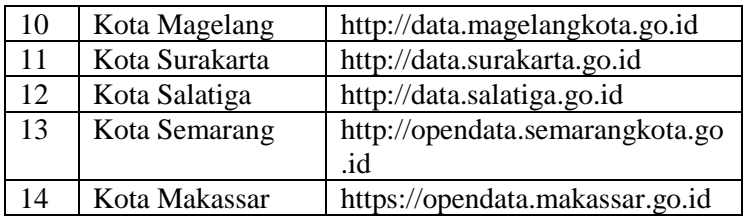

## **5.2.2 Pembuatan Basis Data MongoDB**

Pembuatan basis data MongoDB dilakukan menggunakan MongoDB Compass. MongoDB compass adalah GUI untuk MongoDB. Sedangkan pembuatan collection dilakukan dengan dua cara, yang pertama menggunakan MongoDB compass. Cara kedua adalah menggunakan kode python dengan *library* pymongo.

# **5.2.3 Pembuatan Basis Data MySQL**

Pembuatan Basis Data MySQL dilakukan dengan menggunakan MySQL Workbench, yang merupakan GUI dari MySQL. Tabel yang dibuat adalah "penilaiankualitas" yang memuat nilai dari semua sub – dimensi kualitas.

# **5.3 Pembuatan Data** *Crawler*

# **5.3.1 Pengambilan** *Package* **Portal** *Open Data*

Proses pengambilan dataset dari pemerintah daerah dimulai dengan mengambil package portal *Open Data* pemerintah daerah berbasis CKAN. Package tersebut merupakan id dari semua dataset yang terdapat di portal *Open Data*. Langkah pertama adalah mengambil daftar tautan portal yang sudah sudah dipersiapkan sebelumnya pada *collection* "ListPemda". Selanjutnya menggunakan library ckanapi action package list() untuk melakukan pengambilan package sesuai dengan tautan portal *Open Data*. Data yang telah diambil kemudian di masukan kedalam *collection* MongoDB dengan nama "PackageList" yang berisi package sesuai dengan portal *Open Data* pemerintah daerah yang diambil. [Kode 5.1](#page-95-0) berikut menunjukan pengambilan package dari portal.

```
1. def getPackage(aList,id): 
       2. try: 
3. ckan = RemoteCKAN(aList, user_agent=ua)
4. package = ckan.action.package_list() 
5. writeDB(package,id) 
6. except: 
7. print('\n ada kesalahan') 
8. 
9. 
10. def writeDB(data,id): 
11. post = db['packagelist']<br>12. posts = {"id pemda" : id
       posts = {"id pemda" : id,13. "crawl at" : now,
14. "package" : data} 
15. post.insert(posts)
```
**Kode 5.1 Pengambilan Package dari Portal**

# <span id="page-95-0"></span>**5.3.2 Penggambilan Metadata Dataset**

Pengambilan metadata dari dataset dapat dilakukan setelah mendapat package dari setiap portal. Program akan mengambil data dari *collection* "PackageList" dan menggunakan library dari ckanapi action package\_show() untuk mendapatkan metadata dataset. Pada program ini terdapat dua versi kode. Kode pertama menggunakan library ckanapi untuk mengambil data sedangkan kode kedua menggunakan library urlib dan JSON. Hal ini dilakukan karena ckanapi hanya mendukun portal berbasis CKAN versi 3 sedangkan pada portal *Open Data* pemda ada yang masih menggunakan versi 2. Data yang telah didapatkan kemudian disimpan pada *collection* MongoDB "pemdaMeta". [Kode 5.2](#page-96-0) berikut ini menunjukan pengambilan metadata pada CKAN versi 2 dan 3:

```
1. def getMetadata(key, value, id): 
2. try: 
3. ckan = RemoteCKAN(key, user_agent=ua) 
4. show = ckan.action.package show(id=value
   ) 
5. writeMeta(show,id,value) 
6. except:
```

```
7. print('\n Terjadi kesalahan') 
8. 
9. def getMetadataOldApi(key, value, id, link): 
10. urls = link + '/api/action/package_show?id='
    + value 
11. request = req.urlopen(urls) 
12. reads = jsn.load(request) 
13. results = reads['result'][0]14. writeMeta(results,id,value) 
15. 
16. def writeMeta(data,id,name): 
17. post = db['pemdaMetaNew']<br>18. posts = f''id pemda" : id.
       posts = {"id pemda" : id,19. "Crawl at" : now,
20. "nama" : name} 
21. temp = \{**posts, **data}
22. post.insert(temp)
```
#### **Kode 5.2 Pengambilan Metadata**

#### <span id="page-96-0"></span>**5.4 Penilaian Kualitas Portal** *Open Data*

#### **5.4.1 Access**

Metrik Access menilai berdasarkan keberadaan url pada setiap resource metadata dataset. Langkah pertama yang dilakukan adalah memastikan pada setiap metadata dataset memiliki *resource*. Selanjutnya dilakukan perulangan untuk pengecekan url setiap *resource* setiap metadata dataset. Pada saat pengecekan *resource* fungsi perhitungan jumlah dataset juga dijalankan. Sehingga skor dihitung dari nilai rata-rata semua dataset yang telah dicek url nya dibagi dengan total jumlah dataset. [Kode 5.3](#page-97-0) berikut menunjukan pengukuran Access:

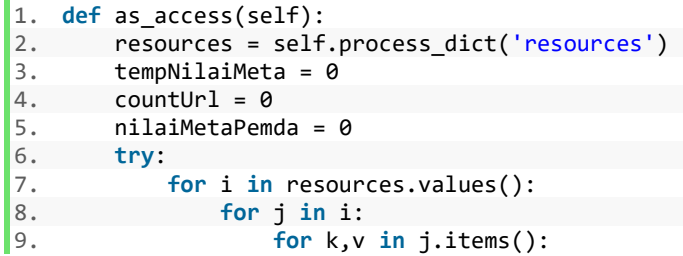

```
10. if k == 'url': 
11. \text{countUrl} = 1<br>12. \text{if } y \text{ is not N}12. if v is not None: 
13. tempNilaiMeta +=1 
14. else: 
15. tempNilaiMeta += 0 
16. else: 
                    tempNilaiMeta += 0
18. nilaiMetaPemda = tempNilaiMeta/countUrl
19. except: 
20. nilaiMetaPemda = 0 
21. return nilaiMetaPemda
```
#### **Kode 5.3 Penilaian Access**

### <span id="page-97-0"></span>**5.4.2 Discovery**

Penilaian dilakukan dengan memeriksa keberadaan nilai dari Title, Notes dan Tags. Khusus untuk Tags penilaian yang dilakukan berdasarkan jumlah dari Tags metadata dataset. Setiap dataset dapat memiliki lebih dari satu Tags. Hasil akhir dari penilaian Tags adalah jumlah Tags yang miliki nilai dibagi dengan jumlah Tags yang ada. Skor akhir untuk metrik discovery dihitung dari rata – rata nilai Title, Notes, dan Tags yang didapatkan, lalu dijumlahkan dan dibagi tiga. [Kode 5.4](#page-98-0) menunjukan metrik discovery:

```
1. def as_discovery(self): 
2. tempTitle = 0 
3. tempNotes = 0 
4. tempTags = 0 
5. countTags = 0 
6. 
7. try: 
8. for k,v in self.newdict.items(): 
9. if k == 'title' and v is not None: 
10. tempTitle + = 111. elif k == 'notes' and v is not None:
12. tempNotes += 1 
13. else: 
14. tempNotes += 0
```

```
15. tempTitle += 0<br>16. except:16. except: 
17. tempNotes = 0 
18. tempTags = 0 
19. try: 
20. var_tags = self.process_dict('tags') 
21. for j in var_tags.values(): 
22. for i in j: 
                countTags += 124. for n,m in i.items(): 
                   25. if n == 'name' and m is not 
  None: 
26. tempTags += 1 
27. else: 
                      tempTags += 029. avgTags = tempTags / countTags 
30. except: 
         avgTags = 032. total val = (avgTags + tempNotes
33. + tempTitle)/334. return total_val
```
#### **Kode 5.4 Penilaian Discovery**

## <span id="page-98-0"></span>**5.4.3 Contact**

Metrik Contact menilai keberadaan author, author Email dan organization:title pada JSON CKAN. Untuk setiap nilai dihitung dari menilai isi *key* setiap metadata dataset lalu dibagi dengan jumlah dataset yang ada. Total skor akhir dihitung dengan merata - rata author dan author email lalu menambahkan dengan organization:title dan dibagi dua. [Kode 5.5](#page-99-0) berikut menampilkan metrik contact:

```
1. def as_contact(self): 
      var authorMaintener = self.newdict
3. countAuthor = 04. countAuthorEmail = 0 
5. try: 
6. for k,v in var_authorMaintener.items():
7. if k == 'author' and v is not None:
8. countAuthor +=1
```

```
9. elif k == 'author_email' and v is no
   t None: 
10. countAuthorEmail +=1 
11. else: 
12. countAuthor += 0 
13. countAuthorEmail += 0 
14. totalMaintener = (countAuthor + countAut
   horEmail)/2 
15. except: 
16. totalMaintener = 0 
\frac{17}{18}.
18. countpublisher = \theta<br>19 var publisher = se
      var publisher = self.newdict
20. try: 
21. for k,v in var_publisher.items(): 
22. if k == 'organization': 
23. for i,j in v.items(): 
                     24. if i == 'title': 
25. countpublisher += 1 
26. else: 
                 countpublisher += 028. except: 
29. countpublisher = 0<br>30. totalnilai = (totalMai
      totalnilai = (totalMaintener + countpublicher)/2 
31. return totalnilai
```
#### **Kode 5.5 Penilaian Contact**

## <span id="page-99-0"></span>**5.4.4 Right**

Metrik Right menilai keberadaan dari dct:license yang dipetakan ke dalam resource:license atau license\_id pada JSON CKAN. Setiap resource metadata akan dinilai dan hasilnya akan di rata – rata sesuai dengan jumlah resource yang ada pada metadata dataset atau penilaian berdasarkan license\_id yang memiliki nilai. [Kode 5.6](#page-100-0) menggambarkan metrik right:

```
1. def as_right(self): 
      countval = 03. rigth = self.newdict 
4. try: 
5. for k,v in rigth.items(): 
6. if k == 'license_id' and v
```

```
7. is not None: 
              countval += 19. else: 
10. countval + = 011. except: 
12. countval = \theta13. return countval
```
#### **Kode 5.6 Penilaian Right**

#### <span id="page-100-0"></span>**5.4.5 Preservation**

Metrik Preservation menilai keberadaan pada empat aspek yaitu dct:accrualPeriod, dct:format, dcat:mediaType dan dcat:byteSize. Dct:accrualPeriod. Setiap aspek dinilai dari mengecek keberadaan, jika ada maka dinilai 1 setelah itu dibagi dengan jumlah aspek yang ada pada metadata. Total nilai dari metrik ini adalah menambah nilai extra:frequency dan rata – rata resource:format, resource:mimetype, dan resource:size dibagi 2. [Kode 5.7](#page-101-0) berikut menunjukan penilaian metrik preservation:

```
1. def as_preserv(self): 
2. countAcc = 03. try: 
4. var accural = self.process dict('extras'
   ) 
5. for i in var_accural.values(): 
6. for j in i: 
               7. for k,v in j.items: 
8. if k == 'frequency' and v is
   not None: 
9. countAcc += 1 
10. else: 
11. countAcc += 0 
12. except: 
13. countAcc = \theta\frac{14}{15}.
      counterfor = 016. counttype = \theta17. countsize = \theta18. count = 0
```

```
76
```

```
19. var_format = self.process_dict('resources')
20. try: 
21. for i in var_format.values(): 
22. for j in i: 
23. count += 1 
24. for k,v in j.items(): 
                   if k == 'format' and v is not None: 
26. countfor += 1<br>27. elif k == 'mimetv27. elif k == 'mimetype' and v i
  s not None: 
28. counttype += 1<br>
29. elif k == 'size' a
                   29. elif k == 'size' and v is no
  t None: 
30. countsize += 1 
31. else: 
                      count for += 033. counttype += 0 
34. countsize + = 035. avgformat = countfor/count 
36. avgmime = counttype/count 
         avgsize = counttype/count38. except: 
39. avgformat = \theta40. avgmime = 0 
41. avgsize = 042. 
43. total = (avgformat + avgmime + avgsize)/3 
44. return total
```
#### **Kode 5.7 Penilaian Preservation**

# <span id="page-101-0"></span>**5.4.6 Date**

Metrik Date menilai keberadaan dct:issued dan dcat:modified yang dipetakan menjadi created dan last\_modified pada JSON CKAN. Pemeriksaan dilakukan pada setiap *resource*, nilai dari setiap *key* adalah nilai pemeriksaan dibagi jumlah yang diperiksa pada dataset. Total skornya adalah rata - rata dari created dan last\_modified dibagi 2. [Kode 5.8](#page-102-0) berikut menunjukan penilaian metrik date:

1. **def** as\_date(self):

```
2. countIssued = 0<br>3. countModified =
      countModified = 04. count = \theta5. try: 
6. var dis = self.process dict('resources')
7. for i in var_dis.values():<br>8. for i in i:
             8. for j in i: 
9. count += 1 
10. for k,v in j.items(): 
                    11. if k == 'created' and v is n
   ot None: 
12. countIssued +=1 
13. elif k == 'last_modified' an
   d v is not None: 
14. countModified +=1<br>15. else:
15. else: 
                       countIsued += \theta17. countModified +=0 
18. avgIssued =countIssued/count 
19. avgMod = countModified/count 
20. except: 
21. avgIssued = 0<br>22. avgMod = 0
          avgMod = 023. total = (avgIsused + avgMod)/224. return total
```
#### **Kode 5.8 Penilaian Date**

#### <span id="page-102-0"></span>**5.4.7 AccessURL**

Metrik AccessURL menilai keabsahan dari tautan atau link yang terdapat pada resource:url pada JSON CKAN. Penilaian akan bernilai satu atau benar ketika respon tautan yang diberikan adalah respon kode 200 dan 300, selain itu akan bernilai nol atau salah. Pemeriksaan dilakukan pada semua metadata dateset kemudian dibagi jumlah tautan yang dinilai untuk menghasilkan skor AccessURL. [Kode 5.9](#page-103-0) berikut menunjukan penilaian metrik AccessURL:

```
1. def as_access_validate(self): 
2. def checkURL(value): 
\vert3. gcontext = ssl.SSLContext()
```

```
4. code = req.urlopen(value, context=gconte
   xt).getcode() 
5. return code 
6. 
7. resources = self.process_dict('resources') 
8. tempNilaiMeta = 0 
9. countUrl = 0<br>10. nilaiMetaPem
10. nilaiMetaPemda = 0<br>11. trv:
      11. try: 
12. for i in resources.values(): 
13. for j in i: 
14. count Url + = 1<br>15 for k y in i
                 15. for k,v in j.items(): 
16. if k == 'url': 
17. if checkURL(v) is not '4
   00' and '500': 
18. tempNilaiMeta += 1<br>19. tempNilaiMeta += 1
                         19. else: 
20. tempNilaiMeta += 0 
21. else: 
                         22. tempNilaiMeta +=0 
23. nilaiMetaPemda = tempNilaiMeta/count
Url\frac{1}{24}.
     24. except: 
25. nilaiMetaPemda = 0 
26. return nilaiMetaPemda
```
**Kode 5.9 Penilaian Access URL**

## <span id="page-103-0"></span>**5.4.8 ContactURL**

Metrik penilaian ContactURL menilai apakah ada value is\_organization pada metadata. Jika ada dan true maka akan diberikan skor 1 jika tidak diberikan skor 0. [Kode 5.10](#page-104-0) Berikut menunjukan penilaiannya,

```
1. def as_Contact_validation(self):<br>2. var contact = self.newdict
       var contact = self.newdict
3. countContact = \theta4. try: 
5. for k,v in var_contact.items(): 
6. if k == 'organization': 
7. for i,j in v.items():
```

```
8. if i == 'is_organization' and
   j is True: 
9. countContact += 1 
10. else: 
11. countContact += 0 
12. else: 
13. countContact += 0<br>14. except:
14. except: 
       countContext = 016. return countContact
```
#### **Kode 5.10 Penilaian ContactURL**

#### <span id="page-104-0"></span>**5.4.9 Date Format**

Metrik Date Format melakukan penilaian dengan memeriksa kesesuaian format waktu yang digunakan pada metada dataset. Format yang digunakan adalah "YYYY-MM-DD" atau tahun – bulan – hari. Total skor dihasilkan dari nilai rata – rata created ditambahkan last\_modified dibagi 2. [Kode 5.11](#page-105-0) berikut menunjukan penilaian metrik Date Format:

```
1. def as_date_validation(self):<br>2. countdate = 0
2. countdate = \theta<br>3. countmod = \thetacountmod = 04. count = 05. import dateutil.parser 
6. var_date = self.process_dict('resources') 
7. try: 
8. for i in var_date.values():<br>9. for i in i:
            9. for j in i: 
10. count += 1 
11. for k,v in j.items(): 
12. if k == 'created' and v is not
     None: 
13. d = dateutil.parser.parse(v)
14. if d.strftime('%Y-%m-
  %d'): 
15. countdate + = 116. else: 
17. countdate += 0 
18. if k == 'last_modified' and
  v is not None:
```

```
19. d = dateutil.parser.pars
  e(v) 
20. if d.strftime('%Y-%m-
  %d'): 
21. countmod += 1<br>22. else
22. else: 
23. countmod += 0<br>24. else:
24. else: 
25. countmod += 026. avgdate = countdate/count<br>
27 avgmod = countmod/count
27. avgmod = countmod/count<br>28. except:
28. except: 
29. avgdate = 0<br>30. avgmod = 0avgmod = 031. total = (avgdate + avgmod)/2
32. return total
```
#### **Kode 5.11 Penilaian Date Format**

## <span id="page-105-0"></span>**5.4.10 License**

Metrik License menilai lisensi yang dimiliki oleh metadata dataset. Apakah lisensi tersebut sesuai dengan opendefiniton.org. Ketika lisensi yang digunakan sesuai maka akan dinilai 1 sebaliknya bernilai 0. [Kode 5.12](#page-106-0) berikut menampilkan penilaian metrik license:

```
1. def as_license_validate(self):<br>2. import pandas as pd
       import pandas as pd
3. datas = pd.read_csv('data/format-
   preprocess.csv') 
4. countlicense = 0 
5. ls = datas['id'].values.tolist() 
6. 
7. def validate(var=None): 
8. for i in ls: 
9. if var in i: 
10. return True 
\frac{11}{12}.
       license = self.newdict
13. try: 
14. for k,v in license.items(): 
15. if k == 'license_id' and v is 
16. not None:
```
80

```
17. if validate(v) is True: 
18. countlicense +=1<br>19. else
19. else: 
                  countlineense += A21. except: 
22. countlicense = 0 
23. return countlicense
```
#### **Kode 5.12 Penilaian license**

#### <span id="page-106-0"></span>**5.4.11 File Format**

Metrik File Format menilai kesesuaian format yang digunakan resource dataset apakah sesuai dengan format standar yang telah terdaftar dalam IANA. Pengecekan melibatkan pembacaan daftar format yang berasal dari IANA dan dicocokan dengan format yang digunakan oleh resource dataset. Total skor dihitung dari nilai format ditambah mimetype dibagi 2. [Kode 5.13](#page-107-0) berikut menampilkan penilaian metrik file format:

```
1. def as_format_validation(self): 
2. import pandas as pd 
3. countfor = 04. counttype = 0 
5. dformat = pd.read csv('data/IANA formatfile.
   csv') 
6. var formatval = self.process dict('resources
   ') 
7. 
8. def validate(value=None): 
9. if value in dformat.values: 
10. return True 
11. else: 
12. return False<br>13. trv:
      13. try: 
14. for i in var_formatval.values(): 
             for i in i:
16. for k,v in j.items(): 
17. if k == 'format' and v is not
18. None: 
19. if validate(v.lower()) is
```

```
20. True:<br>21.
21. count for = 1<br>22. elif k == 'mimetype'
                 22. elif k == 'mimetype' and v is
23. not None: 
24. if validate(v.lower()) is
25. True: 
                         counttype = 127. else: 
28. counttype += 0<br>29. countfor += 029. countfor +=0<br>30. except:
     30. except: 
31. counttype = 032. countfor = 033. total = (countfor + counttype)/2 
34. return total
```
#### **Kode 5.13 Penilaian File Format**

#### <span id="page-107-0"></span>**5.4.12 Contact Email**

Metrik Contact Email akan menilai validitas dari email yang dicantumkan di metadata dataset. Penilaian ini menggunakan key author\_email pada metadata dan melakukan uji validitas email menggunakan regex. Jika sesuai dengan pola regex maka akan diberikan skor 1 jika tidak maka 0. [Kode 5.14](#page-108-0) berikut menunjukan peniliannya,

```
1. def as contactEmail validate(self):
2. var_contact = self.newdict 
3. regex = \sqrt{a}. +\frac{a}{c} | ? | [a-zA-Z0-9-. ] + . ([a-zA-
   Z]{2,3}|[0-9]{1,3})(]?)$)' 
4. countValemail = 0 
5. try: 
6. for k,v in var_contact.items(): 
7. if k == 'author_email' and v is not
   None: 
8. if re.match(regex,v) is not None
   : 
9. countValemail = 1 
10. else: 
11. countValemail += 0 
12. else:
```
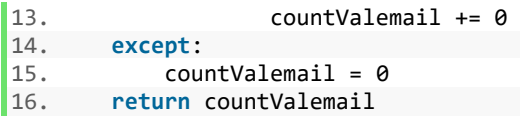

### **Kode 5.14 Penilaian Contact Email**

### **5.4.13 Open Format**

Metrik Open Format akan menilai kesesuaian format berdasakan format terbuka yang sudah terdaftar pada opendefinition.org. proses yang dilakukan sama dengan metrik file format, namun kriteria formatnya lebih sedikit dibandingkan sebelumnya. Jika sesuai dengan daftar yang ada maka bernilai 1. Total skor akhir dihitung dari penjumlahan format dan mimetype lalu dibagi 2. [Kode 5.15](#page-109-0) berikut menunjukan penilaian metrik open format:

```
1. def as_openformat_validate(self):<br>2. var formatyal = self.process
       var formatval = self.process dict('resources
   ') 
3. countformat = 04. countmime = 0 
5. listopenformat = [ 
6. 'ascii', 'audio/mpeg','bmp','cdf','csv', 
       7. 'csv.zip','dbf','gzip','html','iati','ical',
8. 'ics','jpg','dvi','geoJSON','geotiff','jpeg'
   , 
9. 'JSON','kml','kmz','mpeg','netcdf','nt','ods
    ', 
10. 'pdf','pdfa','png','psv','psv.zip', 
11. 'rdf','rdfa','rss','rtf','sparql','svg', 
12. 'tar','tiff','tsv','ttl', 'txt', 'wms', 
       'xml' 'xml.zip','zip'
14. ]<br>15. d
       15. def isOpenFormat(value=None): 
16. for i in listopenformat: 
17. if i == value.lower():18. return True 
19. try: 
20. for i in var_formatval.values(): 
21. for j in i:
```

```
22. for k,v in j.items(): 
               if k == 'format' and v is not
24. None: 
25. if isOpenFormat(v) is True:
26. countformat = 1<br>27. else:
27. else: 
28. countformat += 0 
29. elif k == 'mimetype' and v is
30. not None: 
                31. if isOpenFormat(v) is True:
32. countmime = 1
33. else: countmime += 0 
34. except: 
       countmine = 036. countformat = 037. total = (countformat + countmime)/2 
38. return total
```
**Kode 5.15 Penilaian Open Format**

## <span id="page-109-0"></span>**5.4.14 Machine Readable**

Metrik Machine Readable menilai apakah format yang digunakan dapat dipahami atau dibaca secara langsung oleh mesin yang mengakses dataset tersebut. Jika sesuai dengan daftar maka diberi nilai 1. [Kode 5.16](#page-110-0) berikut menampilkan penilaian metrik Machine Readable:

```
1. def as_machineRead_validate(self): 
2. listmachineformat= [ 
3. 'cdf', 'csv', 'csv.zip', 'esri', 'geoJSON',
4. 'iati', 'ical', 'ics', 'JSON', 'kml', 
5. 'kmz', 'netcdf', 'nt','ods', 'psv', 
6. 'psv.zip', 'rdf', 'rdfa','rss', 
7. 'shapefile', 'shp','shp.zip','sparql', 
8. 'tsv','ttl','wms','xlb','xls', 
9. 'xls.zip','xlsx','xml','xml.zip' 
10. ] 
11. def isMachineReadable(value=None):
```

```
12. for i in listmachineformat: 
             if i == value.lower():14. return True 
      countformat = <math>0</math>16. var format = self.process dict('resources')
17. try: 
18. for i in var_format.values():<br>19. for i in i:
             for i in i:
20. for k,v in j.items(): 
                   21. if k == 'format' and v is not
22. None: 
23. if isMachineReadable(v) is
24. True:<br>25.
25. countformat = 1<br>26. else:26. else: 
27. countformat += 0 
28. except: 
29. countformat = \theta30. return countformat
```
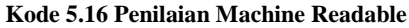

## <span id="page-110-0"></span>**5.4.15 Open License**

Metrik Open License menilai apakah lisensi yang digunakan oleh dataset merupakan lisensi terbuka yang telah ditetapkan oleh opendefinition.org. proses penilaian yang dilakukan sama dengan metrik license namun jumlah lisensi yang berkategori lisensi terbuka lebih sedikit daripada metrik sebelumnya. Jika sama dengan daftar yang diberikan maka akan bernilai 1. [Kode](#page-111-0)  [5.17](#page-111-0) berikut menampilkan penilaian metrik open license:

```
1. def as_OpenLicense_validation(self): 
2. import pandas as pd 
3. datas = pd.read csv('data/format compliance
   prepro.csv') 
4. ls = datas['id'].values.tolist() 
\frac{5}{6}countformat = <math>0</math>7. var_license = self.newdict 
8. try:
```

```
9. for k,v in var_license.items():<br>10. if k == 'license id' and y is
            if k == 'l<del>icense id' and v is not None</math>:</i></del>
11. for i in ls: 
                      12. if v in i: 
13. countformat = 1 
14. else: 
15. countformat += 0 
16. except: 
           counterformat = <math>0</math>18. return countformat
```
**Kode 5.17 Penilaian Open License**

# <span id="page-111-0"></span>**5.4.16 Penilaian Otomatis Portal**

Perhitungan otomatis semua portal *Open Data* dilakukan dengan melakukan iterasi setiap metadata dataset yang tersimpan dan menilainya berdasarkan penilaian subdimensi yang ditetapkan sebelumnya. Hasil dari penilaian akan dimasukan kedalam basis data MySQL. Setiap penilaian yang dilakukan akan diberikan tanggal penilaian sehingga memudahkan perbandingan penilaian selanjutnya. [Kode 5.18](#page-113-0) berikut menunjukan penilaian secara otomatis yang dilakukan:

```
1. def assesBatchMeta(id_pemda): 
       2. #Dimensi Existence 
3. temp access = 04. temp_discovery = 0<br>5. temp contact = 0
       temp contact = 06. temp right = 07. temp preserv = 0
8. temp date = 09. 
10. #Dimensi Conformance 
11. temp_accessURL = \theta<br>12. temp contactURL =
       temp contactURL = 013. temp dateFormat = 014. temp license = 015. temp fileFormat = 016. temp contactEmail = 017. 
18. #Dimensi OpenData 
19. temp openFormat = \theta
```

```
20. temp_machineRead = 0<br>21. temp openLicense = 0temp openLicense = 0
22. 
23. #Hitung Total metadata 
24. countMeta = getCountMeta(id)25. 
26. 
27. pemdaValuation = \{\}28. metaPemda = getPemdaById(id_pemda) 
29. #-----------------------------------# 
30. for i in tqdm(metaPemda, desc='Penilaian Met
   rik'): 
31. temp_access += ps.assessment(i).as_acces
   s() 
32. temp_discovery += ps.assessment(i).as_di
   scovery() 
33. temp_contact += ps.assessment(i).as cont
   act() 
34. temp right += ps.assessment(i).as right(
   \lambda35. temp_preserv += ps.assessment(i).as pres
   erv() 
36. temp_date += ps.assessment(i).as_date()
37. # --------------------------------------- # 
38. temp accessURL += ps.assessment(i).as ac
   cess_validate() 
39. temp_contactURL += ps.assessment(i).as_C
   ontact_validation() 
40. temp_dateFormat += ps.assessment(i).as_d
   ate_validation() 
41. temp_license += ps.assessment(i).as_lice
   nse_validate() 
42. temp fileFormat += ps.assessment(i).as f
   ormat_validation() 
43. temp_contactEmail += ps.assessment(i).as
   _contactEmail_validate() 
44. # --------------------------------------- # 
45. temp_openFormat += ps.assessment(i).as_o
   penformat_validate() 
46. temp_machineRead += ps.assessment(i).as_
   machineRead_validate()
```

```
47. temp_openLicense += ps.assessment(i).as_
   OpenLicense_validation()
```
### **Kode 5.18 Penilaian Otomatis**

## <span id="page-113-0"></span>**5.5 Perhitungan AHP**

Pada tahapan ini dilakukan perhitungan bobot AHP dari kuesioner yang disebarkan. Kuesioner disebarkan pada 22 Mei 2019 melalui email ke 14 responden. Balasan yang didapatkan adalah 7 sehingga didapatkan 50% total responden. Langkah awal perhitungan adalah merata - rata respon yang diterima pada setiap dimensi atau subdimensi lalu membulatkan kebawah nilai rata - rata, berikut hasilnya.

**Tabel 5.3 Respon Kuesioner Dimensi**

| Keberadaan | Keberadaan     | Kesesuaian     |
|------------|----------------|----------------|
| dibanding  | dibanding Open | dibanding Open |
| Kesesuaian | Data           | Data           |
|            |                |                |

**Tabel 5.4 Respon Kuesioner Existence/Keberadaan - 1**

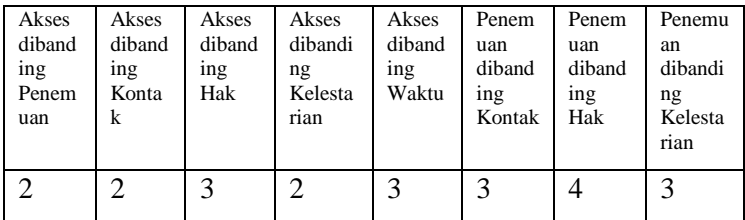

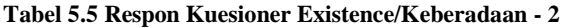

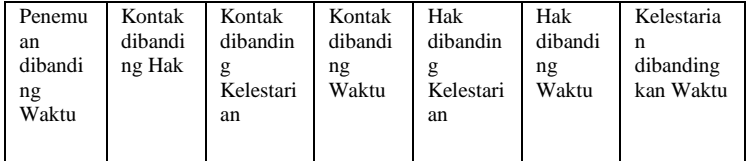

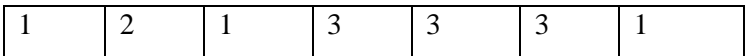

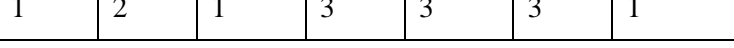

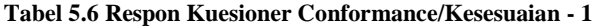

| Akses<br><b>URL</b><br>dibandin<br>g<br>Kontak<br>Email | Akses<br>URL<br>dibandin<br>Kontak<br>URL. | Akses<br>URL<br>dibandin<br>g Format<br>Waktu | Akses<br>URL<br>dibandin<br>g Lisensi | Akses<br>URL<br>dibandin<br>g Format<br>File | Kontak<br>Email<br>dibandin<br>g<br>Kontak<br>URL | Kontak<br>Email<br>dibandin<br>g Format<br>Waktu |
|---------------------------------------------------------|--------------------------------------------|-----------------------------------------------|---------------------------------------|----------------------------------------------|---------------------------------------------------|--------------------------------------------------|
| 3                                                       |                                            |                                               | 2                                     |                                              |                                                   |                                                  |

**Tabel 5.7 Respon Kuesioner Conformance/Kesesuaian - 2**

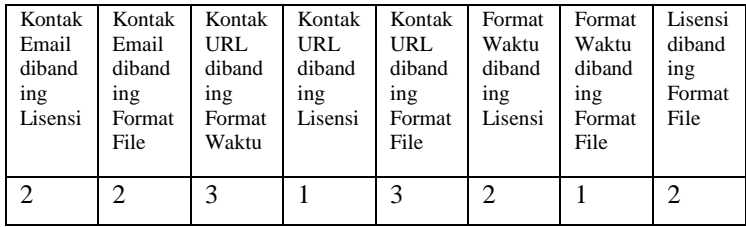

### **Tabel 5.8 Respon Kuesioner** *Open Data*

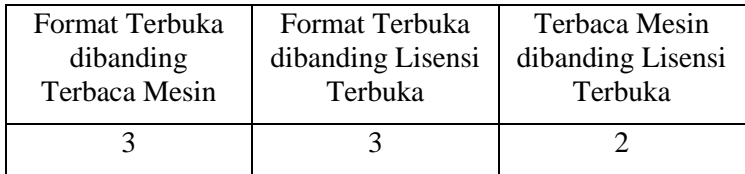

Setelah mendapatkan rata – rata respon langkah selanjutnya adalah membentuk matriks berpasangan. Sumbu x dan y adalah kriteria penilaian kualitas. Ketika terjadi perpotongan antara kritria yang sama maka sel tersebut diberi nilai 1 sebagai pivot perhitungan AHP. Masukan nilai respon ke sel di atas pivot sesuai matriks pasangannya. Selanjutnya melakukan pembagian nilai pivot dibagi dengan nilai baris disampingnya

untuk mengisi bagian di bawah pivot. Tabel - tabel berikut menunjukan proses perhitungan.

|             | Existence | Conformance | Open Data |
|-------------|-----------|-------------|-----------|
| Existence   |           | 2           |           |
| Conformance | 0,33      |             |           |
| Open Data   | 0,25      | 0,33        |           |
| Total       | 1,58      | 4,33        |           |

**Tabel 5.9 Matrik Berpasangan - Dimensi**

**Tabel 5.10 Matrik Berpasangan -** *Existence*

|                  | Acce<br>SS   | Discov<br>ery  | Cont<br>act  | Rig<br>ht    | Preserva<br>tion | Dat<br>e     |
|------------------|--------------|----------------|--------------|--------------|------------------|--------------|
| Access           | $\mathbf{1}$ | $\mathfrak{D}$ | 2            | 3            | $\overline{2}$   | 3            |
| Discover<br>y    | 0,5          | $\overline{1}$ | 3            | 4            | 3                | 4            |
| Contact          | 0,5          | 0,33           | $\mathbf{1}$ | 1            | $\overline{2}$   | 1            |
| Right            | 0,33         | 0,25           | 1            | $\mathbf{1}$ | 3                | 3            |
| Preserva<br>tion | 0,5          | 0,33           | 0,5          | 0,33         | $\mathbf{1}$     | 3            |
| Date             | 0,33         | 0,25           | 1            | 0,33         | 0,33             | $\mathbf{1}$ |
| Total            | 3,16         | 4,167          | 8,5          | 9,67         | 11,33            | 15           |

### **Tabel 5.11 Matrik Berpasangan -** *Conformance*

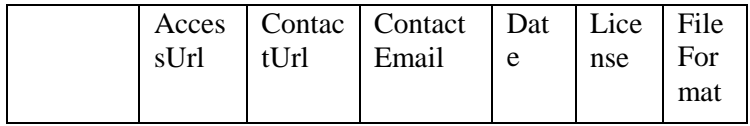

|                  |              |                |                | For<br>mat     |                |                |
|------------------|--------------|----------------|----------------|----------------|----------------|----------------|
| Access<br>Url    | $\mathbf{1}$ | 3              | 3              | 3              | 3              | $\overline{2}$ |
| Contact<br>Url   | 0,33         | $\overline{1}$ | $\overline{2}$ | 3              | 1              | 3              |
| Contact<br>Email | 0,33         | 0,5            | $\overline{1}$ | 2              | $\overline{2}$ | $\overline{2}$ |
| Date<br>Format   | 0,33         | 0,33           | 0,5            | $\overline{1}$ | $\overline{2}$ | 1              |
| License          | 0,33         | 1              | 0,5            | 0,5            | $\mathbf{1}$   | $\overline{2}$ |
| File<br>Format   | 0,5          | 0,33           | 0,5            | 1              | 0,5            | $\overline{1}$ |
| Total            | 2,83         | 6,167          | 7,5            | 10,5           | 9,5            | 11             |

**Tabel 5.12 Matrik Berpasangan -** *Open Data*

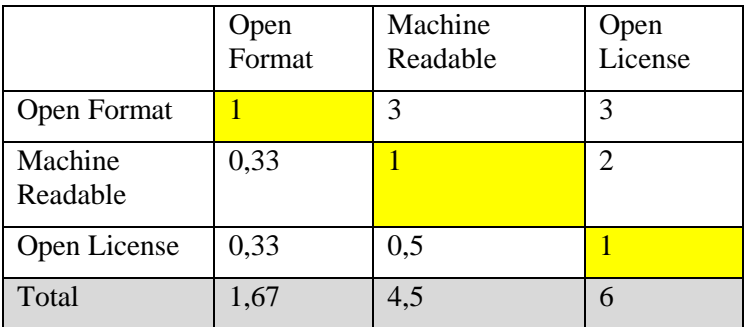

Setelah mendapatkan hasil pembagian maka di jumlahkan totalnya pada setiap kolom. Hasil penjumlahan akan digunakan untuk normalisasi nilai matriks berpasangan. Dilakukan pembagian semua nilai pada matriks dengan total yang telah didapatkan. Berikut menunjukan hasil pembagian,

|                 | Existen<br>ce | Conforma<br>nce | Ope<br>n<br>Data | Total        | Avera<br>ge  |
|-----------------|---------------|-----------------|------------------|--------------|--------------|
| Existence       | 0.6315<br>79  | 0.692308        | 0.5              | 1.8238<br>87 | 0.6079<br>62 |
| Conforma<br>nce | 0.2105<br>26  | 0.230769        | 0.37<br>5        | 0.8162<br>96 | 0.2720<br>99 |
| Open<br>Data    | 0.1578<br>95  | 0.076923        | 0.12             | 0.3598<br>18 | 0.1199<br>39 |

**Tabel 5.13 Normalisasi Matrik Dimensi**

**Tabel 5.14 Normalisasi** *Existence*

|                      | Acc<br>ess       | Disc<br>over<br>y | Con<br>tact      | Rig<br>ht        | Prese<br>rvati<br>on | Dat<br>e         | Tot<br>al        | Ave<br>rag<br>e  |
|----------------------|------------------|-------------------|------------------|------------------|----------------------|------------------|------------------|------------------|
| Acce<br><b>SS</b>    | 0,3<br>157<br>89 | 0,48              | 0,2<br>352<br>94 | 0,3<br>103<br>45 | 0,17<br>6471         | 0,2              | 1,7<br>178<br>99 | 0,2<br>863<br>17 |
| Disc<br>over<br>y    | 0,1<br>578<br>95 | 0,24              | 0,3<br>529<br>41 | 0,4<br>137<br>93 | 0,26<br>4706         | 0,2<br>666<br>67 | 1,6<br>960<br>02 | 0,2<br>826<br>67 |
| Cont<br>act          | 0,1<br>578<br>95 | 0,08              | 0,1<br>176<br>47 | 0,1<br>034<br>48 | 0,17<br>6471         | 0,0<br>666<br>67 | 0,7<br>021<br>27 | 0,1<br>170<br>21 |
| Right                | 0,1<br>052<br>63 | 0,06              | 0,1<br>176<br>47 | 0,1<br>034<br>48 | 0,26<br>4706         | 0,2              | 0,8<br>510<br>64 | 0,1<br>418<br>44 |
| Prese<br>rvati<br>on | 0,1<br>578<br>95 | 0,08              | 0,0<br>588<br>24 | 0,0<br>344<br>83 | 0,08<br>8235         | 0,2              | 0,6<br>194<br>36 | 0,1<br>032<br>39 |

| Date | $\Box$ 0,1 |    |     |                                    |    |    |  |
|------|------------|----|-----|------------------------------------|----|----|--|
|      | 052        |    |     | 176   344   9412   666   134   689 |    |    |  |
|      | 63         | 47 | -83 |                                    | 67 | 71 |  |
|      |            |    |     |                                    |    |    |  |

**Tabel 5.15 Normalisasi Matrik** *Conformance*

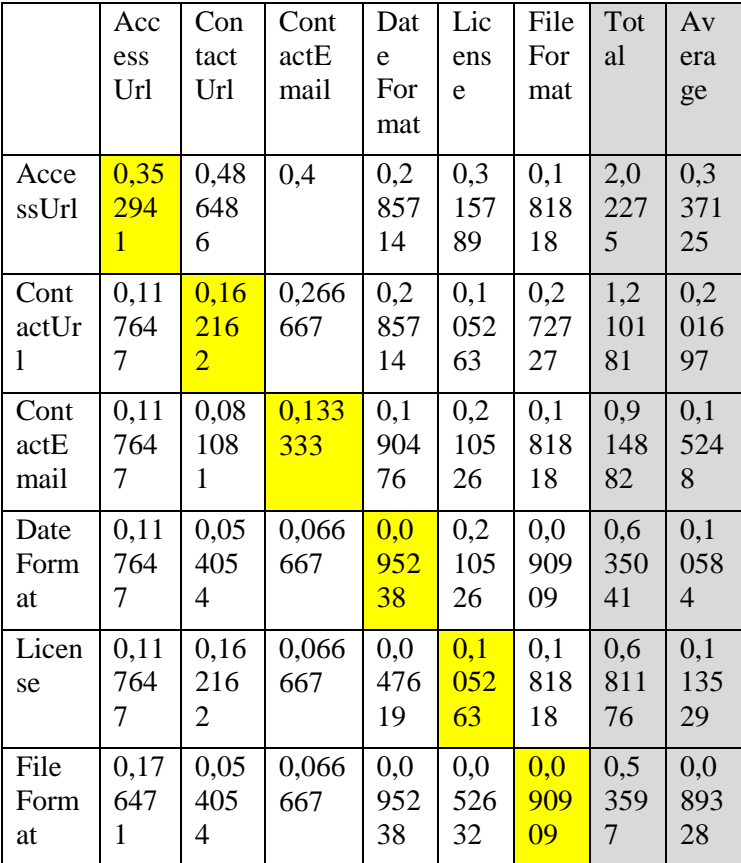

|                | Open<br>Form<br>at | Machin<br>e<br>Readab<br>le | Open<br>Licens<br>e | Total        | Averag<br>e  |
|----------------|--------------------|-----------------------------|---------------------|--------------|--------------|
| Open<br>Format | 0,6                | 0,6666<br>67                | 0,5                 | 1,7666<br>67 | 0,5888<br>89 |
| Machine        | 0,2                | 0,2222                      | 0,3333              | 0,7555       | 0,2518       |
| Readable       |                    | 22                          | 33                  | 56           | 52           |
| Open           | 0,2                | 0,1111                      | 0,1666              | 0,4777       | 0,1592       |
| License        |                    | 11                          | 67                  | 78           | 59           |

**Tabel 5.16 Normalisasi Matrik** *Open Data*

Langkah terakhir dalam perhitungan AHP adalah menjumlahkan hasil dari normalisasi dan merata – rata hasilnya per baris. Nilai dari rata – rata merupakan bobot atau *weight factor* yang digunakan untuk pengurutan kualitas portal *Open Data* pemerintah daerah.

Bobot yang didapatkan oleh AHP kemudian di uji konsistensinya dengan *Consistency Ratio* (CR). Pertama mencari *Consistency Measure* (CM) dari bobot dimensi dan subdimensi.

|             | Average  | <b>Consistency Measure</b> |
|-------------|----------|----------------------------|
| Existence   | 0,607962 | 3,131798002                |
| Conformance | 0,272099 | 3,067162637                |
| Open Data   | 0,119939 | 3,023441163                |

**Tabel 5.17 Perhitungan** *Consistency Measure* **Dimensi**

**Tabel 5.18 Perhitungan** *Consistency Measure Existence*

|        | Average  | <b>Consistency Measure</b> |  |  |
|--------|----------|----------------------------|--|--|
| Access | 0,286317 | 6.72137112                 |  |  |

| Discovery    | 0,282667 | 6,82651795  |
|--------------|----------|-------------|
| Contact      | 0,117021 | 6,593987914 |
| Right        | 0,141844 | 6,637039969 |
| Preservation | 0,103239 | 6,326535216 |
| Date         | 0,068912 | 6,294024164 |

**Tabel 5.19 Perhitungan** *Consistency Measure Conformance*

|              | Average  | Consistency<br>Measure |
|--------------|----------|------------------------|
| AccessUrl    | 0,337125 | 6,633807               |
| ContactUrl   | 0,201697 | 6,534897               |
| ContactEmail | 0,15248  | 6,447385               |
| Date Format  | 0,10584  | 6,406589               |
| License      | 0,113529 | 6,477778               |
| File Format  | 0,089328 | 6,313429               |

**Tabel 5.20 Perhitungan** *Consistency Measure Open Data*

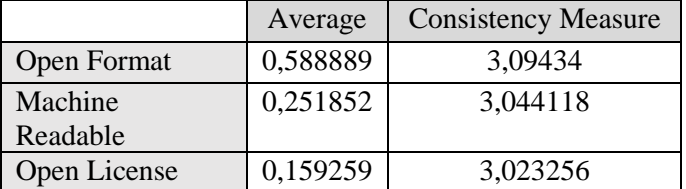

Setelah menemukan *Consistency Measure* maka dapat dihitung besar dari *Consistency Index* setiap dimensi dan subdimensi dengan rata – rata CM dikurangi jumlah kriteria dan dibagi jumlah kriteria minus satu.

Selanjutnya mencari nilai *Random Index* dengan mencocokan jumlah kriteria yang digunakan dengan tabel yang telah disediakan oleh AHP. Terakhir *Consistency Ratio* dapat diketahui dengan rumus CI dibagi RI. [Tabel 5.21](#page-121-0) berikut menunjukan hasil akhir *Consistency Ratio:*

<span id="page-121-0"></span>

| Kriteria    | CI.      | R <sub>I</sub> | CR.      |
|-------------|----------|----------------|----------|
| Dimensi     | 0,037067 | 0.58           | 0,063909 |
| Existence   | 0,113316 | 1,24           | 0,091384 |
| Conformance | 0,093796 | 1,24           | 0,075642 |
| Open Data   | 0,026952 | 0.58           | 0,046469 |

**Tabel 5.21 Hasil Perhitungan** *Consistency Ratio*

# **5.6 Visualisasi**

Hasil perhitungan kualitas portal *Open Data* akan ditampilkan dalam bentuk grafik. Dengan menampilkan data dalam bentuk grafik, stakeholder akan mudah dalam mengetahui informasi penting dalam data.

Visualisasi dibuat berbasis website dengan menggunakan kerangka kerja Codeigniter dengan *library* Highchart.js sebagi penyedia grafik. Alur kerja visualisasi dimulai dengan mengambil data penilaian dari basis data MySQL, selanjutnya akan dilakukan perhitungan dimensi dengan sumber data subdimensi dikali bobot AHP yang telah didapatkan. Selanjutnya menampilkan data sesuai dengan tujuan yang ingin dicapai. Setiap tujuan membutuhkan grafik yang sesuai.

# **5.6.1 Tabel Portal** *Open Data*

Visualisasi ini akan menampilkan tabel berisi nama dari pemerintah daerah yang memiliki portal *Open Data* dan tautan portal tersebut. Untuk menampilkan visualisasi tersebut, yang dilakukan pertama kali adalah mengambil data dari basis data MySQL.

```
1. public function getAllPemda(){ 
2. $result = array(); 
3. $query = $this -> db -> get('pemdackan');4. foreach ($query->result_array() as $row){ 
5. $result[] =
```

```
6. array("id_pemda" => $row['id_pemda']
    , 
7. "nama_pemda" => $row["nama_pemda"],
8. "link" => $row['link package"],
9. "numDataset" => (int)$row["numdatase
   t"], 
10. "numResource"=> (int)$row["numresour
   ce"]); 
\begin{matrix} 11. & \\ 12. & \\ \end{matrix}12. return $result; 
13. }
```
### **Kode 5.19 Ambil Data Pemda**

Setelah mengambil data dari basis data, data tersebut di masukan ke dalam variabel pada controller lalu ditampilkan pada halaman html.

```
1. public function index() 
2. { 
3. $pemda = $this->asses_model->getPemda(); 
4. $numdataset = $this->asses model-
   >getAllPemda(); 
5. 
6. $val = array column($numdataset, 'numDataset
   '); 
7. array_multisort($val, SORT_DESC, $numdataset
   ); 
8. 
9. $this->load-
   >view('/dashboard/index', array("pemda" => $pemd
   a, "datapemda" => $numdataset)); 
10. }
```
#### **Kode 5.20 Memproses data di controller**

<span id="page-122-0"></span>Pada [Kode 5.20](#page-122-0) data yang telah diambil dari database akan diteruskan ke dalam halaman html "index". [Gambar 5.1](#page-123-0) Tabel [Daftar Portal](#page-123-0) *Open Data* berikut ini merupakan hasil dari tabel yang dibuat.

| Show 10 o entries             |                        |                                           | Search:                            |
|-------------------------------|------------------------|-------------------------------------------|------------------------------------|
| ٠<br><b>Id Pemda</b>          | ٠<br><b>Nama Pemda</b> | <b>Tautan</b>                             | ٠<br>٥<br>Tindakan                 |
| 11                            | Propinsi Aceh          | http://data.acehprov.go.id                | Detail                             |
| 31                            | Provinsi DKI Jakarta   | http://data.jakarta.go.id                 | Detail                             |
| 33                            | Provinsi Jawa Tengah   | http://data.jatengprov.go.id              | Detail                             |
| 1171                          | Kota Banda Aceh        | http://data.bandaacehkota.go.id/index.php | Detail                             |
| 1571                          | Kota Jambi             | http://data.jambikota.go.id               | Detail                             |
| 3271                          | Kota Bogor             | http://data.kotabogor.go.id               | Detail                             |
| 3273                          | Kota Bandung           | http://data.bandung.go.id                 | Detail                             |
| 3324                          | Kabupaten Kendal       | http://data.kendalkab.go.id               | Detail                             |
| 3329                          | Kabupaten Brebes       | http://data.brebeskab.go.id               | Detail                             |
| 3371                          | Kota Magelang          | http://data.magelangkota.go.id            | Detail                             |
| Showing 1 to 10 of 14 entries |                        |                                           | Next<br>Previous<br>$\overline{a}$ |

**Gambar 5.1 Tabel Daftar Portal** *Open Data*

# <span id="page-123-0"></span>**5.6.2 Skor Penilaian Kualitas Portal** *Open Data*

Visualisasi skor penilaian kualitas ditampilkan dalam bentuk chart kolom. Berisi semua nilai penilaian kualitas yang belum dikalikan dengan bobot AHP. Pada visualisasi juga terdapat garis rata – rata semua nilai dan bar juga dibagi berdasarkan tiga kategori yaitu baik, sedang, dan rendah. Kategori ditandai dengan warna hijau, biru tua dan biru muda. Pembuatan visualisasi diawali dengan mengambil data di basis data, [Kode](#page-124-0)  [5.21](#page-124-0) berikut merupakan kode pengambilan data.

```
1. public function getNilai($orderby){ 
2. $sql = "SELECT penilaiandimensi.id_pemda,
        pemdackan.nama pemda,
4. pemdackan.numdataset,<br>5. std(Existence) as sEx
        5. std(Existence) as sExistence, 
6. std(Conformance) as sConformance, 
        7. std(OpenData) as sOpenData, 
8. std(Total) as sTotal, 
9. avg(Existence) as Existence, 
10. avg(Conformance) as Conformance, 
11. avg(OpenData) as OpenData, 
12. avg(Total) as Total 
13. FROM penilaiandimensi JOIN pemdackan ON pemd
   ackan.id_pemda = penilaiandimensi.id_pemda group
    by id pemda {$orderby};";
14. $res = $this \rightarrow db \rightarrow query ($sq1);
```

```
15. return $res -> result array();
|16. \rangle
```
### **Kode 5.21 Pengambilan Nilai Dimensi**

<span id="page-124-0"></span>Pada kode diatas, rata – rata dihitung berdasarkan setiap portal pemerintah daerah yang ada. Selanjutnya untuk menampilkan visualisasi digunakan Javascript dan *library* Highchart.js. [Kode](#page-126-0)  [5.22](#page-126-0) berikut menunjukan penggunaan Javascript dan Highchart.js. Setelah itu akan muncul visualisasi sesuai dengan **Error! Reference source not found.** berikut.

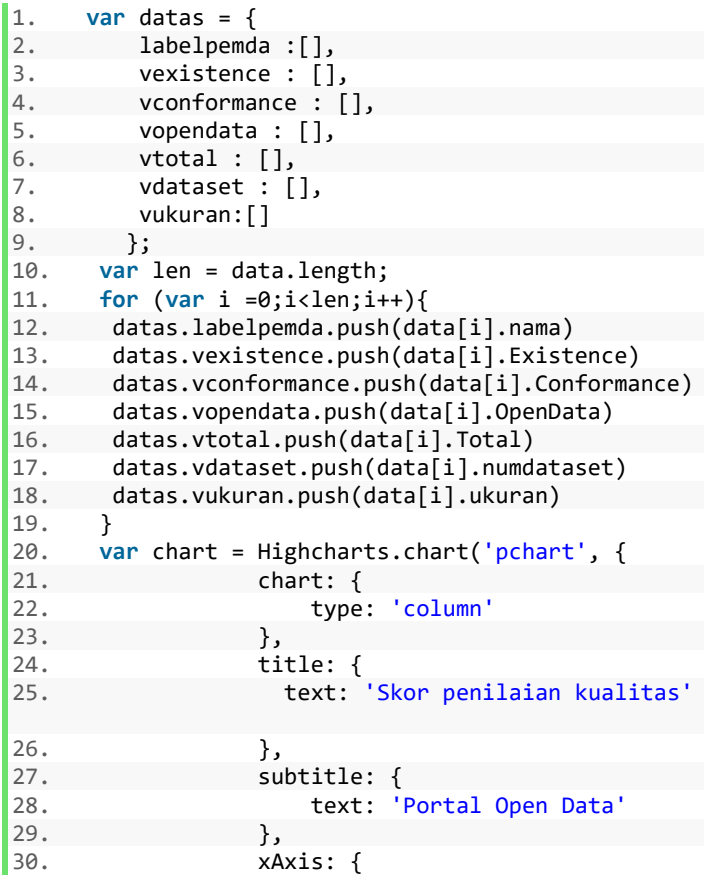

```
31. categories: datas.labelpemda,
32. crosshair: true 
33. },
34. <br>35. yAxis: {<br>35. min:
                min: 0,
36. title: {<br>37. text
37. text: 'Skor)' 
38. },
\begin{array}{ccc} 39. & \text{p} \text{lotlines:} & \text{[}} \{ & \text{p} \text{lotlines:} & \text{[}} \end{array}40. value: 2.1370,<br>41. value: color: 'green'
41. color: 'green',<br>
42 dashStyle: 'sho
42. dashStyle: 'shortdash',<br>43. width: 2.
                   width: 2,44. label: { 
45. text: 'Rata-
 Rata = 2.1370', 
46. align: 'right' 
47. } 
48.    }    }
49.    },
50. tooltip: { 
51. headerFormat: '<span style="f
  ont-size:10px">{point.key}</span><table>', 
52. pointFormat: '<tr><td style="
  color:{series.color};padding:0">{series.name}: <
  /td<sup>'</sup> +
53. '<td style="padding:0"><b
  >{point.y:.1f}</b></td></tr>',
54. footerFormat: '</table>',<br>55. shared: true.
                 55. shared: true, 
56. useHTML: true 
57. },<br>58. p158. plotOptions: {<br>59. column: {
                colum: {
60. pointPadding: 0.2, 
61. borderWidth: 0, 
62. dataLabels: {<br>63. enabled:
                      63. enabled : true 
64. } 
65. },
66. series: { 
67. zones:[{ 
68. value:0, 
69. color:'#002db3'
```
100

| 70. | },{                           |
|-----|-------------------------------|
| 71. | value: 2.325,                 |
| 72. | $\}$ , {                      |
| 73. | value: 2.5,                   |
| 74. | color: '#002db3'              |
| 75. | $\}$ , {                      |
| 76. | value:3,                      |
| 77. | color: '#00ff55'              |
| 78. | }]                            |
| 79. | λ                             |
| 80. | },                            |
| 81. | series: $\lceil \cdot \rceil$ |
| 82. | showInLegend: false,          |
| 83. | name: 'Total',                |
| 84. | data: datas.vtotal,           |
| 85. | },                            |
| 86. |                               |
| 87. | });                           |

<span id="page-126-0"></span>**Kode 5.22 Menampilkan** *Column Chart*

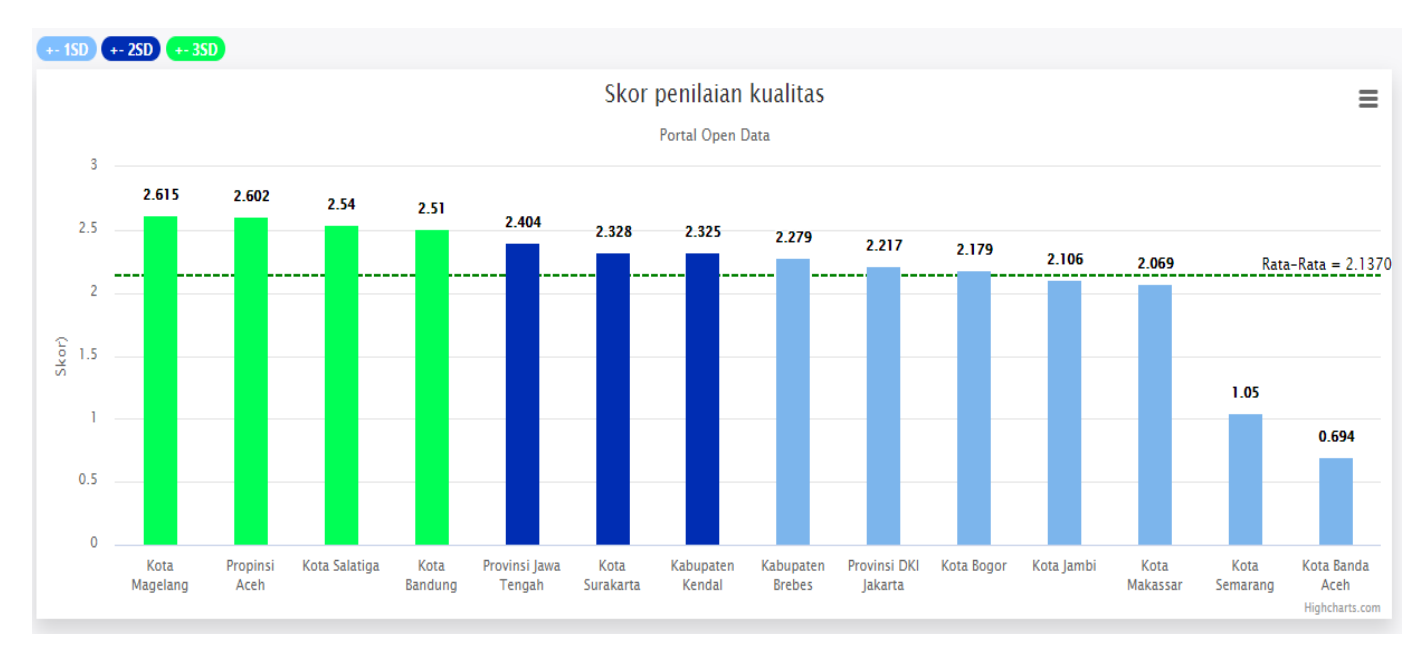

**Gambar 5.2 Hasil** *Column Chart* **Skor Penilaian** 

## **5.6.3 Skor Penilaian Kualitas Portal** *Open Data* **dengan Bobot AHP**

Visualisasi skor dengan bobot AHP hampir sama dengan visualisasi skor penilaian sebelumnya namun skor dikalikan dengan bobot AHP yang sudah didapatkan. Pengambilan data sama – sama menggunakan [Kode 5.21.](#page-124-0) Selanjutnya skor dikalikan dengan bobot pada controller, kode berikut menampilkan operasi skor bobot.

```
1. public function getnilaiAHP(){ 
2. $data = $this->asses_model->getNilai(""); 
       3. $ahp = $this->asses_model->getAHPval(); 
4. 
5. 
6. 
7. $bE = $ahp[0]['existence'];
8. $bC = $ahp[0]['conformance'];
9. $b0 = $ahp[0]['opendata'];
10. 
11. foreach ($data as $a){ 
12. $res [ ] = array(13. 'id' \Rightarrow $af'id pemda'],
14. 'nnma' \Rightarrow $a['nama" perb],
15. 'tot\n14HP' = \gt16. round(($bE*$a['Existence'])+
17. ($bC*$a['Conformance'])+
18. ($bO*$a['OpenData']),3), 
19. 
20. ); 
21. 
22. } 
23. Sorting array 
24. $val = array_column($res, 'totalAHP');<br>25. array multisort($val. SORT DESC, $res)
       array multisort($val, SORT DESC, $res);
26. 
27. return $this->output 
28. ->set_content_type('application/json')<br>29. ->set status header(200)
           ->set_status_header(200)
30. ->set output(json encode($res));
31.}
```
Pada kode diatas, skor total adalah hasil dari perkalian bobot dan dimensi lalu ditambahkan semua. Setelah itu dilakukan pengurutan dari skor tertinggi ke skor terendah. Hasil dari fungsi ini adalah sebuah JSON yang akan dibaca Javascript dan ditampilkan dalam bentuk visualisasi *column chart.* Untuk kode dari visualisasi sama dengan visualisasi sebelumnya yaitu dengan [Kode 5.22](#page-126-0) dengan mengganti input nilai yang masuk sesuai dengan nilai baru yang sudah memiliki bobot AHP. [Gambar 5.3](#page-130-0) berikut merupakan hasil visualisasi.

105

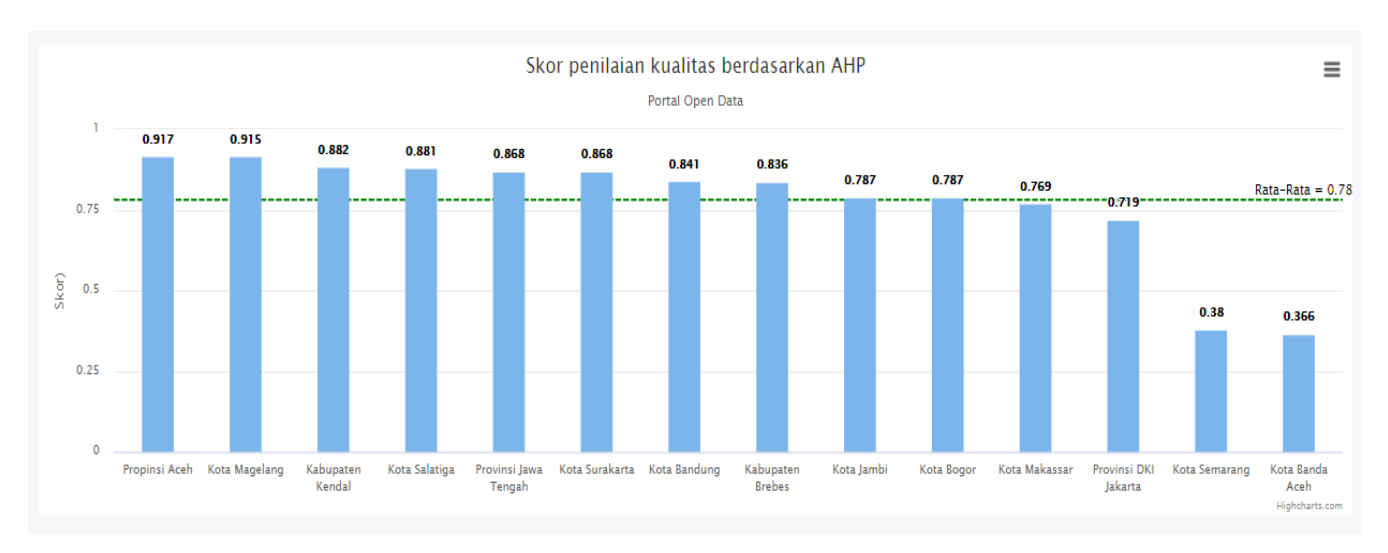

<span id="page-130-0"></span>**Gambar 5.3 Hasil** *Column Chart* **Skor Penilaian AHP**

*Halaman ini sengaja dikosongkan*

# **6 BAB VI HASIL DAN PEMBAHASAN**

Bab ini menjelaskan hasil dari pengambilan metadata dataset portal *Open Data*, penilaian setiap metadata dataset, data kuesioner AHP yang didapatkan, pembahasan visualisasi terhadap nilai setiap portal *Open Data* serta pengujian aplikasi.

### **6.1 Analisis Metadata**

Analisis Metadatamenjelaskan metadata dataset portal *Open Data* yang telah diambil. Pada tahap ini dijelaskan juga langkah pengambilan dan hasil dari setiap langkah. Pengambilan data dilakukan pada 05 April 2019 dan 14 Juni 2019.

## **6.1.1 Hasil pengumpulan Portal** *Open Data* **Berbasis CKAN**

Pada proses ini dilakukan pencarian portal *Open Data* pemerintah daerah berbasis CKAN menggunakan perintah di google search. Perintah yang digunakan adalah sebagai berikut, "site:.go.id *Open Data* <nama pemda>". Setelah mendapatkan portal pemerintah daerah langkah berikutnya adalah memastikan bahwa portal tersebut berbasis CKAN dengan menggunakan perintah berikut, "<tautan portal pemda>/api/3/action/package\_list" atau "<tautan portal pemda>/api/action/package\_list". [Tabel 6.1](#page-132-0) berikut merupakan portal *Open Data* pemerintah daerah berbasis CKAN yang telah didapatkan:

<span id="page-132-0"></span>

| Portal       | Dataset | File   | Pengambilan Data |
|--------------|---------|--------|------------------|
| Provinsi     | 60      | 73     | 5/1/2019 6:35    |
| Aceh         | 87      | 129    | 6/14/2019 6:35   |
| Provinsi DKI | 1.586   | 3.787  | 5/1/2019 6:35    |
| Jakarta      | 1.597   | 3.992  | 6/14/2019 6:35   |
|              | 37.460  | 42.344 | 5/1/2019 6:35    |

**Tabel 6.1 Daftar Dataset dan File setiap Portal Pemda**

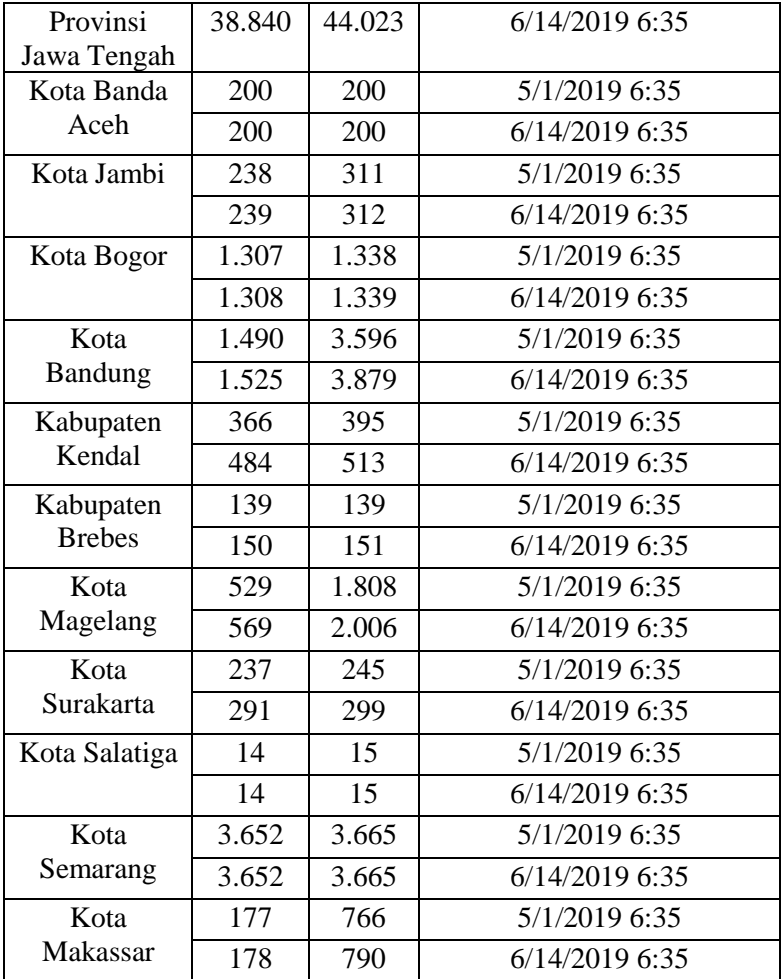

Sebanyak 34 dan 514 provinsi dan kabupaten/kota yang telah dicari. Hanya ditemukan 14 portal *Open Data* berbasis CKAN. Dengan rincian 3 portal provinsi dan 11 portal kabupaten kota.

Setiap portal yang ditemukan di identifikasi jumlah dataset yang ada didalamnya. Pada dua kali proses *crawling* data di dapatkan jumlah seperti [Tabel 6.1.](#page-132-0) Portal dengan jumlah dataset terbanyak adalah portal *Open Data* provinsi Jawa Tengah sebanyak 37.460 pada *craling* petama dan 38.840 pada *crawling* kedua. Portal dengan jumlah dataset paling sedikit adalah Kota Salatiga dengan dataset sebanyak 14 pada dua kali kesempatan *crawling.* Selanjutnya juga di identifikasi jumlah file pada setiap portal *Open Data*. Setiap dataset dapat memiliki lebih dari satu file. Portal dengan jumlah file terbanyak adalah portal *Open Data* Jawa Tengah dengan jumlah 42.344 pada *crawling* pertama dan 44.023 pada *crawling* kedua. Portal dengan jumlah file terkecil adalah Kota Salatiga dengan jumlah sebanyak 15 pada dua kali *crawling.*

<span id="page-134-0"></span>

| Portal                         | Rata -<br>Rata<br>Datas<br>et | Rata -<br>Rata<br>File | Pertumbuh<br>an dataset | Pertumbuh<br>an File |
|--------------------------------|-------------------------------|------------------------|-------------------------|----------------------|
| Provinsi<br>Aceh               | 73,5                          | 101                    | 27                      | 56                   |
| Provinsi<br><b>DKI</b> Jakarta | 1.591,<br>5                   | 3.889,5                | 11                      | 205                  |
| Provinsi<br>Jawa<br>Tengah     | 38.15<br>0                    | 43.183,<br>5           | 1.380                   | 1.679                |
| Kota Banda<br>Aceh             | 200                           | 200                    | $\theta$                | $\theta$             |
| Kota Jambi                     | 238,5                         | 311,5                  | 1                       | $\mathbf{1}$         |
| Kota Bogor                     | 1.307,<br>5                   | 1.338,5                | 1                       | 1                    |
| Kota<br><b>Bandung</b>         | 1.507,<br>5                   | 3.737,5                | 35                      | 283                  |
| Kabupaten<br>Kendal            | 425                           | 454                    | 118                     | 118                  |
| Kabupaten<br><b>Brebes</b>     | 144.5                         | 145                    | 11                      | 12                   |
| Kota<br>Magelang               | 549                           | 1.907                  | 40                      | 198                  |

**Tabel 6.2 Perkembangan Portal** *Open Data*

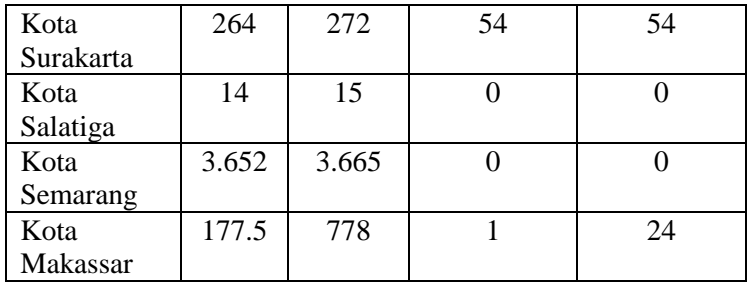

Perkembangan jumlah dataset atau file pada portal *Open Data*  dapat dilihat pada [Tabel 6.2.](#page-134-0) Provinsi Jawa Tengah menjadi yang paling tinggi dalam pertumbuhan dataset dan file dengan jumlah 1.380 dataset dan 1.679 file. Kota Banda Aceh dan Kota Salatiga tidak mengalami penambahan dataset maupun file dalam waktu Mei sampai Juni. Dengan menganggap setiap dataset mewakili satu atau lebih file maka dapat dihitung rata – rata jumlah file di setiap dataset dengan rumus,

$$
rata-rata file per dataset = \frac{file}{dataset}
$$

Didapatkan portal dengan rata- rata file per dataset terbanyak pada bulan Mei sampai Juni adalah Kota Makassar dengan jumlah 24 dan Provinsi DKI Jakarta dengan 18,63.

Jumlah dataset dan file yang banyak pada portal *Open Data*  Provinsi Jawa Tengah disebabkan oleh portal tersebut menghimpun dataset dan file dari berbagai kota dan kabupaten seluruh jawa tengah sehingga jumlahnya lebih banyak dibandingkan portal yang lain.

# **6.1.2 Analisis metadata dataset portal** *Open Data*

Pada tahapan ini dilakukan analisis pada isi dari metadata yang telah diambil dari portal *Open Data* selama bulan Mei dan Juni 2019. Analisis pertama yang dilakukan adalah melihat kategori dataset. Kategori merupakan pengelompokan dataset berdasarkan kesamaan konten dataset. Contohnya jumlah penderita penyakit di kabupaten x dan jumlah imunisasi termasuk dalam kategori kesehatan. Setiap portal memililiki <span id="page-136-0"></span>pengkategorian tersendiri sehingga kategori akhir didasarkan kemiripan antar kategori pada setiap portal *Open Data*. [Tabel](#page-136-0)  [6.3](#page-136-0) berikut menunjukan kategori, dan jumlah,

| Kategori                  | Jumlah |
|---------------------------|--------|
| Administrasi              | 4.888  |
| Kesehatan                 | 2.532  |
| Finansial dan Ekonomi     | 1.730  |
| Lingkungan                | 1.302  |
| Sosial                    | 1.104  |
| Pendidikan                | 859    |
| Populasi                  | 700    |
| Infrastruktur             | 466    |
| Industri                  | 427    |
| Pariwisata dan Kebudayaan | 246    |
| Ketenagakerjaan           | 182    |
| Komunikasi dan Informasi  | 76     |
| Geografis                 | 54     |
| Transportasi              | 43     |
| Agama                     | 34     |
| Energi                    | 28     |
| Teknologi                 | 25     |

**Tabel 6.3 Analisis Total Semua Kategori Dataset**

Kategori terbanyak adalah administrasi dengan 4.888 dataset, pada posisi kedua adalah kesehatan dengan jumlah 2.532 dataset, dan di posisi ketiga adalah finansial dan ekonomi dengan 1.730 dataset.

Jumlah kategori terbesar dipegang oleh Provinsi Jawa Tengah dengan jumlah kategori sebesar 5.482. Sedangkan portal dengan kategori terendah adalah Kota Banda Aceh dengan jumlah 0. Kategori administrasi terbanyak dipegang oleh Provinsi Jawa Tengah dengan jumlah 2.826, pada kategori agama dipegang oleh Provinsi DKI Jakarta dengan jumlah 21,

kategori energi terbanyak dipegang oleh Provinsi Jawa Tengah, untuk kategori terbanyak selengkapnya dapat dilihat pad[a Tabel](#page-137-0)  [6.4](#page-137-0) berikut.

<span id="page-137-0"></span>

| Kategori                     | Portal                    | Jumlah |
|------------------------------|---------------------------|--------|
| Administrasi                 | Provinsi Jawa Tengah      | 2.826  |
| Agama                        | Provinsi DKI Jakarta      | 21     |
| Energi                       | Provinsi Jawa Tengah      | 21     |
| Finansial dan<br>Ekonomi     | Kota Bandung / Kota Bogor | 455    |
| Geografis                    | Kota Magelang             | 22     |
| Industri                     | Kota Salatiga             | 154    |
| Infrastruktur                | Kota Bandung / Kota Bogor | 111    |
| Kesehatan                    | Provinsi Jawa Tengah      | 1.996  |
| Ketenagakerjaan              | Kota Semarang             | 107    |
| Komunikasi dan<br>Informasi  | Kota Jambi                | 38     |
| Lingkungan                   | Provinsi Jawa Tengah      | 286    |
| Pariwisata dan<br>Kebudayaan | Provinsi DKI Jakarta      | 125    |
| Pendidikan                   | Kota Salatiga             | 294    |
| Populasi                     | Kota Bandung / Kota Bogor | 176    |
| Sosial                       | Kota Bandung / Kota Bogor | 286    |
| Teknologi                    | Provinsi DKI Jakarta      | 22     |
| Transportasi                 | Provinsi DKI Jakarta      | 24     |

**Tabel 6.4 Analisis Kategori Setiap Portal**

Kota Bogor dan Kota Bandung memiliki jumlah kategori yang sama pada finansial dan Ekonomi, infrastruktur, populasi, dan sosial. Provinsi Jawa Tengah persebaran kategorinya berpusat pada admistrasi, energi, kesehatan, dan lingkungan.

Analisis berikutnya adalah format file yang banyak digunakan pada dataset. Informasi mengenai format terdapat di <span id="page-138-0"></span>resources:format pada metadata. [Tabel 6.5](#page-138-0) menunjukan format apa saja yang banyak digunakan.

| Format     | Jumlah | Format | Jumlah |
|------------|--------|--------|--------|
| <b>CSV</b> | 29.283 | rtf    | 27     |
| xlsx       | 13.902 | xml    | 26     |
| pdf        | 9.116  | png    | 17     |
| docx       | 1.610  | zip    | 12     |
| none       | 562    | php    | 8      |
| json       | 546    | svg    | 2      |
| geojson    | 391    | webp   | 2      |
| rar        | 199    | exe    | 1      |
| jpg        | 189    | other  | 1      |
| pptx       | 63     | rdf    | 1      |
| html       | 43     | txt    | 1      |
| Total      |        |        |        |
| 56002      |        |        |        |

**Tabel 6.5 Analisis Format File**

Tipe file terbanyak adalah csv dengan 29.283 dan xlsx dengan jumlah 13.902. Jumlah dataset yang tidak memiliki format adalah 562 dan format lain yang tidak terdaftar ada 1. Pada tabel juga terdapat format yang tidak lazim untuk disebarkan yaitu format exe yang merupakan format program windows.

Portal *Open Data* Provinsi Jawa Tengah merupakan portal dengan penggunaan format terbanyak yaitu 39.715. Hampir semua jenis format yang ada di [Tabel 6.5](#page-138-0) ada pada portal tersebut, kecuali txt, exe, geojson, dan php. Format yang paling banyak digunakan adalah csv dengan 19.832 dan xlsx sebanyak 12.594. Portal dengan jumlah format terbanyak kedua adalah Provinsi DKI Jakarta dengan jumlah 3.778 dengan rincian 3.767 berupa csv, 2 pdf, dan 9 xlsx. Portal Kota Banda Aceh merupakan satu – satunya portal yang diamati yang tidak menyertakan informasi format file pada dataset mereka.

Konsep *5-Star deployment scheme* adalah sebuah konsep peringkat penggunaan format pada *Open Data.* Peringkat dimulai dengan bintang satu sampai lima. Pada bintang satu semua format digunakan untuk penyebaran data namun dengan lisensi terbuka, bintang dua format disediakan pada data terstruktur (contoh seperti excel daripada sebuah gambar), bintang tiga data disajikan pada format *non-proprietary* (contoh menggunakan CSV daripada excel), bintang empat menggunakan URI untuk menunjukkan hal-hal tertentu (menggunakan format seperti RDF atau SPARQL), pada bintang lima menghubungkan data ke data lain untuk memberikan konteks.

Namun portal *Open Data* yang diamati rata – rata masih pada rentang bintang satu sampai tiga. Format yang digunakan dalam penyebaran data terbanyak masih menggunaakan csv dan excel yang merupakan bintang dua dan tiga. Penyebab banyaknya penggunaan csv dan excel karena setiap pengolahan data yang popular di kalangan pemerintah daerah menggunakan Microsoft Excel pada setiap level fungsional. Sehingga format yang disajikan pada portal sama yaitu excel dan csv daripada menggunakan format rdf.

Berdasarkan konsep *5-Star deployment scheme,* beberapa portal pemerintah daerah dapat dikategorikan sebagai berikut,

| Portal               | <b>Bintang</b> |
|----------------------|----------------|
| Provinsi Aceh        | Bintang 3      |
| Provinsi DKI Jakarta | Bintang 3      |
| Provinsi Jawa Tengah | Bintang 3      |
| Kota Banda Aceh      |                |
| Kota Jambi           | Bintang 1      |
| Kota Bogor           | Bintang 1      |
| Kota Bandung         | Bintang 3      |
| Kabupaten Kendal     | Bintang 2      |

**Tabel 6.6 Pengkategorian 5 -** *Star Deployment Scheme*

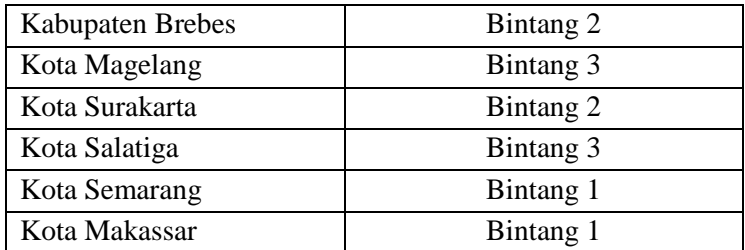

Pengelompokan yang didasarkan format yang paling banyak digunakan oleh portal *Open Data* tersebut. Portal *Open Data*  Kota Banda Aceh tidak mendapatkan bintang karena format file tidak disertakan dan juga tidak menyertakan lisensi terbuka pada dataset yang mereka sebarkan. Kategori bintang 3 dikelompokan berdasarkan portal dengan penggunaan csv/json, bintang 2 berdasarkan penggunaan xls/xlsx, dan bintang 1 dilihat dari banyaknya format pdf yang digunakan oleh portal *Open Data.*

Untuk mencapai bintang 4 dan 5 dibutuhkan usaha untuk membentuk dataset yang terkoneksi antar portal *Open Data.*  Pemerintah Indonesia melalui peraturan presiden nomor 39 tahun 2019, mencoba untuk menciptakan lingkungan penyebaran data yang terpadu sehingga menghasilkan data yang akurat, mutakhir, mudah digunakan, dan dibagaipakaiakan secara terintegrasi dan bekelanjutan. Dengan adanya peraturan ini maka semakin mendorong perkembangan data terintegrasi di Indonesia.

Peraturan no 39 tahun 2019 menekankan tentang prinsip penyebaran data yang memenuhi standar data, memiliki metadata, data harus sesuai kaidah interoprabilitas,d dan menggukanan kode referensi data induk. Ketika peraturan tersebut diterapkan oleh semua portal *Open Data* maka setiap poetal akan memiliki standar penyebaran data yang sama dan akan mudah untuk melakukan integrasi antar dataset portal.

Analisis selanjutnya adalah lisensi yang digunakan oleh portal *Open Data.* Lisensi secara sederhana merupakan izin yang diberikan kepada pihak lain untuk menggunakan barang/jasa <span id="page-141-0"></span>yang dilisensikan. Penggunaan lisensi dimaksudkan untuk dari penggunaaan barang/jasanya yang tidak memiliki izin khusus pada pemilik. Setelah dilakukan akuisisi data, [Tabel 6.7](#page-141-0) berikut menyajikan penggunaan lisensi pada setiap dataset portal *Open Data.*

| Lisensi  | Jumlah |
|----------|--------|
| $cc$ -by | 43.830 |
| Other    | 1.603  |
| cc-nc    | 1.124  |
| None     | 650    |
| odc-by   | 20     |
| odc-pddl | 12     |
| gfdl     | 9      |
| odc-odbl | 8      |
| cc-by-sa | 4      |
| uk-ogl   | 2      |

**Tabel 6.7 Analisis Lisensi**

Lisensi terbanyak yang digunakan adalah cc-by dengan jumlah 43.830. Dengan menggunakan lisensi ini pihak pengguna dapat membagikan barang/jasa pada medium atau format apapun dan dapat melakukan pengolahan terhadap barang/jasa untuk keperluan apapun. Lisensi selanjutnya adalah cc-nc dengan 1.124, lisensi ini memiliki aturan yang sama dengan cc-by namun barang/jasa tidak boleh digunakan untuk keperluan komersial. Dataset yang menggunakan lisensi namun tidak menyebutkan secara jelas apa lisensinya dimasukan pada kategori other dengan jumlah 1603 sedangkan dataset tanpa lisensi sebanyak 650.

Portal dengan lisensi terbanyak adalah portal *Open Data*  Provinsi Jawa Tengah. Portal tersebut memilki semua jenis lisensi yang ada pada [Tabel 6.7.](#page-141-0) Portal dengan jumlah penggunaan lisensi terendah adalah Kota Banda Aceh.

Analisis terakhir adalah email yang disematkan pada setiap dataset, apakah email tersebut menggunakan domain yang sama dengan pemda atau menggunakan email pihak ketiga seperti google mail dan yahoo mail. Berikut menunjukan hasil dari pengelompokan domain email pemda:

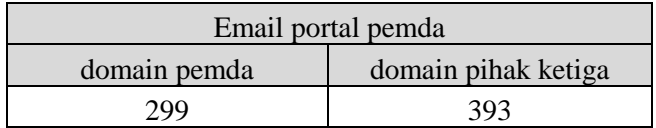

Penggunaan domain pemda lebih sedikit dari pada email pihak ketiga dengan perbandingan 299:393. Email domain pemda yang dimaksud adalah email dengan domain "<nama pemda>.go.id" sedangkan email pihak ketiga yang digunakan adalah "gmail.com", "ymail.com", "yahoo.com" , dan "yahoo.co.id".

Pada setiap portal yang diamati terdapat tiga portal *Open Data*  yang tidak menyertakan author\_email pada setiap dataset yang disebarkan. Portal tersebut adalah portal Provinsi DKI Jakarta, portal Kota Banda Aceh dan portal Kabupaten Brebes. Implikasi dari hal tersebut adalah dataset yang disebarkan tidak memiliki kontak yang dapat dihubungi ketika terjadi sesuatu pada dataset tersebut.

## **6.1.3 Hasil Penilaian Kualitas Portal** *Open Data*

Penilaian kualitas dilakukan ketika metadata dataset portal *Open Data* sudah diambil dari internet dan disimpan dalam MongoDB. Penilaian terdapat tiga langkah yaitu penilaian subdimensi, penilaian dimensi, dan penilaian akhir.

# **a. Hasil penilaian subdimensi**

Penilaian subdimensi dilakukan pertama kali dengan memeriksa JSON setiap dataset portal dan jika sesuai dengan kriteria metrik penilaian maka akan bernilai 1 sebaliknya bernilai 0. Hasil tersebut akan dirata – rata sesuai dengan jumlah dataset setiap portal *Open Data.*  Jumlah subdimensi yang dinilai adalah 15 item. [Tabel](#page-143-0)  [6.8](#page-143-0) berikut menunjukan hasil penilaian dalam dua percobaan penilaian,

<span id="page-143-0"></span>

| Subdimensi     | Skor   | Subdimensi      | Skor   |
|----------------|--------|-----------------|--------|
| Access         | 0,9621 |                 |        |
| Discovery      | 0,8531 | File Format     | 0,1986 |
| Contact        | 0,8847 | Contact         |        |
| Right          | 0,8924 | Email           | 0,3586 |
| Preservation   | 0,6206 | Open<br>Format  | 0,2928 |
| Date           | 0,8677 |                 |        |
| Accessurl      | 0,8576 | Machine         | 0,6569 |
| Contacturl     | 0,8927 | Readable        |        |
| Date<br>Format | 0,8677 | Open<br>License | 0,8884 |
| License        | 0,8908 |                 |        |

**Tabel 6.8 Skor Subdimensi**

Berdasarkan rata – rata penilaian yang telah dilakukan terhadap subdimensi, maka sebagian besar portal *Open Data* mendapatkan skor kualitas yang baik. Skor rata – rata tertinggi subdimensi adalah "Access" dengan 0,9621. Pada subdimensi tersebut indikator tercapainya adalah adanya url/tautan yang mengarahkan ke sumber file yang disematkan pada dataset. Dengan hasil tersebut maka dapat disimpulkan bahwa 96,21% dataset setiap portal memiliki url/tautan sumber file. "Machine Readable" dan "Preservation" masuk kedalam nilai tengah dengan jarak antara 50% dan 70%. Skor terendah dibawah 50% berturut – turut adalah "File format", "Contact Email", dan "Open format", dengan 19,86%, 35,86%, dan 29,28%. Dengan fakta tersebut portal *Open Data* di Indonesia masih bermasalah dengan format yang digunakan.
#### **b. Hasil penilaian dimensi**

Penilaian dimensi tidak memasukan dimensi *Accuracy* dan *Retrievability* karena *Accuracy* membutuhkan inspeksi ke dalam konten data untuk memastikan format dan ukuran file akurat. Lalu *Retrievability* juga tidak diperhitungkan karena harus melakukan HTTP lookup untuk memeriksa apakah data dapat di unduh. Sehingga hanya tiga dimensi yang di nilai dalam penelitian ini. penilaian dimensi dilakukan setelah mendapatkan hasil subdimensi: (i) *Existence* memiliki subdimensi: Access, Discovery, Contact, Right, Preservation, dan Date. (ii) *Conformance* memiliki subdimensi: Accessurl, Contacturl, Date Format, License, File Format dan Contact Email. (iii) *Open Data* memiliki subdimensi: Open Format, Machine Readable, dan Open License. [Tabel 6.9](#page-144-0) menampilkan semua skor penilaian setiap dimensi portal *Open Data*  pemerintah daerah.

<span id="page-144-0"></span>

| Pemda            | Existenc<br>$\boldsymbol{e}$ | Confor<br>mance | <b>Open</b><br>Data |
|------------------|------------------------------|-----------------|---------------------|
| Kota Magelang    | 0,98                         | 0,805           | 0,833               |
| Propinsi Aceh    | 0,996                        | 0,78            | 0,827               |
| Kota Salatiga    | 0,944                        | 0,762           | 0,833               |
| Kota Bandung     | 0,847                        | 0,829           | 0,833               |
| Provinsi Jawa    | 0,944                        | 0,783           | 0,676               |
| Tengah           |                              |                 |                     |
| Kota Surakarta   | 0,998                        | 0,667           | 0,664               |
| Kabupaten Kendal | 0,98                         | 0,822           | 0,523               |
| Kabupaten Brebes | 0,945                        | 0,667           | 0,667               |
| Provinsi DKI     | 0,721                        | 0,666           | 0,833               |
| Jakarta          |                              |                 |                     |
| Kota Bogor       | 0,856                        | 0,708           | 0,613               |
| Kota Jambi       | 0,861                        | 0,75            | 0,494               |
| Kota Makassar    | 0,849                        | 0,7             | 0,521               |

**Tabel 6.9 Skor Dimensi Portal** *Open Data*

| Kota Semarang   | 0.403 | 0.38  | 0,266 |
|-----------------|-------|-------|-------|
| Kota Banda Aceh | 0,528 | 0,167 |       |
| Rata - Rata     | 0.847 | 0,678 | 0,618 |

Rata – rata skor dimensi *existence* lebih tinggi dibandingkan dua dimensi yang lain. Hal ini menunjukan bahwa portal *Open Data* di Indonesia memiliki 84,7% kelengkapan metadata dataset yang baik. Namun untuk kesesuaian isi dari metadata sesuai dengan standard masih di antara 60% sampai 70%.

Portal *Open Data* pemerintah daerah dengan skor *existence* terbaik adalah Kota Surakarta diikut Provinsi Aceh dan Kota Magelang, yang skornya hampir menyentuh angka 100%. Sedangkan skor terendah dipegang oleh Kota Semarang dengan 40,3%. Dimensi *Conformance* skor tertingginya dipegang oleh Kota Bandung dengan 82,9% dan terendah dipegang oleh Kota Banda Aceh dengan 16,7%. Terkahir dimensi *Open Data* skor tertinggi dipegang oleh empat portal yaitu Kota Magelang, Kota Salatiga, Kota Bandung, dan Provinsi DKI Jakarta dengan skor 83,3%. Nilai terendah untuk dimensi *Open Data* adalah Kota Banda Aceh dengan skor 0%. [Gambar 6.1](#page-146-0) berikut menunjukan visualisasi skor dimensi setiap portal pemerintah daerah.

Penilaian dimensi di visualisasikan ke dalam polar chart untuk mempermudah pengguna dalam mengamati rincian nilai dari setiap dimensi. Semakin besar area dari polar maka menandakan semakin baik nilai portal *Open Data* tersebut*.* Pada [Gambar 6.5](#page-153-0) ditampilkan visualisasi skor dimensi dalam bentuk polar chart dan perbandingan nilai portal Kota Magelang, Kota Surakarta, Kota Bogor, dan Kota Banda Aceh.

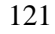

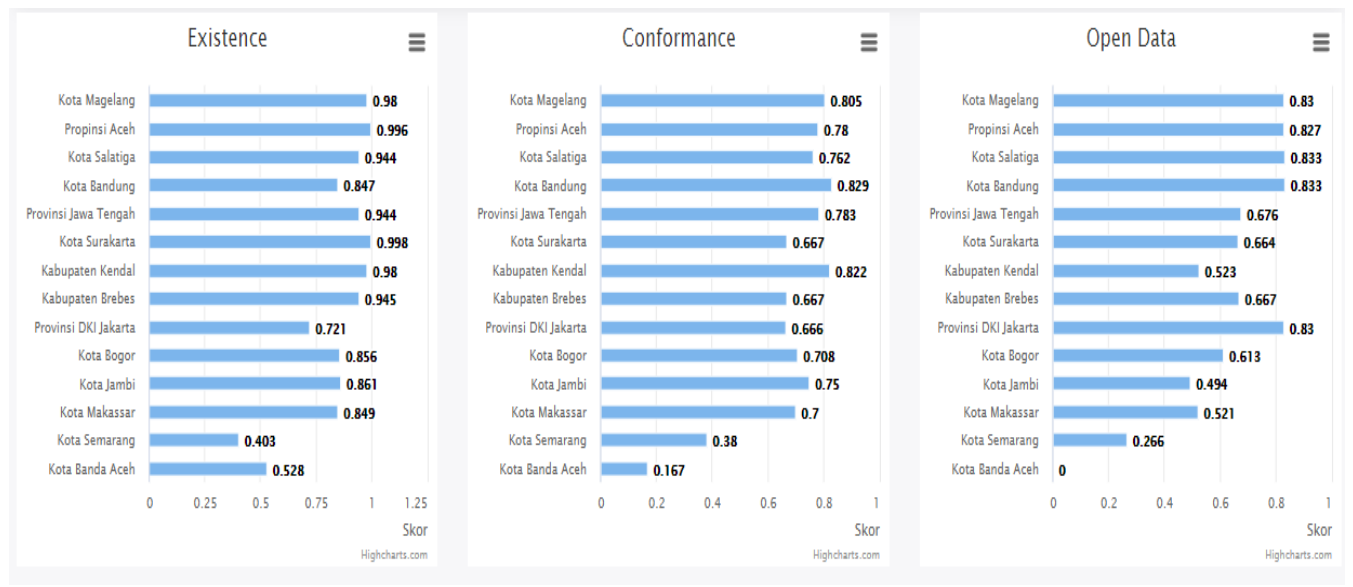

<span id="page-146-0"></span>**Gambar 6.1 Visualisasi Skor Dimensi Setiap Portal** *Open Data Pemerintah Daerah*

## **c. Hasil penilaian akhir**

Penilaian akhir dihitung dari skor dimensi yang didapatkan, dari penjumlahan *Existence, Conformance,*  dan *Open Data.* Pada rentang waktu Mei sampai Juni 2019 berikut hasil penilaian kualitas 14 portal *Open Data.*

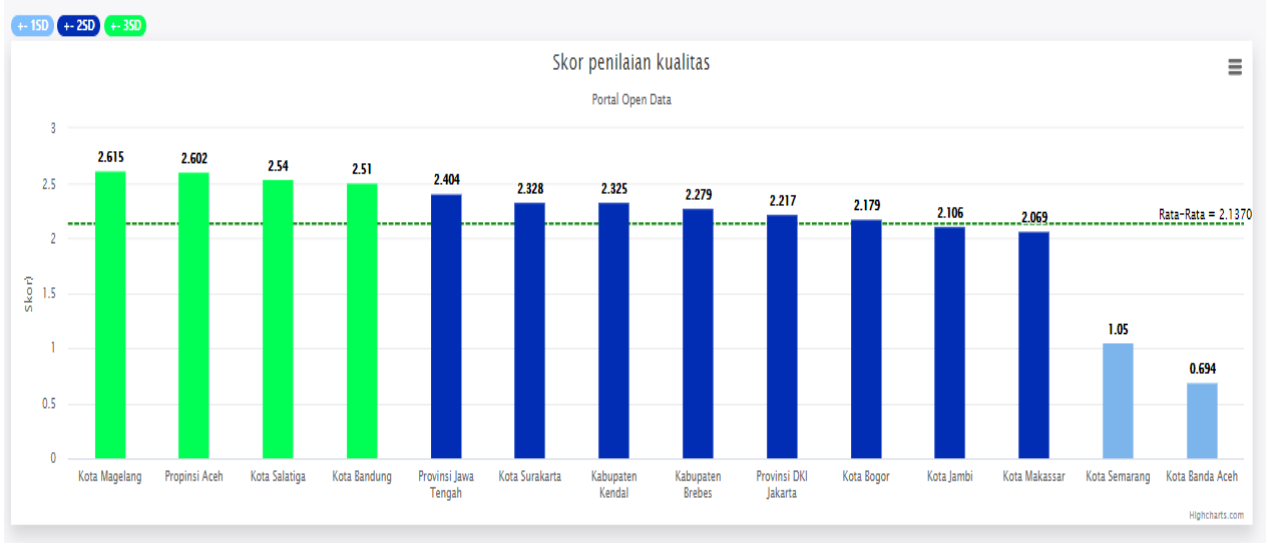

<span id="page-147-0"></span>**Gambar 6.2 Visualisasi Skor Akhir Penilaian Kualitas Portal** *Open Data*

Setelah mendapatkan nilai dari setiap portal *Open Data,*  data tersebut divisualisasikan dalam bentuk *column chart.*  Pada visualisasi tersebut ditampilkan skor portal dari yang tertinggi ke terendah. Nilai portal akan dibagi menjadi tiga zona yaitu +- 1SD (biru muda), +- 2SD (biru tua), dan +- 3SD (hijau muda). Zona tersebut merupakan kategori kualitas portal pemerintah daerah. Berikut menunjukan rentang nilai kategori kualitas portal:

| Rentang     | Label             | Keterangan         |
|-------------|-------------------|--------------------|
| $0 - 2,0$   | $+ - 1SD$         | Portal kualitas    |
|             | (Rendah)          | rendah, metadata   |
|             |                   | tidak<br>dataset   |
|             |                   | lengkap            |
| $2.0 - 2.5$ | $+ - 2SD$         | Portal kualitas    |
|             | (Sedang)          | menengah,          |
|             |                   | metadata cukup     |
|             |                   | lengkap            |
| $2.5 - 3.0$ | $+$ -3SD (Tinggi) | Portal<br>kualitas |
|             |                   | bagus, metadata    |
|             |                   | sudah<br>sesuai    |
|             |                   | dengan standard    |
|             |                   | CKAN               |

**Tabel 6.10 Kategori Skor Penilaian Kualitas Portal** *Open Data*

Berdasarkan pengkategorian di atas portal open data yang masuk pada kategori 1SD ada 2 yaitu portal Kota Semarang dan Kota Banda Aceh. Yang termasuk kategori 2SD ada 8 yaitu portal Kota Makassar, Kota Jambi, Kota Bogor, Provinsi DKI Jakarta, Kabupaten Brebes, Kabupaten Kenda, Kota Surakarta, dan Provinsi Jawa Tengah. Terakhir yang termasuk kategori 3SD ada 4 yaitu portal Kota Bandung, Kota Salatiga, Provinsi Aceh, dan Kota Magelang.

Relasi antara jumlah dataset dan skor ditunjukan pada [Gambar 6.3.](#page-149-0) Grafik tersebut menunjukan jumlah dataset pada sumbu y dibandingkan skor penilaian kualitas di

sumbu x. Besar lingkaran menunjukan jumlah dari dataset, semakin besar maka semakin banyak dataset yang dimiliki oleh portal *Open Data.* Portal dengan skor yang baik akan berkumpul di pojok kanan grafik.

Besarnya jumlah dataset tidak mempengaruhi skor dari portal *Open Data.* Provinsi Jawa Tengah dengan 38,150 tidak menjadi portal dengan skor terbaik. Kota Semarang mendapatkan skor kurang baik disebabkan oleh portal yang tidak dapat diakses pada saat *crawling* kedua. Sehingga tidak ada dataset baru ketika dilakukan penilaian kedua. Kombinasi kedua faktor tersebut menyebabkan skor akhir Kota Semarang tidak maksimal meskipun memiliki jumlah dataset yang banyak.

Peningkatan skor portal *Open Data* tergantung pada kelengkapan metadata setiap dataset. Untuk membuat skor portal *Open Data* menjadi baik perlu diperhatikan kualitas metadata dataset. Portal Kota Magelang dan Provinsi Aceh merupakan contoh yang baik dari metadata berkualias baik.

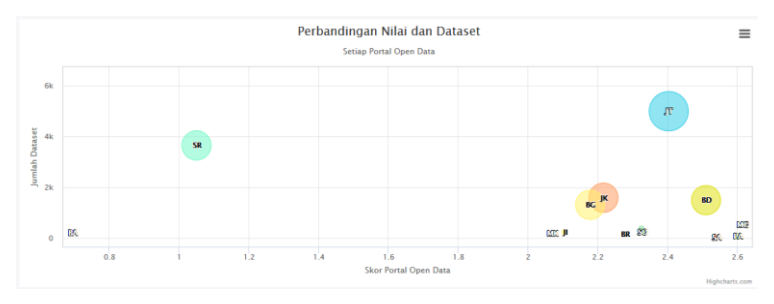

<span id="page-149-0"></span>**Gambar 6.3 Skor Portal** *Open Data* **dibandingkan Jumlah Dataset**

## **6.2 Analisis AHP**

Pada visualisasi [Gambar 6.2](#page-147-0) hasil yang ditampilkan adalah skor asli tanpa memprioritaskan dimensi kualitas. Urutan terbaik portal *Open Data* berdasarkan semua kriteria/dimensi memiliki bobot yang sama. Penggunaan AHP dimaksudkan untuk memprioritaskan salah satu dimensi dari dimensi lainnya. Setelah dilakukan survey dan dilakukan pengolahan respon survey. Didapatkan bobot AHP untuk setiap dimensi dan subdimensi. Setiap bobot akan dikalikan dengan skor setiap dimensi dan dijumlahkan untuk menghasilkan urutan portal terbaik sesuai dengan preferensi responden.

Bobot AHP yang dihasilkan harus tidak dapat langsung digunakan dalam perhitungan. Perlu dilakukan uji *Consistency Ratio* terlebih dahulu. Jika CR <= 0,1 maka bobot tersebut diterima dan dapat digunakan dalam perhitungan. Sebaliknya jika lebih dari 0.1 maka harus merevisi matrik berpasangannya. [Tabel 6.11](#page-150-0) berikut menunjukan hasil CI dari survey yang dilakukan dalam penelitian,

<span id="page-150-0"></span>

| Kriteria    |                     | <b>Bobot</b> | <b>CR</b>   |
|-------------|---------------------|--------------|-------------|
| Dimensi     | Existence           | 0,607962     | 0,063908564 |
|             | Conformance         | 0,272099     |             |
|             | Open Data           | 0,119939     |             |
| Existence   | Access              | 0,286317     | 0,091383772 |
|             | Discovery           | 0,282667     |             |
|             | Contact             | 0,117021     |             |
|             | Right               | 0,141844     |             |
|             | Preservation        | 0,103239     |             |
|             | Date                | 0,068912     |             |
| Conformance | AccessUrl           | 0,337125     | 0,075642053 |
|             | ContactUrl          | 0,201697     |             |
|             | ContactEmail        | 0,15248      |             |
|             | Date Format         | 0,10584      |             |
|             | License             | 0,113529     |             |
|             | <b>File Format</b>  | 0,089328     |             |
| Open Data   | <b>Open Format</b>  | 0,588889     | 0,046469277 |
|             | Machine<br>Readable | 0,251852     |             |

**Tabel 6.11 Bobot dan** *Consistency Ratio* **AHP**

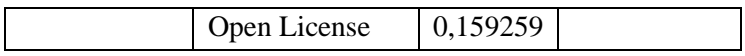

Nilai *Consistency Ratio* pada setiap kriteria yang dihitung bobotnya memiliki hasil dibawah 0,1 sehingga bobot AHP pada setiap kritetia diterima dan dapat digunakan untuk pengurutan kualitas portal *Open Data* pemerintah daerah. Pada pembobotan dimensi tiga dimensi yaitu *existence, conformance,* dan *open data* memiliki bobot yang berbeda dengan *existence* 61%, *conformance* 27%, dan *open data* 12%. Setelah dikalikan dengan skor dimensi kualitas sebelumnya maka peringkat portal terbaik seperti pada [Gambar 6.4.](#page-152-0)

Peringkat portal *Open Data* berubah dari penilaian tanpa bobot AHP. Portal pemda dengan nilai *existence* yang besar akan naik dibandingkan portal dengan nilai dimensi lain yang lebih tinggi. Provinsi Aceh menjadi yang terbaik mengalahkan Kota Magelang karena nilai *existence –* nya sedikit lebih tinggi dibandingkan nilai dimensi yang lain. Peningkatan paling pesat adalah portal Kabupaten Kendal sedangkan penurunan paling pesat adalah portal Kota Bandung dan Provinsi DKI Jakarta. Perubahan peringkat yang ditampilkan setelah dikalikan bobot AHP tidak serta merta membuat peringkat pertama adalah portal terbaik namun alternatif lainya memiliki kualitas lebih rendah daripada portal ini.

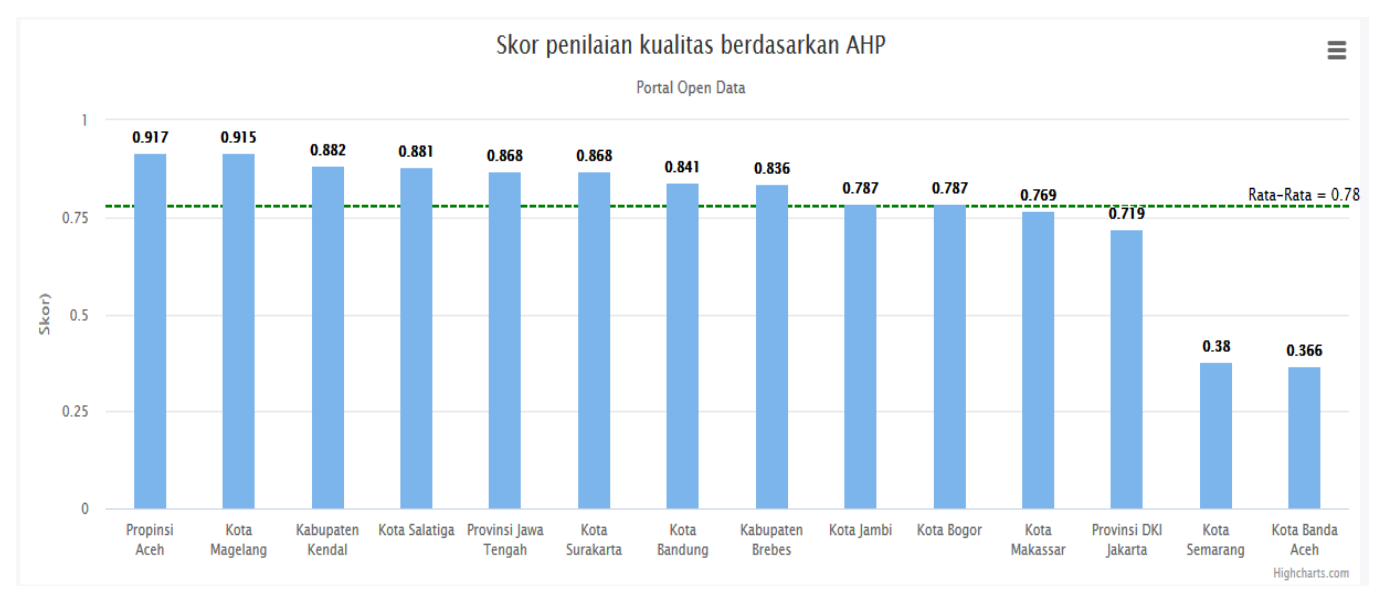

<span id="page-152-0"></span>**Gambar 6.4 Hasil Pengurutan Portal** *Open Data* **Berdasarkan AHP**

## Perbandingan nilai Portal Open Data

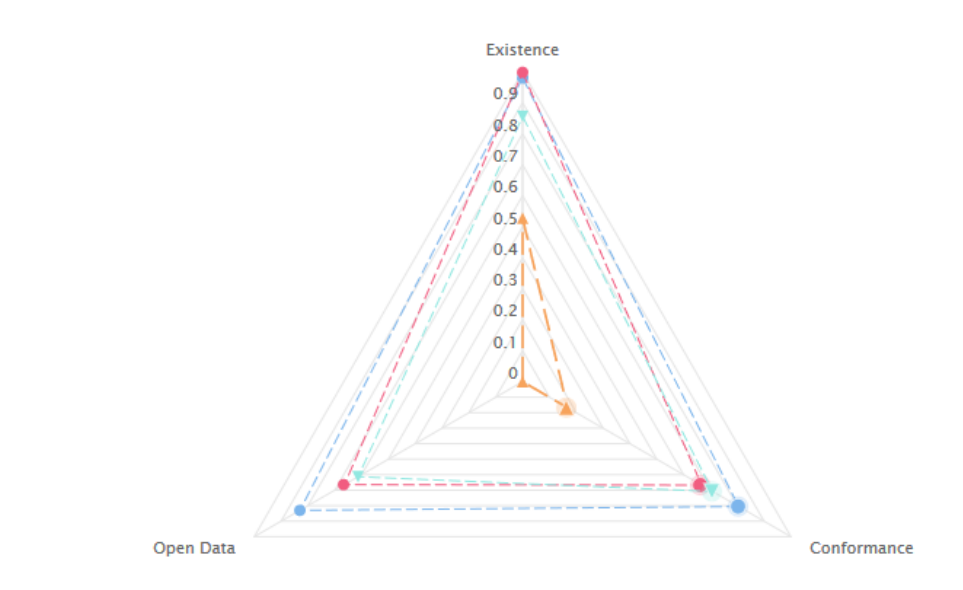

#### <span id="page-153-0"></span>**Gambar 6.5 Perbandingan Skor Setiap Dimensi**

#### - Kota Magelang

- + Propinsi Aceh
- Kota Salatiga
- -A- Kota Bandung
- Provinsi Jawa Tengah

#### - Kota Surakarta

- -+ Kabupaten Kendal
- Kabupaten Brebes
- -A- Provinsi DKI Jakarta

#### - Kota Bogor

- -e- Kota Jambi
- + Kota Makassar
- Kota Semarang

#### -\* Kota Banda Aceh

# **7 BAB VII KESIMPULAN DAN SARAN**

Pada bab ini dijelaskan kesimpulan dan saran yang diperoleh selama melakukan penelitian dalam tugas akhir ini.

#### **7.1 Kesimpulan**

Dari penelitian pada tugas akhir ini berikut kesimpulan yang didapatkan:

- 1. Aplikasi dapat melakukan akuisisi dataset 14 portal *Open Data* pemerintah daerah berbasis CKAN di Indonesia. Dataset yang dihasilkan dari dua kali akuisisi pada bulan Mei adalah 47.500 dan bulan Juni sebesar 45.500. Total dataset yang dinilai adalah 93.000. Selanjutnya dilakukan penilaian kualitas menggunakan kerangka kerja ODPQ.
- 2. Hasil penilaian metadata dataset berdasarkan metriks kerangka kerja *Open Data Portal Quality (*ODPQ*).*  Menunjukan bahwa sebanyak empat portal berkategori baik yang memiliki nilai diatas 2,5,sembilan portal berkategori sedang memiliki nilai 2,0 sampai 2,5 dan dua portal berkategori rendah memiliki nilai 0 sampai 2,0. Rata – rata nilai penilaian kualitas adalah 2,1370 dengan nilai tertinggi didapatkan oleh portal Kota Magelang.
- 3. Portal dengan skor penilaian kualitas tertinggi adalah portal Kota Magelang, portal Provinsi Aceh, dan portal Kota Salatiga. Portal dengan nilai paling rendah adalah portal Kota Banda Aceh.
- 4. Penambahan bobot AHP akan mengubah peringkat portal *Open Data.* Perubahan tersebut berdasarkan bobot yang diperoleh dari pengolahan kuesioner AHP. Sebanyak 9 portal atau sekitar 64% mengalami perubahan peringkat. Portal dengan peringkat paling tinggi setelah diterapkan bobot AHP adalah portal *Open Data* Provinsi Aceh diikuti portal *Open Data* Kota Magelang.

## **7.2 Saran**

Berdasarkan penelitian yang telah dilakukan pada tugas akhir ini berikut merupakan saran dan masukan yang dapat digunakan sebagai acuan untuk penelitian berikutnya:

- 1. Melakukan penilaian dimensi *Accuracy* untuk memastikan ukuran dan satuan yang digunakan pada dataset berdasarkan Peraturan Presiden No 39 tahun 2019.
- 2. Melakukan penilaian sesuai dengan kaidah interoperabilitas data untuk portal *Open Data* pemerintah daerah berbasis CKAN berdasarkan Peraturan Presiden No 39 tahun 2019.
- 3. Melibatkan ahli atau praktisi *Open Data* pada penentuan dan intepretasi metriks penilaian kualitas kerangka kerja *Open Data Portal Quality* (ODPQ).
- 4. Memperbanyak jumlah responden survey AHP yang dilakukan.
- 5. Melakukan akuisisi data yang lebih banyak sehingga data penilaian kualitas lebih akurat.

## **DAFTAR PUSTAKA**

- [1] J. Kucera and D. Chlapek, "Benefits and Risks of Open Government Data," *JOURNAL OF SYSTEMS INTEGRATION,* vol. 5, no. 1, p. 12, 2014.
- [2] " Open Government Indonesia," Open Government Indonesia , [Online]. Available: https://www.opengovindonesia.org/about/1/opengovernment-indonesia.
- [3] Organisation for Economic Co-operation and Development (OECD), "OECD Kajian Open Government Indonesia : Hal - hal pokok 2016," Organisation for Economic Co-operation and Development (OECD), 2016.
- [4] N. Veljković, S. Bogdanović-Dinić and L. Stoimenov, "Benchmarking open government: An open data perspective," *Government Information Quarterly,* vol. 31, no. 2, p. 13, 2014.
- [5] T. H. Pramono, N. A. Rakhmawati and I. Hafidz, "Rancang Bangun Aplikasi Penilaian Penerapan Open Data berdasarkan Framework Open Data Barometer (Studi Kasus: Kategori Data Kesehatan)," *JURNAL TEKNIK ITS ,*  vol. 4, no. 1, p. 6, 2015.
- [6] S. Kubler, J. Robert, S. Neumaier, J. Umbrich and Y. Le Traon, "Comparison of metadata quality in open data portals using the Analytic Hierarchy Process," *Government Information Quarterly,* vol. 35, no. 1, p. 17, 2017.
- [7] S. Sadiq and M. Indulska, "Open data: Quality over quantity," *International Journal of Information Management,* vol. 37, no. 3, p. 5, 2017.
- [8] S. Kubler, J. Robert and Y. L. Traon, "Open Data Portal Quality Comparison using AHP," 2016.
- [9] S. NEUMAIER, J. UMBRICH and A. POLLERES, "Automated Quality Assessment of Metadata across Open Data Portals," *Journal of Data and Information Quality,*  vol. 8, no. 1, p. 29, 2016.
- [10] Open Definition, "Open Definition 2.1," Open Definition, [Online]. Available: http://opendefinition.org/od/2.1/en/. [Accessed 16 Januari 2019].
- [11] J. C. Molloy, "The Open Knowledge Foundation: Open Data Means," *PLoS Biology,* vol. 9, no. 12, p. 4, 2011.
- [12] Open Knowledge International, "Open Data Handbook," [Online]. Available: opendatahandbook.org/guide/en/what-is-open-data/. [Accessed 16 Januari 2019].
- [13] M. Janssen, Y. Charalabidis and A. Zuider, "Benefits, Adoption Barriers and Myths of Open Data and Open," *Information Systems Management,* vol. 29, no. 4, p. 12, 2012.
- [14] International Organization for Standardization (ISO), "Registry metamodel and basic attributes," in *Information technology — Metadata registries (MDR)*, Geneva, ISO/IEC, 2013, p. 244.
- [15] V. Kashyap and A. Sheth, "Semantic Heterogeneity in Global Information Systems: The Role of Metadata, Context and Ontologies," p. 24, 1998.
- [16] B. W. Wirtz and S. Birkmeyer, "Open Government: Origin, Development, and Conceptual Perspectives," *International Journal of Public Administration,* vol. 38 , no. 5, p. 17, 2015.
- [17] J. Winn, Open Data and the Academy: An Evaluation of CKAN for Research Data Management, Cologne: University of Lincoln , 2013.
- [18] Open Knowledge International, "CKAN code architecture," Open Knowledge International, [Online]. Available: https://docs.ckan.org/en/2.8/contributing/architecture.html. [Accessed 17 Januari 2019].
- [19] M. I. HENIG and J. T. BUCHANAN, "Solving MCDM Problems: Process Concepts," *JOURNAL OF MULTI-CRITERIA DECISION ANALYSIS,* vol. 5, p. 19, 1996.
- [20] E. K. Zavadskas and Z. Turskis, "Multiple criteria decision" making (MCDM) methods in economics: an overview," *Technological and Economic Development of Economy,*  vol. 17, no. 2, p. 34, 2011.
- [21] G. Baffoe, "Exploring the utility of Analytic Hierarchy Process (AHP) in ranking livehood activities for effective and sustainable rural development interventions in developing countries," *Evaluation and Program Planning,*  vol. 72, p. 8, 2018.
- [22] W3C, "Data Catalog Vocabulary (DCAT)," W3C, 16 Januari 2014. [Online]. Available: https://www.w3.org/TR/vocab-dcat/. [Accessed 17 Januari 2019].
- [23] C. Chen, "Information visualization," *WIREs Comp Stat,*  vol. 2, no. 4, p. 17, 2010.
- [24] M. Khan and S. S. Khan, "Data and Information Visualization Methods, and Interactive Mechanisms: A Survey," *International Journal of Computer Applications ,*  vol. 34, no. 1, p. 14, 2011.

[25] FIWARE, "ckanext-dcat," FIWARE, [Online]. Available: https://github.com/ckan/ckanext-dcat. [Accessed 03 06 2019].

# **8 LAMPIRAN A – Responden Kuesioner**

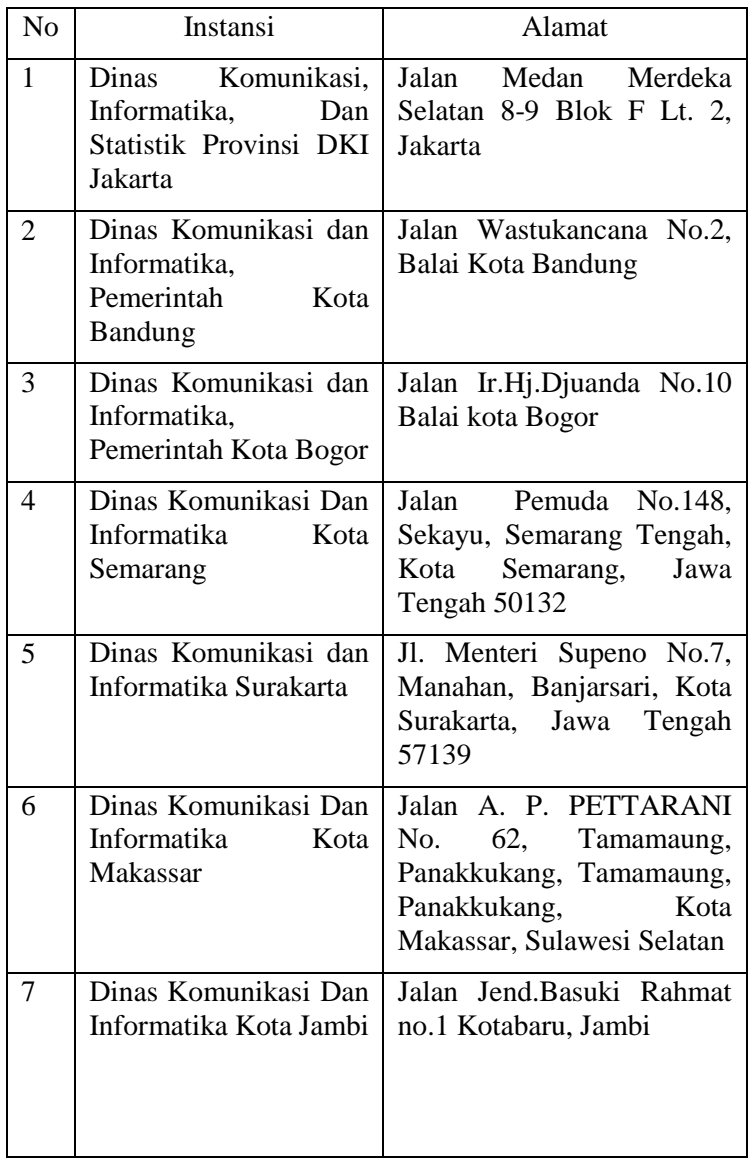

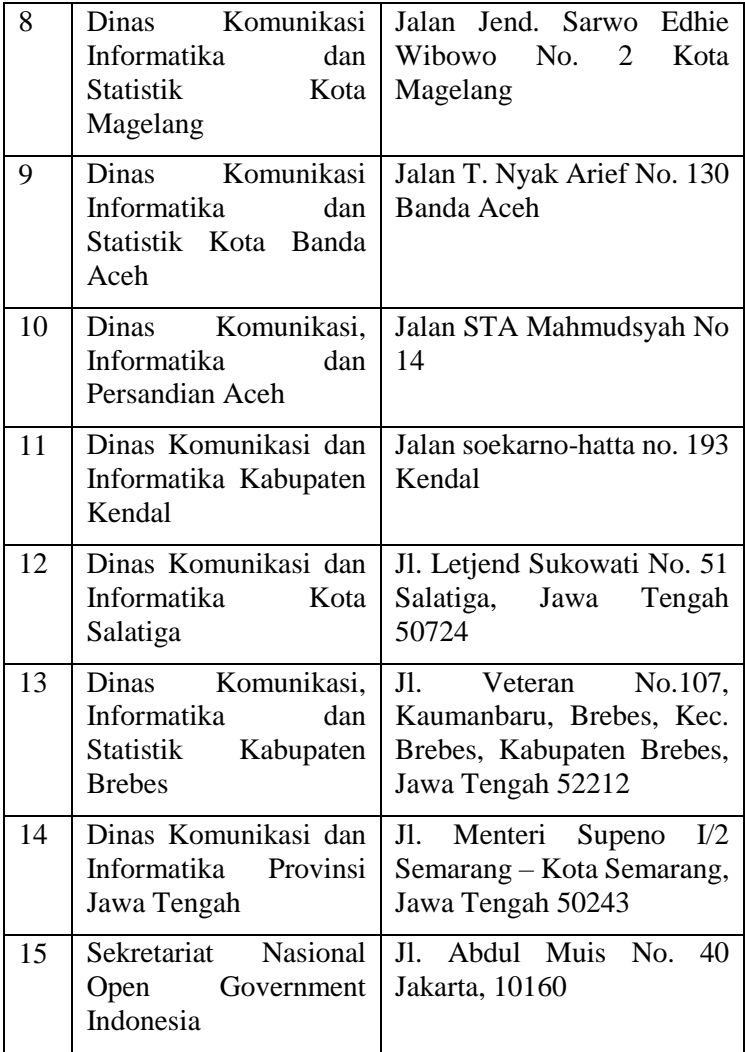

# **9 LAMPIRAN B – Kuesioner AHP**

#### **1. Tujuan Kuesioner**

Tugas Akhir ini berisi penelitian penilaian kualitas portal open data berbasis CKAN. Metodologi yang digunakan dalam melakukan penilaian adalah Open Data Portal Quality yang disusun oleh Sylvain Kubler, Jeremy Robert, Sebastian Neumaier, et al [1]. Proses penilaian dimulai dengan mengambil metadata setiap dataset dari portal open data pemerintah daerah. Metadata tersebut di nilai dengan cara mengecek keberadaan value dari setiap poin dalam metadata yang telah diambil.

#### 2. **Pertanyaan**

Pada kuesioner ini setiap dimensi atau subdimensi akan dibandingkan satu dengan yang lainnya seperti berikut:

Keberadaan dibanding Kesesuaian

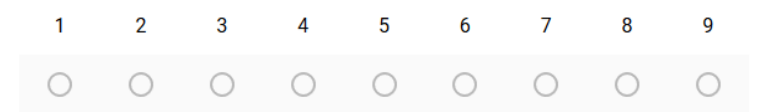

## **Kriteria Dimensi:**

Keberadaan dibanding Kesesuaian

1 2 3 4 5 6 7 8 9

Keberadaan dibanding Open Data

1 2 3 4 5 6 7 8 9

Kesesuaian dibanding Open Data

1 2 3 4 5 6 7 8 9

**Kriteria** *Existence :*

 $L - 5$ 

1 2 3 4 5 6 7 8 9

# **BIODATA PENULIS**

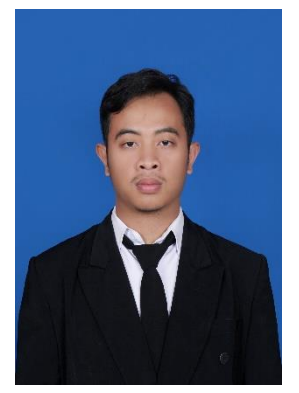

Penulis bernama Gamal Akbar Adzanni, lahir di Madiun, Jawa Timur pada tanggal 14 Desember 1996. Merupakan anak pertama dari dua bersaudara. Penulis telah menempuh pendidikan formal di SD Negeri 05 Madiun Lor, SMP Negeri 2 Madiun, dan SMA Negeri 2 Madiun.

Pada tahun 2015, penulis melanjutkan studi ke jenjang pendidikan yang lebih tinggi di Institut Teknologi Sepuluh

Nopember sebagai mahasiswa Departemen Sistem Informasi, Fakultas Teknologi Informasi dan Komunikasi. Penulis terdaftar sebagai mahasiswa dengan nomor induk (NRP) 05211540000146. Sebagai mahasiswa penulis aktif pada organisasi dan kepantiaan di tingkat kampus. Pengalaman organisasi penulis adalah sebagai staf dan Kepala Departemen Kesejahteraan Mahasiswa (Kesma) di Himpunan Mahasiswa Sistem Informasi (HMSI). Untuk pengalaman kepanitiaan, penulis berkontribusi pada acara Departemen Sistem Informasi yaitu Information Systems Expo (ISE) sebagai staf ahli bidang comptetition. Penulis juga pernah melakukan kerja prakti sebanyak dua kali di PT Industri Kereta Api (Persero) pada tahun 2018 dan PT Perusahaan Gas Negara (Persero) pada tahun 2019.

Guna menyelesaikan studi dan mendapatkan gelar Sarjana Komputer (S.Kom), penulis mengambil topik penelitian *Open Data* studi kasus portal *Open Data* pemerintah daerah pada Laboratorium Akuisisi Data dan Diseminasi Informasi (ADDI). Untuk pertanyaan seputar penelitian ini, penulis dapat dihubungi melalui e-mail gamaltn@gmail.com.